B4X Booklets

# B4A B4i B4J B4R

## B4X Basic Language

Copyright: © 2021 Anywhere Software **Edition 2.2** 

Last update : 2021.07.12

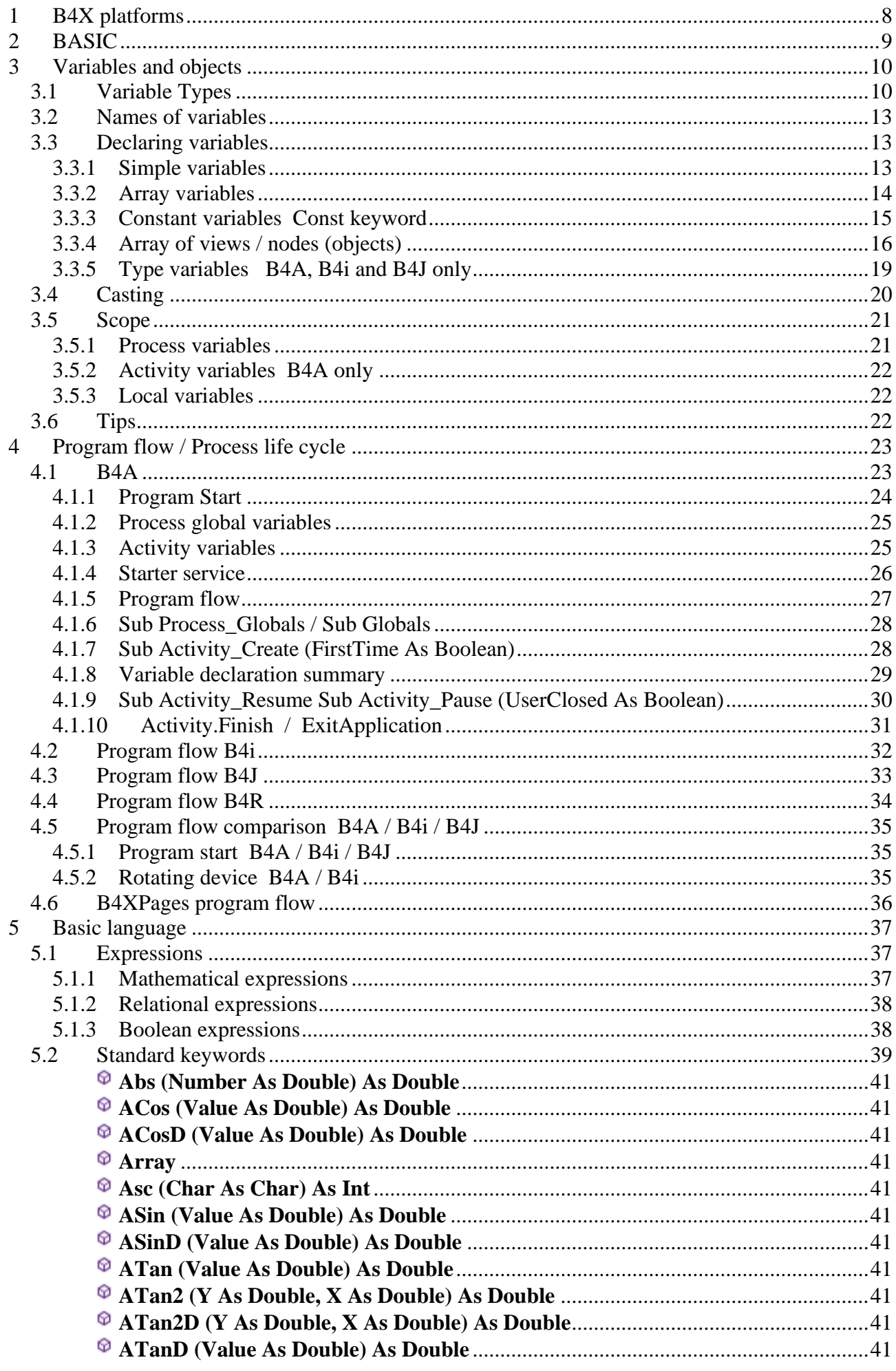

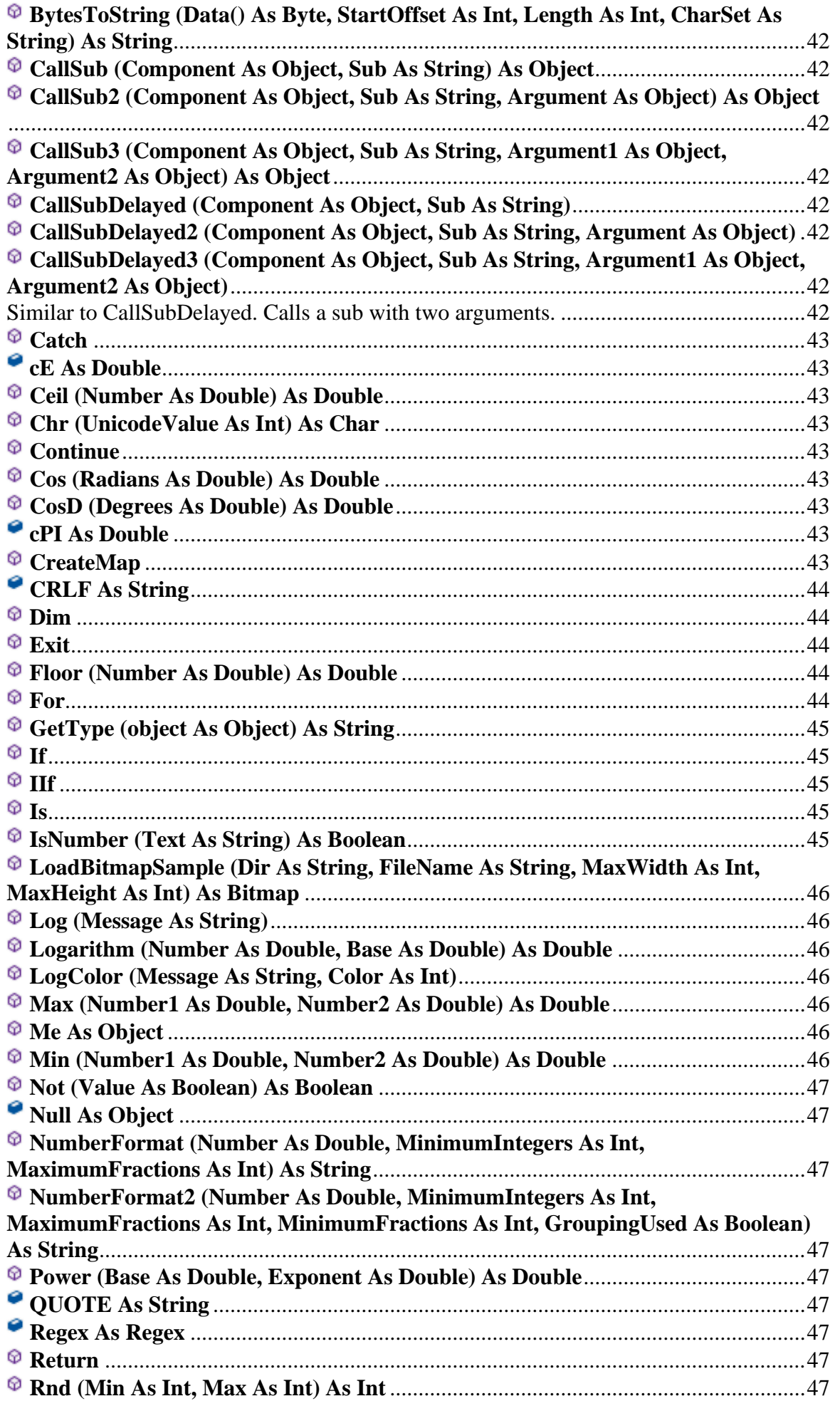

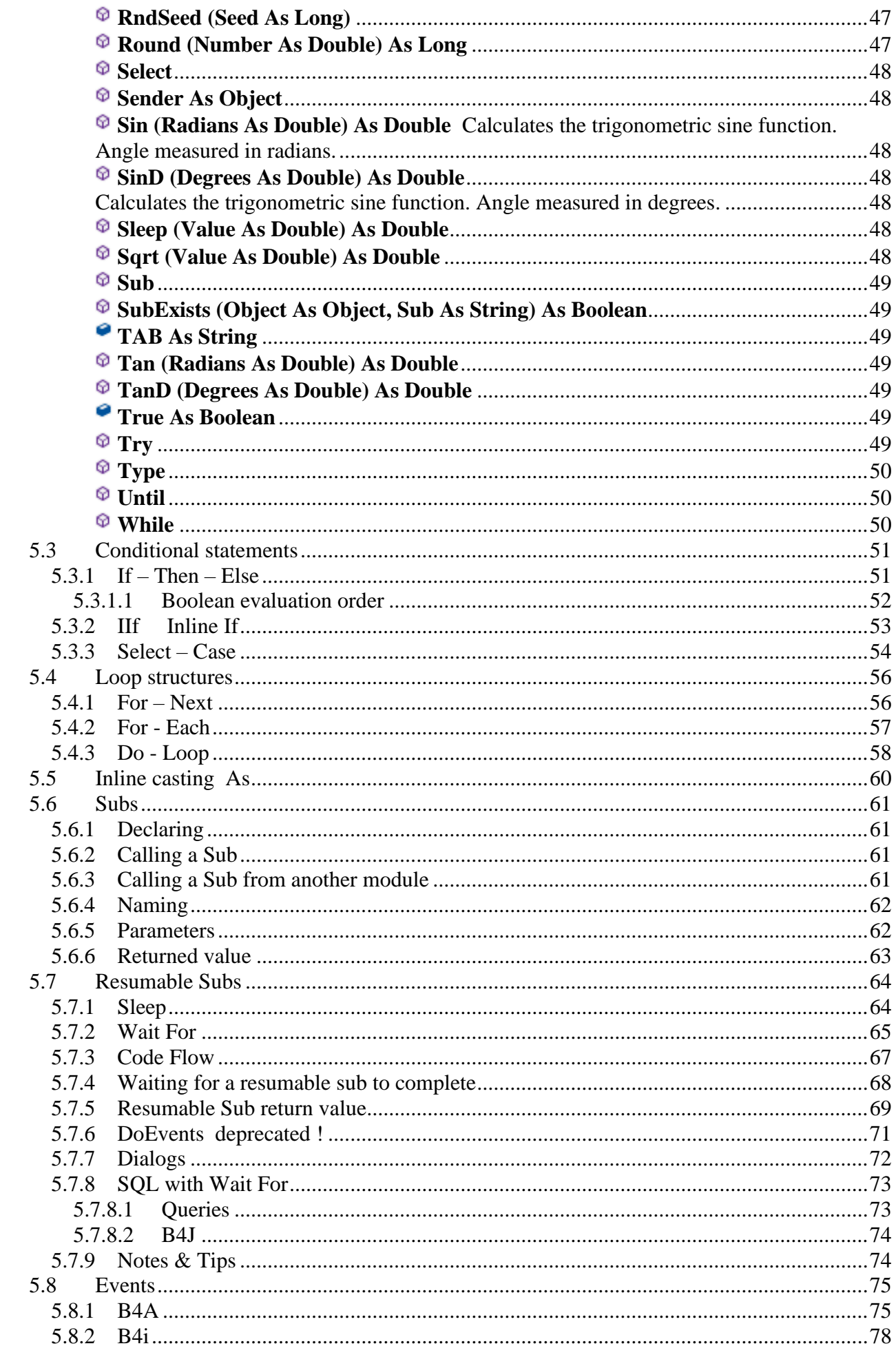

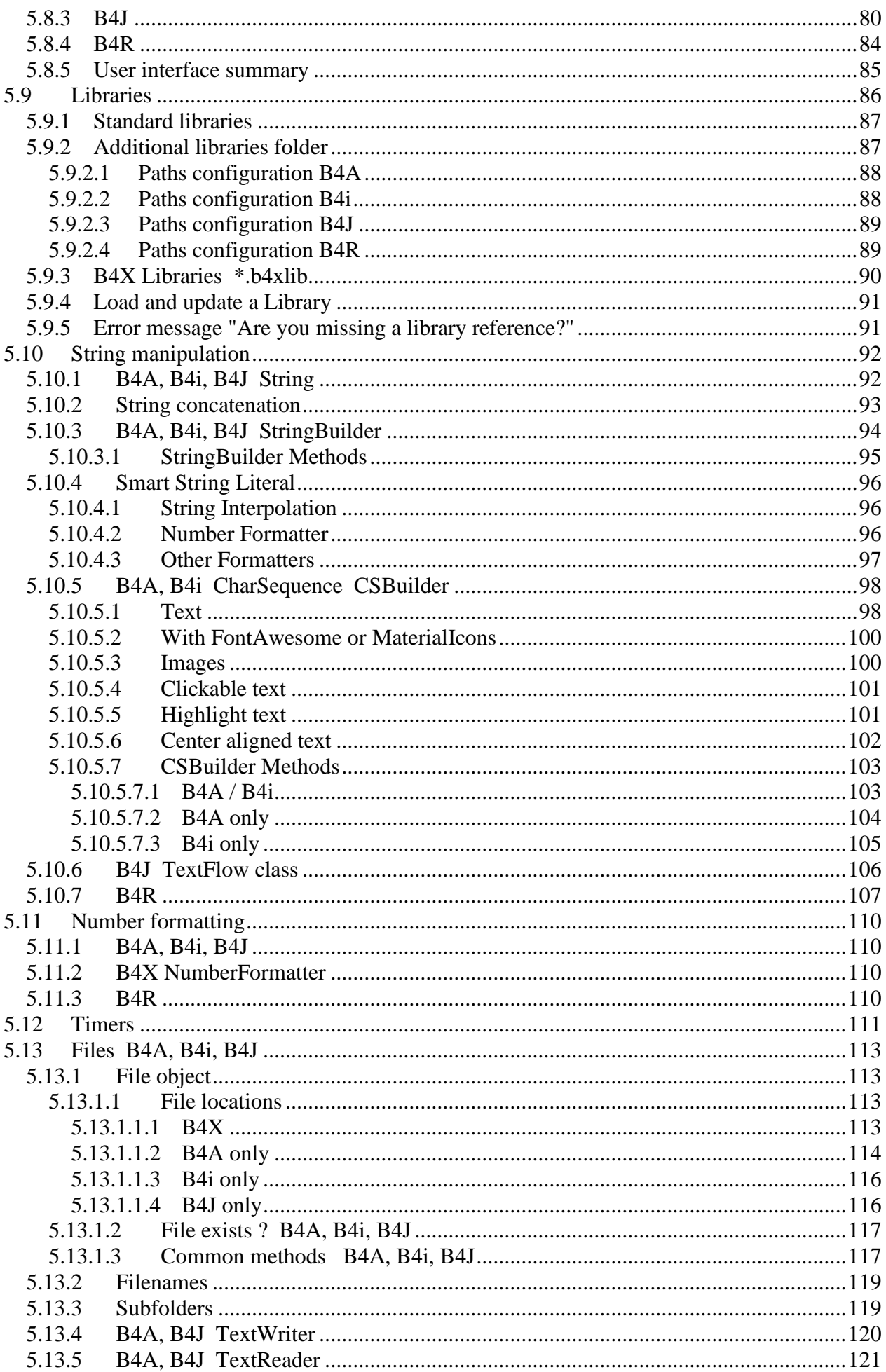

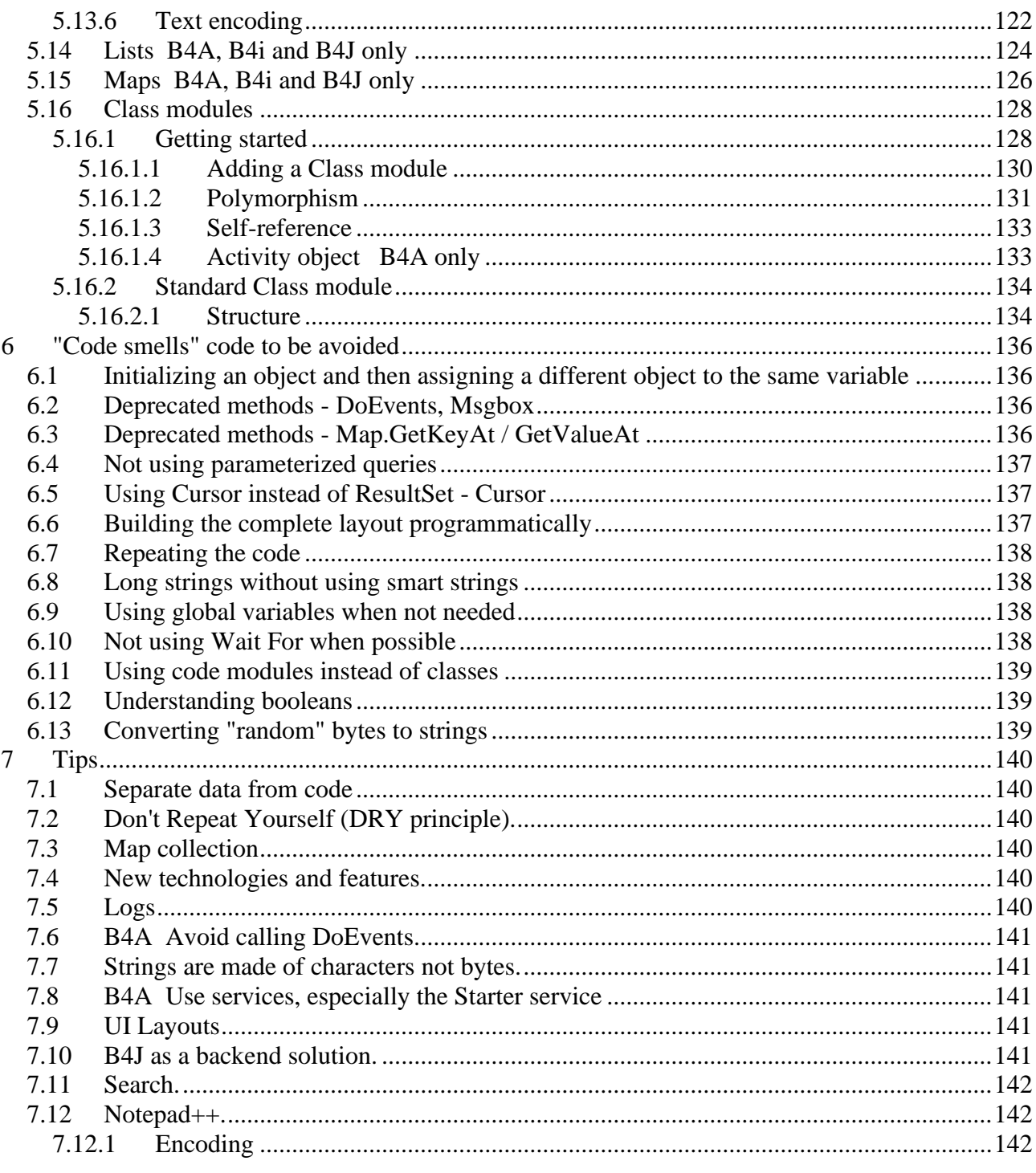

Main contributors: Klaus Christl (klaus), Erel Uziel (Erel)

#### **To search for a given word or sentence use the Search function in the Edit menu.**

Updated for following versions: B4A version 11.0 B4i version 7.50 B4J version 9.10 B4R version 3.71

[B4X Booklets:](https://www.b4x.com/android/forum/threads/b4x-documentation-booklets.88985/#content)

B4X Getting Started B4X Basic Language B4X IDE Integrated Development Environment B4X Visual Designer B4X Help tools

B4XPages Cross-platform projects B4X CustomViews B4X Graphics B4X XUI B4X User Interface B4X SQLite Database B4X JavaObject NativeObject

B4R Example Projects

You can consult these booklets online in this link [\[B4X\] Documentation Booklets.](https://www.b4x.com/android/forum/threads/b4x-documentation-booklets.88985/) Be aware that external links don't work in the online display.

## <span id="page-7-0"></span>**1 B4X platforms**

B4X is a suite of BASIC programming languages for different platforms.

B4X suite supports more platforms than any other tool

ANDROID | IOS | WINDOWS | MAC | LINUX | ARDUINO | RASPBERRY PI | ESP8266 | AND MORE...

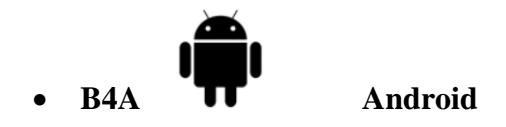

B4A is a **100% free** development tool for Android applications, it includes all the features needed to quickly develop any type of Android app.

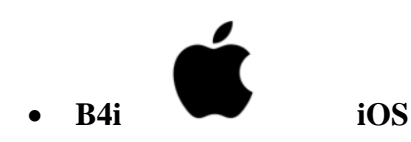

B4i is a development tool for native iOS applications. B4i follows the same concepts as B4A, allowing you to reuse most of the code and build apps for both Android and iOS.

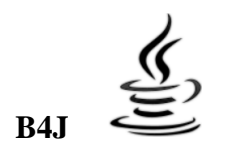

#### • **B4J Java / Windows / Mac / Linux / Raspberry PI**

B4J is a **100% free** development tool for desktop, server and IoT solutions.

With B4J you can easily create desktop applications (UI), console programs (non-UI) and server solutions.

The compiled apps can run on Windows, Mac, Linux and ARM boards (such as Raspberry Pi).

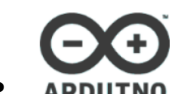

• **B4R Arduino / ESP8266**

B4R is a **100% free** development tool for native Arduino and ESP8266 programs.

B4R follows the same concepts of the other B4X tools, providing a simple and powerful development tool.

B4R, B4A, B4J and B4i together make the best development solution for the Internet of Things (IoT).

#### • **B4XPages**

B4XPages is an internal library for B4A, B4i and B4J allowing to develop easily crossplatform programs.

B4XPages is explained in detail in the B4XPages Cross-platform projects booklet. Even, if you want to develop only in one platform it is interesting to use the B4XPages library it makes the program flow simpler especially for B4A.

## <span id="page-8-0"></span>**2 BASIC**

**BASIC** (an acronym for **B**eginner's **A**ll-purpose **S**ymbolic **I**nstruction **C**ode) is a family of [general](https://en.wikipedia.org/wiki/General-purpose_programming_language)[purpose,](https://en.wikipedia.org/wiki/General-purpose_programming_language) [high-level programming languages](https://en.wikipedia.org/wiki/High-level_programming_language) whose design philosophy emphasizes ease of use. In 1964, John G. Kemeny and Thomas E. Kurtz designed the original BASIC language at Dartmouth College in the U.S. state of New Hampshire. They wanted to enable students in fields other than science and mathematics to use computers. At the time, nearly all use of computers required writing custom software, which was something only scientists and mathematicians tended to learn (source Wikipedia).

## <span id="page-9-0"></span>**3 Variables and objects**

A **variable** is a symbolic name given to some known or unknown quantity or information, for the purpose of allowing the name to be used independently of the information it represents. A variable name in computer source code usually associated with a data storage location and thus also its contents, and these may change during the course of program execution (source Wikipedia).

There are two types of variables: primitives and non-primitives types. Primitives include the numeric types: Byte, Short, Int, Long, Float and Double. Primitives also include: Boolean and Char.

#### <span id="page-9-1"></span>**3.1 Variable Types**

#### **B4A, B4i, B4J**

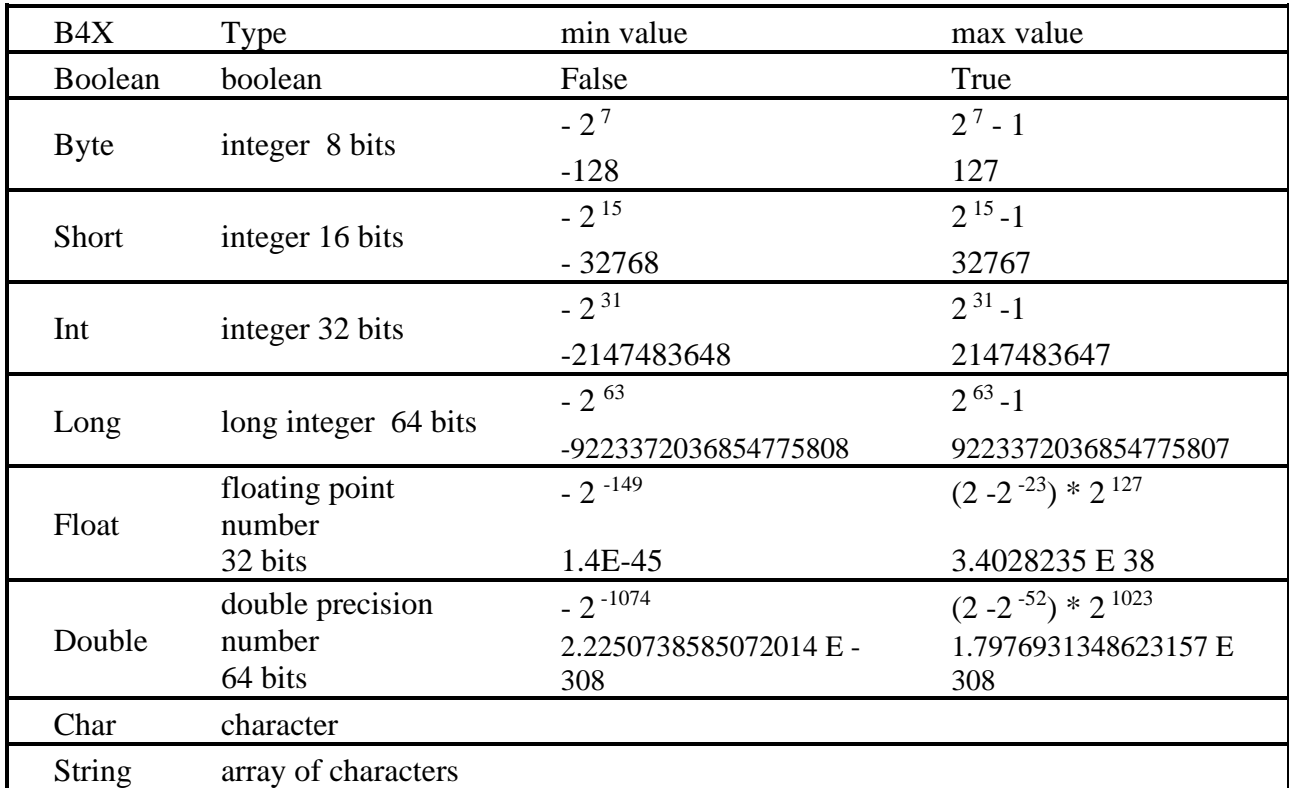

List of types with their ranges:

#### **B4R**

List of types with their ranges: Numeric types:

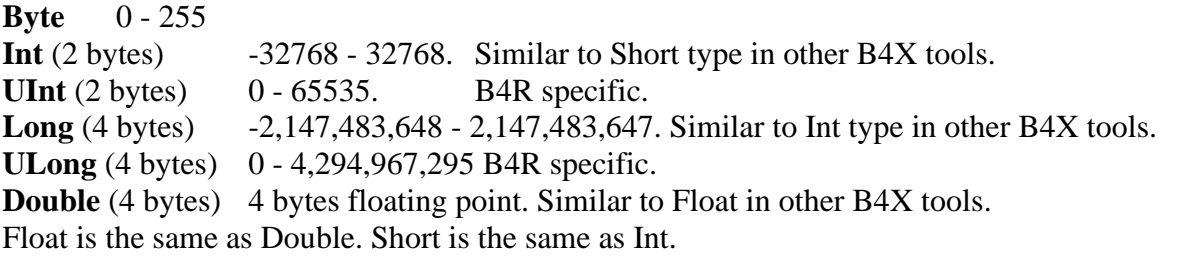

The above is true on all boards, including the Arduino Due.

Other types:

**Boolean**True or False. Practically it is saved as a byte with the value of 1 or 0.

**String** Strings are made from an array of bytes that end with a null byte (byte with the value of 0).

**Object** Objects can hold other types of values.

Primitive types are always passed by value to other subs or when assigned to other variables. For example:

```
Sub S1
  Private A As Int
  A = 12 The variable A = 12S2(A) It's passed by value to routine S2
  Log(A) ' Prints 12 Variable A still equals 12, even though B was changed in routine S2.
End Sub
Sub S_2(B \text{ As } Int) Variable B = 12B = 45 Its value is changed to B = 45End Sub
```
All other types, including arrays of primitive types and strings are categorized as non-primitive types.

When you pass a non-primitive to a sub or when you assign it to a different variable, a copy of the reference is passed.

This means that the data itself isn't duplicated.

It is slightly different than passing by reference as you cannot change the reference of the original variable.

All types can be treated as Objects.

Collections like lists and maps work with Objects and therefore can store any value.

Here is an example of a common mistake, where the developer tries to add several arrays to a list:

```
Private arr(3) As Int
Private List1 As List
List1.Initialize
For I = 1 To 5
  arr(\theta) = I * 2arr(1) = I * 2arr(2) = I * 2List1.Add(arr) 'Add the whole array as a single item
Next
arr = List1.Get(0) 'get the first item from the list
Log(arr(0)) What will be printed here???
```
You may expect it to print 2. However, it will print 10. We have created a single array and added 5 references of this array to the list. The values in the single array are the values set in the last iteration. To fix this we need to create a new array each iteration. This is done by calling Private each iteration:

```
Private arr(3) As Int 'This call is redundant in this case.
Private List1 As List
List1.Initialize
For i = 1 To 5
  Private arr(3) As Int
  arr(\theta) = i * 2arr(1) = i * 2arr(2) = i * 2List1.Add(arr) 'Add the whole array as a single item
Next
arr = List1.Get(0) 'get the first item from the list
Log(arr(0)) 'Will print 2
```
#### <span id="page-12-0"></span>**3.2 Names of variables**

It is up to you to give any name to a variable, except reserved words.

A variable name must begin with a letter and must be composed by the following characters A-Z, a- $\overline{z}$ , 0-9, and underscore  $\overline{z}$ , no spaces, no brackets etc.

Variable names are case insensitive, that means that Index and index refer to the same variable.

But it is good practice to give them meaningful names. Example:

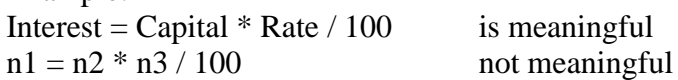

For Views (B4A, B4i), Nodes (B4J), it is useful to add to the name a three character prefix that defines its type. Examples:

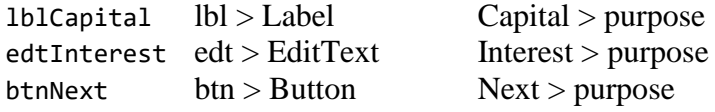

#### <span id="page-12-1"></span>**3.3 Declaring variables**

#### <span id="page-12-2"></span>**3.3.1 Simple variables**

Variables are declared with the Private or the Public keyword followed by the variable name and the As keyword and followed by the variable type. For details look at [chapter Scope.](#page-20-2) There exist the **Dim** keyword, this is maintained for compatibility.

Examples:

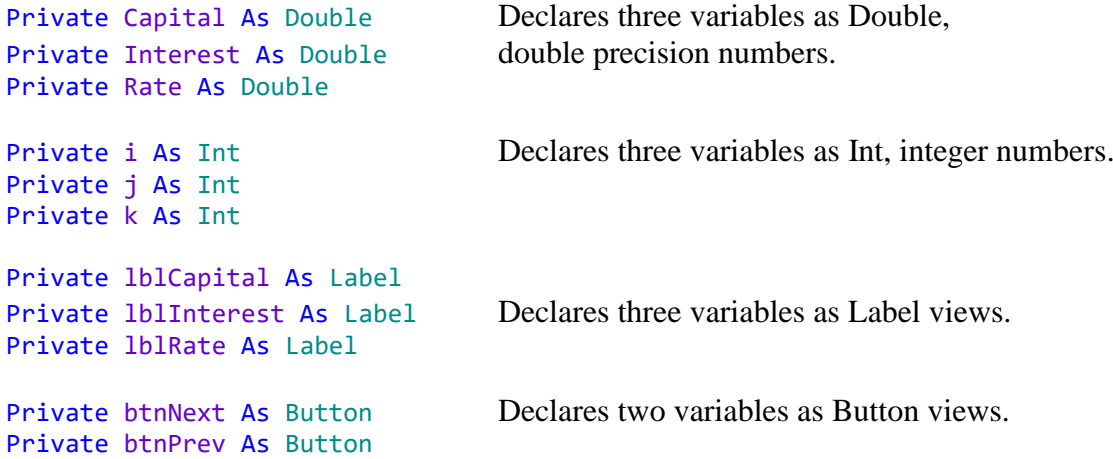

The same variables can also be declared in a short way.

Private Capital, Interest, Rate As Double Private i, j, k As Int Private lblCapital, lblInterest, lblRate As Label Private btnNext, btnPrev As Button

The names of the variables separated by commas and followed by the type declaration.

Following variable declarations are valid:

```
Private i = 0, j = 2, k = 5 As Int
Private txt = "test" As String, value = 1.05 As Double, flag = False As Boolean
```
View names must be declared if we want to use them in the code.

For example, if we want to change the text in a Label view in the code, like lblCapital.Text = "1200",

we need to reference this Label view by its name lblCapital, this is done with the Private declaration.

If we never make any reference to this Label view anywhere in the code no declaration is needed. Using an event routine for that view doesn't need a declaration either.

To allocate a value to a variable write its name followed by the equal sign and followed by the value, like:  $Capital = 1200$ 

LastName = "SMITH"

Note that for Capital we wrote just 1200 because Capital is a number. But for LastName we wrote "SMITH" because LastName is a string. Strings must always be written between double quotes.

#### <span id="page-13-0"></span>**3.3.2 Array variables**

Arrays are collections of data or objects that can be selected by indices. Arrays can have multiple dimensions.

The declaration contains the **Private** or the Public keyword followed by the variable name LastName, the number of items between brackets (50), the keyword As and the variable type String. For details look at [chapter Scope.](#page-20-2) There exist the **Dim** keyword, this is maintained for compatibility.

#### **Note: B4R supports only single dimension arrays !**

```
Examples:
Public LastName(50) As String One dimension array of strings, total number of items 50.
Public Matrix(3, 3) As Double Two dimensions array of Doubles, total number of items 9.
Public Data(3, 5, 10) As Int Three dimensions array of integers, total number of items 150.
```
The first index of each dimension in an array is 0. LastName(0), Matrix(0,0), Data(0,0,0)

The last index is equal to the number of items in each dimension minus 1. LastName(49), Matrix(2,2), Data(2,4,9)

```
Public LastName(10) As String
Public FirstName(10) As String
Public Address(10) As String
Public City(10) As String
or
Public LastName(10), FirstName(10), Address(10), City(10) As String
```
This example shows how to access all items in a three dimensional array.

```
Public Data(3, 5, 10) As Int
For i = 0 To 2
  For j = 0 To 4
     For k = 0 To 9
       Data(i, j, k) = ...Next
  Next
Next
```
A more versatile way to declare arrays is to use variables.

```
Public NbPers = 10 As Int
Public LastName(NbPers) As String
Public FirstName(NbPers) As String
Public Address(NbPers) As String
Public City(NbPers) As String
```
We declare the variable Public NbPers = 10 As Int and set its value to 10. Then we declare the arrays with this variable instead of the number 10 as before. The big advantage is if at some point we need to change the number of items, we change only ONE value.

For the Data array we could use the following code.

Public NbX = 2 As Int Public NbY = 5 As Int Public NbZ = 10 As Int Public Data(NbX, NbY, NbZ) As Int

And the access routine.

```
For i = 0 To NbX - 1
  For j = 0 To NbY - 1
     For k = 0 To NbZ - 1
       Data(i, j, k) = ...Next
  Next
Next
```
Filling an array with the Array keyword :

```
Public Name() As String
Name = Array As String("Miller", "Smith", "Johnson", "Jordan")
```
#### <span id="page-14-0"></span>**3.3.3 Constant variables Const keyword**

*Const* variables are constant variables which cannot be changed anywhere in the code. For this, we use the Const keyword after Private or Public like below,

Private Const Size As Int = 10 Public Const ItemNumber As Int = 100

#### <span id="page-15-0"></span>**3.3.4 Array of views / nodes (objects)**

Views / nodes or objects can also be in an Array. The following code shows an example: In B4A and B4i user interface objects are called *views* and called *nodes* in B4J.

In the example below the Buttons are added to the parent view / node by code.

#### **B4A**

```
Sub Globals
  Private Buttons(6) As Button
End Sub
Sub Activity_Create(FirstTime As Boolean)
  Private i As Int
  For i = 0 To 5
     Buttons(i).Initialize("Buttons")
     Activity.AddView(Buttons(i), 10dip, 10dip + i * 60dip, 150dip, 50dip)
     Buttons(i).Tag = i + 1Buttons(i).Text = "Test " & (i + 1)Next
End Sub
Sub Buttons_Click
  Private btn As Button
  btn = Sender
  Log("Button " & btn.Tag & " clicked")
End Sub
B4i
Sub Process_Globals
  Private Buttons(6) As Button
End Sub
Private Sub Application_Start (Nav As NavigationController)
  Private i As Int
  For i = 0 To 5
     Buttons(i).Initialize("Buttons")
     Page1.RootPanel.AddView(Buttons(i), 10dip, 10dip + i * 60dip, 150dip, 50dip)
     Buttons(i).Tag = i + 1Buttons(i).Text = "Test " & (i + 1)Next
End Sub
Sub Buttons_Click
  Private btn As Button
  btn = Sender
  Log("Button " & btn.Tag & " clicked")
End Sub
```
#### **B4J**

```
Sub Process_Globals
  Private Buttons(6) As Button
End Sub
Sub AppStart (Form1 As Form, Args() As String)
  Private i As Int
  For i = 0 To 5
     Buttons(i).Initialize("Buttons")
     MainForm.RootPane.AddNode(Buttons(i), 10, 10 + i * 60, 150, 50)
     Buttons(i).Tag = i + 1Buttons(i).Text = "Test " & (i + 1)Next
End Sub
Sub Buttons_MouseClicked (EventData As MouseEvent)
  Private btn As Button
  btn = Sender
  Log("Button " & btn.Tag & " clicked")
End Sub
```
The Buttons could also have been added in a layout file, in that case they must neither be initialized, nor added to the parent view / node and the Text and Tag properties should also be set in the Designer.

In that case the code would look like this:

#### **B4A**

```
Sub Globals
  Private b1, b2, b3, b4, b5, b6, b7 As Button
  Private Buttons() As Button
End Sub
Sub Activity Create(FirstTime As Boolean)
  Buttons = Array As Button(b1, b2, b3, b4, b5, b6, b7)
End Sub
Sub Buttons_Click
  Private btn As Button
  btn = Sender
  Log("Button " & btn.Tag & " clicked")
End Sub
```
3.3 Declaring variables 18 18 B4X Basic language

#### **B4i**

#### Sub **Process\_Globals**

```
Private b1, b2, b3, b4, b5, b6, b7 As Button
  Private Buttons(6) As Button
End Sub
```
Private Sub **Application\_Start** (Nav As NavigationController)

```
Buttons = Array As Button(b1, b2, b3, b4, b5, b6, b7)
End Sub
```

```
Sub Buttons_Click
  Private btn As Button
  btn = Sender
  Log("Button " & btn.Tag & " clicked")
End Sub
```
#### **B4J**

End Sub

```
Sub Process_Globals
```

```
Private b1, b2, b3, b4, b5, b6, b7 As Button
  Private Buttons(6) As Button
End Sub
Sub AppStart (Form1 As Form, Args() As String)
  Buttons = Array As Button(b1, b2, b3, b4, b5, b6, b7)
End Sub
Sub Buttons_MouseClicked (EventData As MouseEvent)
  Private btn As Button
  btn = Sender
  Log("Button " & btn.Tag & " clicked")
```
#### <span id="page-18-0"></span>**3.3.5 Type variables B4A, B4i and B4J only**

**A Type cannot be private. Once declared it is available everywhere (similar to Class modules).** The best place to declare them is in the Process\_Globals routine in the Main module.

Let us reuse the example with the data of a person.

Instead of declaring each parameter separately, we can define a personal type variable with the Type keyword:

```
Public NbUsers = 10 As Int
Type Person(LastName As String, FirstName As String. Address As String, City As String)
Public User(NbUsers) As Person
Public CurrentUser As Person
```
The new personal type is Person , then we declare either single variables or arrays of this personal type.

To access a particular item use following code. CurrentUser.FirstName CurrentUser.LastName

User(1).LastName User(1).FirstName

The variable name, followed by a dot and the desired parameter. If the variable is an array then the name is followed by the desired index between brackets.

It is possible to assign a typed variable to another variable of the same type, as shown below.

```
CurrentUser = User(1)
```
#### <span id="page-19-0"></span>**3.4 Casting**

B4X casts types automatically as needed. It also converts numbers to strings and vice versa automatically.

In many cases you need to explicitly cast an Object to a specific type.

This can be done by assigning the Object to a variable of the required type.

For example, Sender keyword references an Object which is the object that raised the event.

The following code changes the color of the pressed button.

Note that there are multiple buttons that share the same event sub.

```
Sub Globals
  Private Btn1, Btn2, Btn3 As Button
End Sub
Sub Activity_Create(FirstTime As Boolean)
  Btn1.Initialize("Btn")
  Btn2.Initialize("Btn")
  Btn3.Initialize("Btn")
  Activity.AddView(Btn1, 10dip, 10dip, 200dip, 50dip)
  Activity.AddView(Btn2, 10dip, 70dip, 200dip, 50dip)
  Activity.AddView(Btn3, 10dip, 130dip, 200dip, 50dip)
End Sub
Sub Btn_Click
  Private btn As Button
  btn = Sender ' Cast the Object to Button
  btn.Color = Colors.RGB(Rnd(0, 255), Rnd(0, 255), Rnd(0, 255))End Sub
```
The above code could also be written more elegantly:

Sub Globals End Sub Sub **Activity\_Create**(FirstTime As Boolean) Private i As Int For i = 0 To 9 ' create 10 Buttons Private Btn As Button Btn.Initialize("Btn") Activity.AddView(Btn, 10dip, 10dip + 60dip \* i, 200dip, 50dip) Next End Sub Sub **Btn\_Click** Private btn As Button btn = Sender ' Cast the Object to Button  $bin.Color = Colors.RGB(Rnd(0, 255), Rnd(0, 255), Rnd(0, 255))$ 

End Sub

#### <span id="page-20-2"></span><span id="page-20-0"></span>**3.5 Scope**

#### <span id="page-20-1"></span>**3.5.1 Process variables**

These variables live as long as the process lives.

You should declare these variables inside Sub Process\_Globals.

This sub is called once when the process starts (this is true for all modules, not just the main module).

These variables are the only "public" variables. Which means that they can be accessed from other modules as well.

However, in B4A, not all types of objects can be declared as process variables.

For example, views / nodes cannot be declared as process variables.

The reason is that we do not want to hold a reference to objects that should be destroyed together with the activity.

In other words, once the activity is being destroyed, all of the views which are contained in the activity are being destroyed as well.

If we hold a reference to a view, the garbage collector would not be able to free the resource and we will have a memory leak. The compiler enforces this requirement.

To access process global variables in other modules than the module where they were declared their names must have the module name they were declared as a prefix.

Example: Variable defined in a module with the name : *MyModule* Sub **Process\_Globals** Public MyVar As String

End Sub

Accessing the variable in *MyModule* module: MyVar = "Text"

Accessing the variable in any other module: MyModule.MyVar = "Text"

Variables can be declared with: Dim MyVar As String In this case the variable is public same as Public.

It is good practice to declare the variables like this: Public MyVar As String This variable is public.

It is possible to declare private variables in Sub Process\_Globals like this: Private MyVar As String

The variable is private to the activity or the module where it is declared. For Activities it is better to declare them in Sub Globals.

For variables declared in Class modules in Sub Class\_Globals the same rules as above are valid.

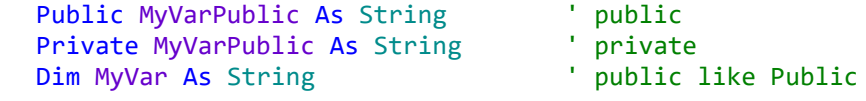

Using Dim in Sub Class\_Globals is not recommended !

#### <span id="page-21-0"></span>**3.5.2 Activity variables B4A only**

These variables are contained by the activity.

You should declare these variables inside Sub Globals.

These variables are "private" and can only be accessed from the current activity module.

All object types can be declared as activity variables.

Every time the activity is created, Sub Globals is called (before Activity\_Create).

These variables exist as long as the activity exists.

#### <span id="page-21-1"></span>**3.5.3 Local variables**

Variables declared in a subroutine are local to this subroutine.

They are "private" and can only be accessed from within the subroutine where they were declared. All objects types can be declared as local variables.

At each call of the subroutine the local variables are initialized to their default value or to any other value you have defined in the code and are 'destroyed' when the subroutine is exited.

#### <span id="page-21-2"></span>**3.6 Tips**

A view / node can be assigned to a variable so you can easily change the common properties of the view.

For example, the following code disables all views that are direct children of a Panel / Pane:

```
For i = 0 To MyPanel.NumberOfViews - 1
  Private v As View
  v = MyPanel.GetView(i)
  v.Enabled = False
Next
```
If we only want to disable buttons:

```
For i = 0 To MyPanel.NumberOfViews - 1
  Private v As View
  v = MyPanel.GetView(i)
  If v Is Button Then ' check whether it is a Button
     v.Enabled = False
  End If
Next
```
Note: MyPanel is a *Panel* in B4A and B4i but it is a *Pane* in B4J.

## <span id="page-22-0"></span>**4 Program flow / Process life cycle**

Each platform has its own program flow.

To make cross-platform projects it is now easier to do with B4XPages. B4XPages is explained in detatil in the B4XPages Cross-platform projects booklet.

## <span id="page-22-1"></span>**4.1 B4A**

Let's start simple:

Each B4A program runs in its own process.

A process has one main thread which is also named the UI thread which lives as long as the process lives. A process can also have more threads which are useful for background tasks.

A process starts when the user launches your application, assuming that it is not running already in the background.

The process end is less determinant. It will happen sometime after the user or system has closed all the activities.

If for example you have one activity and the user pressed on the back key, the activity gets closed. Later when the phone gets low on memory (and eventually it will happen) the process will quit. If the user launches your program again and the process was not killed then the same process will be reused.

A B4A application is made of one or more activities.

#### **Activities are somewhat similar to Windows Forms.**

One major difference is that, while an activity is not in the foreground it can be killed in order to preserve memory. Usually you will want to save the state of the activity before it gets lost. Either in a persistent storage or in memory that is associated with the process. Later this activity will be recreated when needed.

Another delicate point happens when there is a major configuration change in the device. The most common is an orientation change (the user rotates the device). When such a change occurs the current activities are destroyed and then recreated. Now it is possible to create the activity according to the new configuration (for example, we now know the new screen dimensions).

#### <span id="page-23-0"></span>**4.1.1 Program Start**

When we start a new program we get following template:

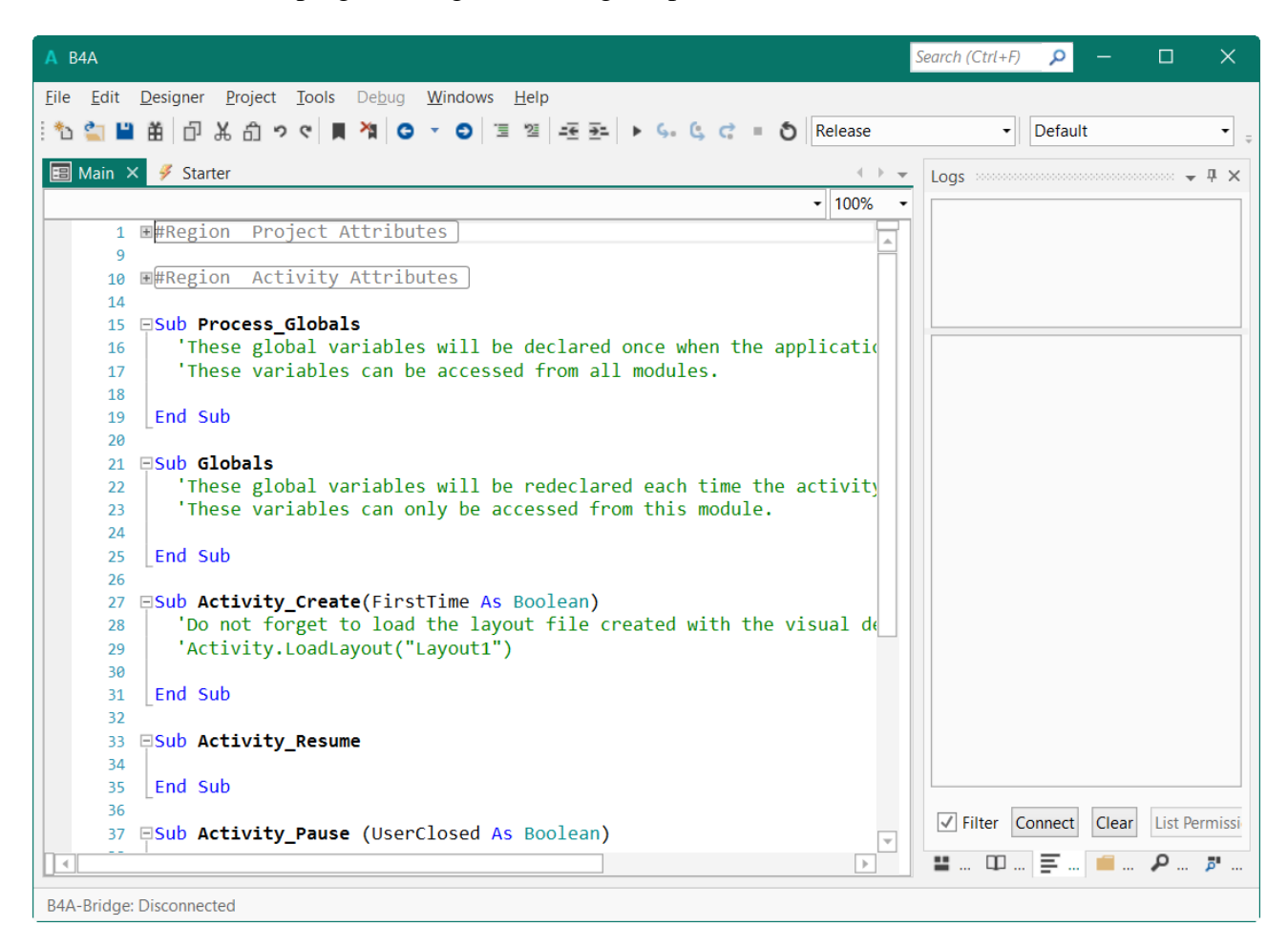

On the top left we see two module Tabs  $\Box$  Main  $\times$   $\angle$  Starter Main Activity Starter [Service](#page-25-0)

The Starter Service is used to declare all ProcessGlobal variables and these variables are accessible from any module in the project.

The Main Activity is the starting activity, it cannot be removed.

Variables can be either global or local. Local variables are variables that are declared inside a sub other than Process\_Globals or Globals.

Local variables are local to the containing sub or module. Once the sub ends, these variables no longer exist.

Global variables can be accessed from all subs in the containing module.

There are two types of global variables.

Process variables (accessible from all modules) and activity variables (accessible from a single module).

#### <span id="page-24-0"></span>**4.1.2 Process global variables**

These variables live as long as the process lives.

You should declare these variables as Public inside Sub Process\_Globals of the Starter Service like. Sub **Process\_Globals**

```
'These global variables will be declared once when the application starts.
'These variables can be accessed from all modules.
Public MyVariable = "Test" As String
```
This sub is called once when the process starts.

These variables are the only "public" variables. Which means that they can be accessed from other modules as well.

There is also a Process\_Globals routines in each Activity module.

If you need variables, valid only in the Activity, which are initialized only once when the program is lauched you should put them in the Activity's Process\_Globals routine (this is true for all activities, not just the first activity).

However, not all types of objects can be declared as process variables.

All of the views for example cannot be declared as process variables.

The reason is that we do not want to hold a reference to objects that should be destroyed together with the activity.

In other words, when the activity is destroyed, all of the views that are contained in the activity are destroyed as well. If we didn't do this, and kept a reference to a view after the Activity was destroyed, the garbage collector would not be able to free the resource and we would have a memory leak.

The compiler enforces this requirement.

#### <span id="page-24-1"></span>**4.1.3 Activity variables**

These variables are owned by the activity.

You should declare these variables inside Sub Globals.

These variables are "Private" and can only be accessed from the current activity module.

All object types can be declared as activity variables.

Every time the activity is created, Sub Globals is called (before Activity\_Create).

These variables exist as long as the activity exists.

#### <span id="page-25-0"></span>**4.1.4 Starter service**

One of the challenges that developers of any non-small Android app need to deal with, is the multiple possible entry points.

During development in almost all cases the application will start from the Main activity. Many programs start with code similar to:

```
Sub Activity_Create (FirstTime As Boolean)
  If FirstTime Then
     SQL.Initialize(...)
     SomeBitmap = LoadBitmap (...)
     'additional code that loads application-wide resources
  End If
End Sub
```
Everything seems to work fine during development. However the app "strangely" crashes from time to time on the end user device.

The reason for those crashes is that the OS can start the process from a different activity or service. For example if you use StartServiceAt and the OS kills the process while it is in the background. Now the SQL object and the other resources will not be initialized.

Starting from B4A v5.20 there is a new feature named Starter service that provides a single and consistent entry point. If the Starter service exists then the process will always start from this service.

The Starter service will be created and started, and only then, the activity or service that were supposed to be started will start.

This means that the Starter service is the best place to initialize all the application-wide resources. Other modules can safely access these resources.

The Starter service should be the default location for all the public process global variables. SQL objects, data read from files and bitmaps used by multiple activities should all be initialized in the Service Create sub of the Starter service.

#### Notes

- The Starter service is identified by its name. You can add a new service named Starter to an existing project and it will be the program entry point.
- This is done by selecting Project > Add New Module > Service Module.
- This is an optional feature. You can remove the Starter service.
- You can call StopService(Me) in Service\_Start if you don't want the service to keep on running. However this means that the service will not be able to handle events (for example you will not be able to use the asynchronous SQL methods).
- The starter service should be excluded from compiled libraries. Its #ExcludeFromLibrary attribute is set to True by default in the Service Attributes region.

#### <span id="page-26-0"></span>**4.1.5 Program flow**

The program flow is the following:

- Main Process\_Globals Process\_Globals routines of the Main modules Here we declare all Private variables and objects for the Main module.
- **Starter Sevice Process\_Globals** If the service exists, it is run. Here we declare all Public Process Global variables and objects like SQL, Bitmaps etc.
- Other Activity Main Process\_Globals Process\_Globals routines of other modules Here we declare all Private variables and objects for the given module.
- **Starter Service Service\_Create** If the service exists, it is run. Here we initialize all Public Process Global variables and objects like SQL, Bitmaps etc.
- **Starter Sevice Service Start** If the service exists, it is run. We can leave this routine empty.
- [Globals](#page-29-0) Here we declare all Private variables for the given Activity.
- Sub Activity Create Here we load layouts and initialize activity objects added by code
- Activity Resume This routine is run every time the activity changes its state.
- Activity Pause This routine is run when the Activity is paused, like orientation change, lauch of another activity etc.

#### <span id="page-27-0"></span>**4.1.6 Sub Process\_Globals / Sub Globals**

In any Activity, Process\_Globals and Globals should be used to declare variables. You can also set the values of "simple" variables (numeric, strings and booleans).

You should not put any other code there. You should instead put the code in Activity\_Create.

#### <span id="page-27-1"></span>**4.1.7 Sub Activity\_Create (FirstTime As Boolean)**

This sub is called when the activity is created. The activity is created

- when the user first launches the application
- the device configuration has changed (user rotated the device) and the activity was destroyed
- when the activity was in the background and the OS decided to destroy it in order to free memory.

The primary purpose of this sub is to load or create the layout (among other uses).

The FirstTime parameter tells us if this is the first time that this activity is created. First time relates to the current process.

You can use FirstTime to run all kinds of initializations related to the process variables.

For example if you have a file with a list of values that you need to read, you can read it if FirstTime is True and store the list as a process variable by declaring the list in Sub Process\_Globals

Now we know that this list will be available as long as the process lives and there is no need to reload it even when the activity is recreated.

To summarize, you can test whether FirstTime is True and then initialize the process variables that are declared in the Activity's Sub Process\_Globals.

#### <span id="page-28-0"></span>**4.1.8 Variable declaration summary**

Which variable should we declare where and where do we initialize our variables:

• Variables and none user interface objects you want to access from several modules. Like SQL, Maps, Lists, Bitmaps etc.

These must be declared as Public in Starter Process\_Globals like:

```
Sub Process_Globals
   Public SQL1 As SQL
   Public Origin = 0 As Int
   Public MyBitmap As Bitmap
End Sub
```
And initialized in Starter Service\_Create like:

```
Sub Service_Create
   SQL1.Initialize(...)
   MyBitmap.Initialize(...)
End Sub
```
• Variables accessible from all Subs in an Activity which should be initialized only once. These must be declared as Private in Activity Process\_Globals like:

```
Sub Process_Globals
   Private MyList As List
   Private MyMap As Map
End Sub
```
And initialized in Activty\_Create like:

```
Sub Activity_Create
   MyList.Initialize
   MyMap.Initialize
End Sub
```
• Variables in a Class or Code module

These are mostly declared as Private, you can declare them as Public if you want them being accessible from outsides the Class or Code module. Class modules are explained in detail in the B4X [Booklet CustomViews](https://www.b4x.com/guides/B4xCustomViews/?page=1) Booklet.

• User interface objects These must be declared in the Activity module where they are used in Globals like:

```
Sub Globals
   Private btnGoToAct2, btnChangeValues As Button
   Private lblCapital, lblInterest, lblRate As Label
End Sub
```
Simple variables like Int, Double String and Boolean can be initialized directly in the declaration line, even in Process\_Globals routines. Example: Public Origin = 0 as Int

**No code should be written in Process\_Globals routines !**

#### <span id="page-29-0"></span>**4.1.9 Sub Activity\_Resume Sub Activity\_Pause (UserClosed As Boolean)**

Activity\_Resume is called right after Activity\_Create finishes or after resuming a paused activity (activity moved to the background and now it returns to the foreground).

Note that when you open a different activity (by calling StartActivity), the current activity is first paused and then the other activity will be created if needed and (always) resumed.

Each time the activity moves from the foreground to the background Activity\_Pause is called. Activity Pause is also called when the activity is in the foreground and a configuration change occurs (which leads to the activity getting paused and then destroyed).

Activity\_Pause is the last place to save important information.

Generally there are two types of mechanisms that allow you to save the activity state. Information that is only relevant to the current application instance can be stored in one or more process variables.

Other information should be stored in a persistent storage (file or database).

For example, if the user changed some settings you should save the changes to a persistent storage at this point. Otherwise the changes may be lost.

Activity\_Pause is called every time the activity moves from the foreground to the background. This can happen because:

- 1. A different activity was started.
- 2. The Home button was pressed.
- 3. A configuration changed event was raised (orientation changed for example).
- 4. The Back button was pressed.

In scenarios 1 and 2, the activity will be paused and for now kept in memory as it is expected to be reused later.

In scenario 3 the activity will be paused, destroyed and then created (and resumed) again.

In scenario 4 the activity will be paused and destroyed. **Pressing on the Back button is similar to closing the activity**. In this case you do **not** need to save any instance specific information (the position of pacman in a PacMan game for example).

The UserClosed parameter will be true in this scenario and false in all other. Note that it will also be true when you call Activity.Finish. This method pauses and destroys the current activity, similar to the Back button.

You can use UserClosed parameter to decide which data to save and also whether to reset any related process variables to their initial state (move pacman position to the center if the position is a process variable).

#### <span id="page-30-0"></span>**4.1.10 Activity.Finish / ExitApplication**

Some explanations on how and when to use Activity.Finish and ExitApplication.

An interesting article about the functioning of Android can be found here: [Multitasking the Android way.](http://android-developers.blogspot.com/2010/04/multitasking-android-way.html)

#### **Most applications should not use ExitApplication but prefer Activity.Finish which lets the OS decide when the process is killed.**

#### **You should use it only if you really need to fully kill the process.**

When should we use Activity.Finish and when not ?

Let us consider following example without any Activity.Finish:

- **Main activity**
	- o StartActivity(SecondActivity)
- **SecondActivity activity**
	- o StartActivity(ThirdActivity)
- **ThirdActivity activity**
	- o Click on Back button
	- o The OS goes back to previous activity, SecondActivity
- **SecondActivity activity**
	- o Click on Back button
	- o The OS goes back to previous activity, Main
- **Main activity**
	- o Click on Back button
	- o The OS leaves the program

Let us now consider following example with Activity. Finish before each StartActivity:

#### • **Main activity**

- o Activity.Finish
- o StartActivity(SecondActivity)
- **SecondActivity activity**
	- o Activity.Finish
		- o StartActivity(ThirdActivity)
- **ThirdActivity activity**
	- o Click on Back button
	- o The OS leaves the program

We should use Activity.Finish before starting another activity only if we don't want to go back to this activity with the Back button.

#### <span id="page-31-0"></span>**4.2 Program flow B4i**

The program flow in B4i is much more simple than the B4A program flow.

When we run a new project we get the template below:

```
Sub Process_Globals
  'These global variables will be declared once when the application starts.
  'Public variables can be accessed from all modules.
  Public App As Application
  Public NavControl As NavigationController
  Private Page1 As Page
End Sub
Private Sub Application_Start (Nav As NavigationController)
  'SetDebugAutoFlushLogs(True) 'Uncomment if program crashes before all logs are 
printed.
  NavControl = Nav
  Page1.Initialize("Page1")
  Page1.Title = "Page 1"
  Page1.RootPanel.Color = Colors.White
  NavControl.ShowPage(Page1)
End Sub
Private Sub Page1_Resize(Width As Int, Height As Int)
End Sub
Private Sub Application_Background
End Sub
```
When you start the program, the routines are executed in the order above.

Be aware that the dimensions of Page1 are not known in Application\_Start, they are only known in the Page1\_Resize routine in the Width and Height parameters. If you want to adjust views you must do it here.

#### <span id="page-32-0"></span>**4.3 Program flow B4J**

The program flow in B4J is much more simple than the B4A program flow, similar to B4i.

When we run a new project we get the template below:

```
Sub Process_Globals
  Private fx As JFX
  Private MainForm As Form
End Sub
Sub AppStart (Form1 As Form, Args() As String)
  MainForm = Form1
  'MainForm.RootPane.LoadLayout("Layout1") 'Load the layout file.
  MainForm.Show
End Sub
'Return true to allow the default exceptions handler to handle the uncaught exception.
Sub Application_Error (Error As Exception, StackTrace As String) As Boolean
  Return True
End Sub
```
When you start the program, the routines are executed in the order above.

If you want to adjust Nodes when the user resizes a form you must add a Resize routine for this form, like:

```
Private Sub MainForm_Resize (Width As Double, Height As Double)
   ' Your code
End Sub
```
If you use anchors in the Designer, the Resize event will not be necessary in most cases.

## <span id="page-33-0"></span>**4.4 Program flow B4R**

The program flow in B4R is straight forward.

When we run a new project we find this code template:

```
Sub Process_Globals
   'These global variables will be declared once when the application starts.
  'Public variables can be accessed from all modules.
  Public Serial1 As Serial
End Sub
Private Sub AppStart
  Serial1.Initialize(115200)
  Log("AppStart")
End Sub
```
When you run the program, Process\_Globals and then AppStart are executed.

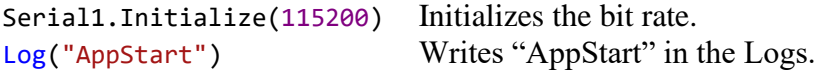

## <span id="page-34-0"></span>**4.5 Program flow comparison B4A / B4i / B4J**

## <span id="page-34-1"></span>**4.5.1 Program start B4A / B4i / B4J**

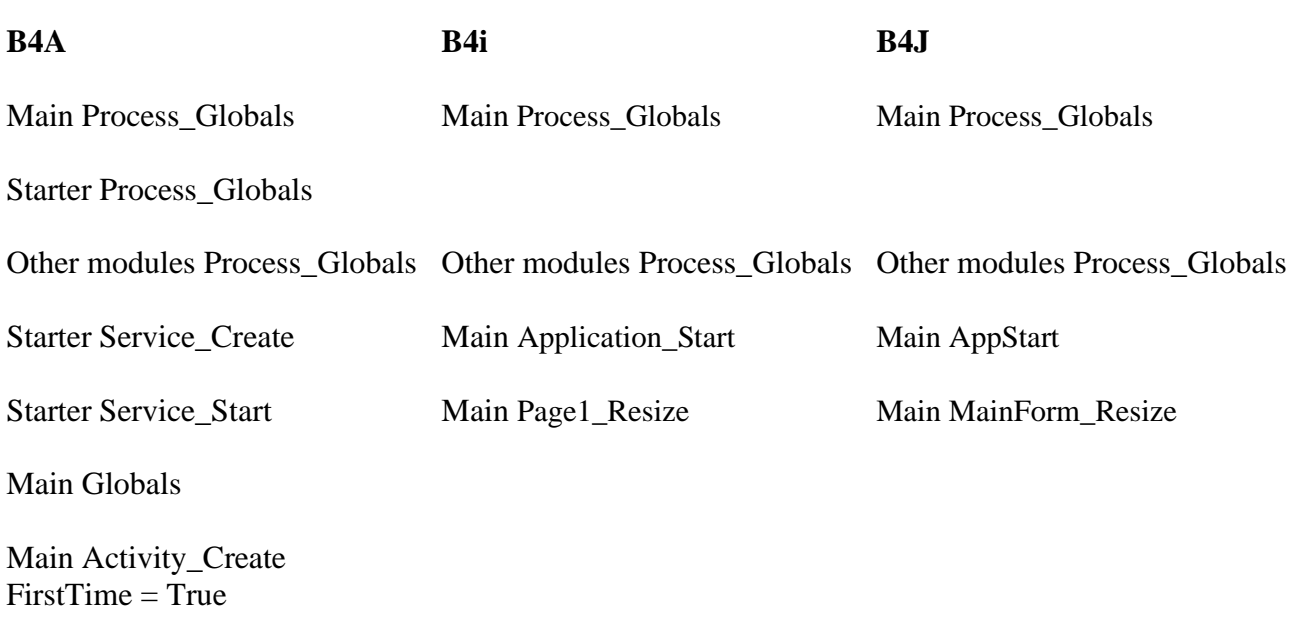

Main Activity\_Resume

<span id="page-34-2"></span>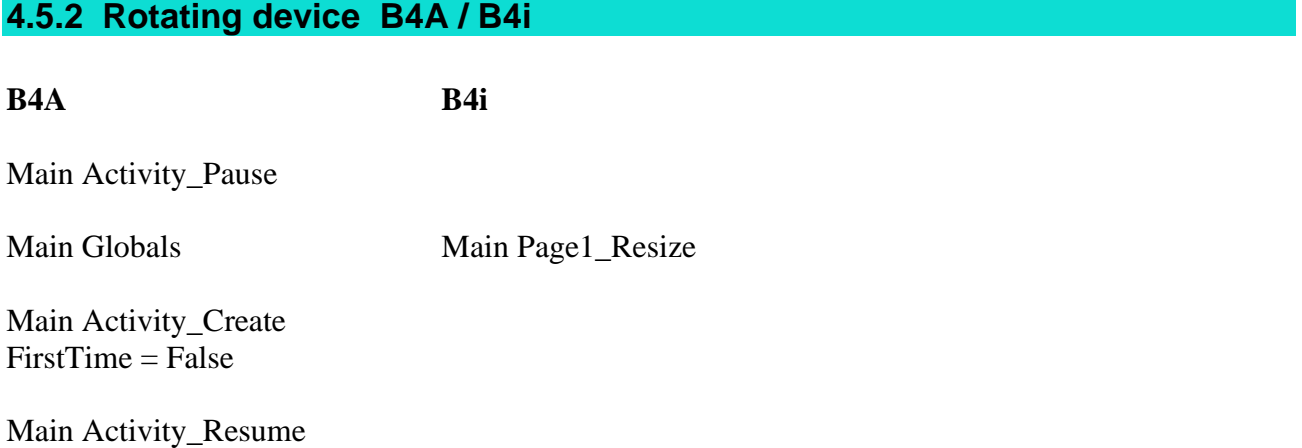

## <span id="page-35-0"></span>**4.6 B4XPages program flow**

For cross-platform projects with the B4XPages library the program flow is the same for all three platforms. All the platform specific code is hidden in the B4XPages library and transparent to the programmer.

The B4XPagesThreePages project in the B4XPages Cross-platform projects booklet shows the program flow when navigating between Pages.

Examples:

Start of the project, the routines below are executed:

- MainPage Create
- MainPage Foreground
- MainPage Appear
- MainPage Resize

Opening a Page, Page2 in the example:

- Page2 Create
- Page2 Foreground
- Page2 Appear

Closing a Page, Page2 in the example:

• Page2 Disappear
# **5 Basic language**

## **5.1 Expressions**

An [expression](http://en.wikipedia.org/wiki/Expression_(programming)) in a programming language is a combination of explicit values, constants, variables, operators, and functions that are interpreted according to the particular rules of precedence and of association for a particular programming language, which computes and then produces (returns) another value. This process, like for mathematical expressions, is called evaluation. The value can be of various types, such as numerical, string, and logical (source Wikipedia).

For example,  $2 + 3$  is an arithmetic and programming expression which evaluates to 5. A variable is an expression because it is a pointer to a value in memory, so  $y + 6$  is an expression. An example of a relational expression is  $4 = 4$  which evaluates to True (source Wikipedia).

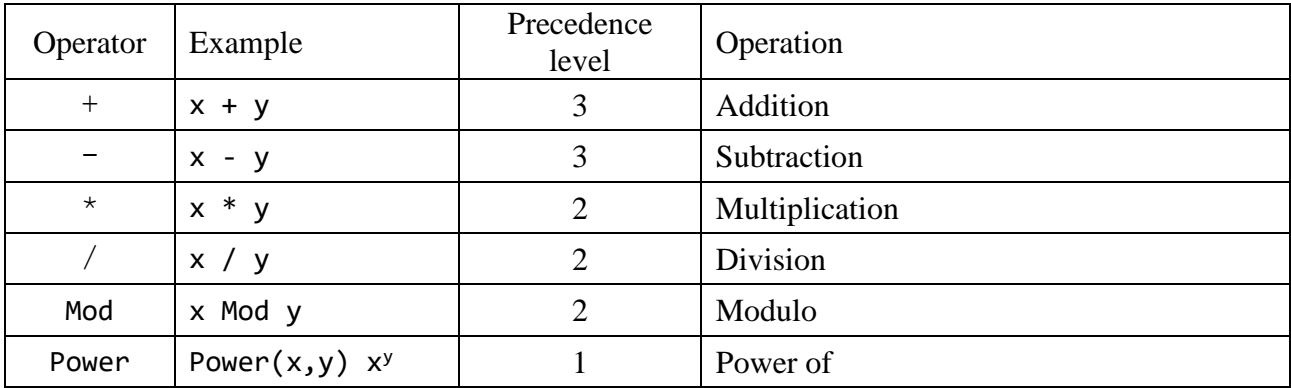

## **5.1.1 Mathematical expressions**

Precedence level: In an expression, operations with level 1 are evaluated before operations with level 2, which are evaluated before operations with level 3.

Examples:

 $4 + 5 * 3 + 2 = 21$  >  $4 + 15 + 2$  $(4 + 5) * (3 + 2) = 45$  > 9 \* 5  $(4 + 5)^2$  \*  $(3 + 2) = 405$  $> 9^2 * 5 > 81 * 5$ Power(4 + 5, 2)  $*(3 + 2)$ 11 Mod 4 = 3  $\rightarrow$  Mod is the remainder of 11/4 23<sup>3</sup> Power(23, 3)  $>$  23 at the power of 3  $- 2^2 = - 4$  $(-2)^2 = 4$ 

## **5.1.2 Relational expressions**

In computer science in relational expressions an operator tests some kind of relation between two entities. These include numerical equality (e.g.,  $5 = 5$ ) and inequalities (e.g.,  $4 \ge 3$ ). In B4X these operators return **True** or **False**, depending on whether the conditional relationship between the two operands holds or not.

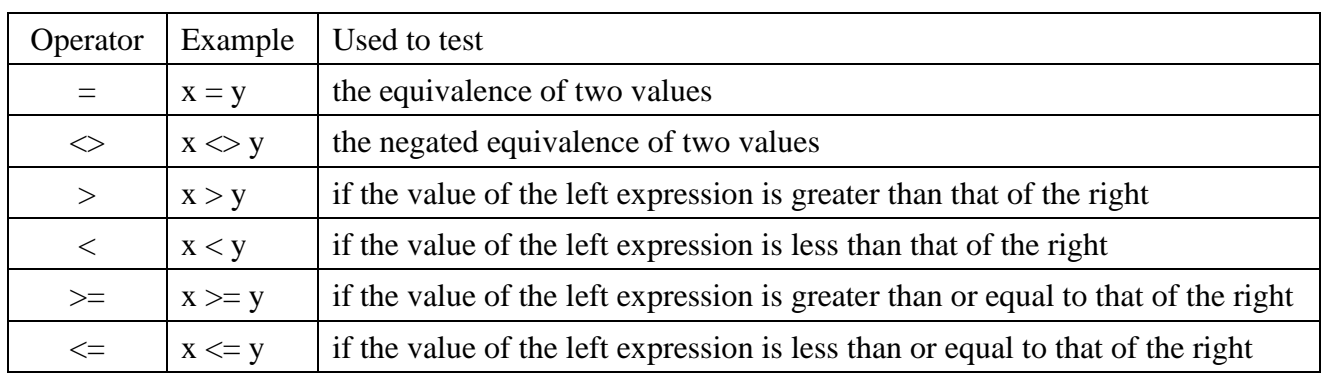

## **5.1.3 Boolean expressions**

In computer science, a Boolean expression is an expression that produces a Boolean value when evaluated, i.e. one of **True** or **False**. A Boolean expression may be composed of a combination of the Boolean constants **True** or **False**, Boolean-typed variables, Boolean-valued operators, and Boolean-valued functions (source Wikipedia).

Boolean operators are used in conditional statements such as IF-Then and Select-Case.

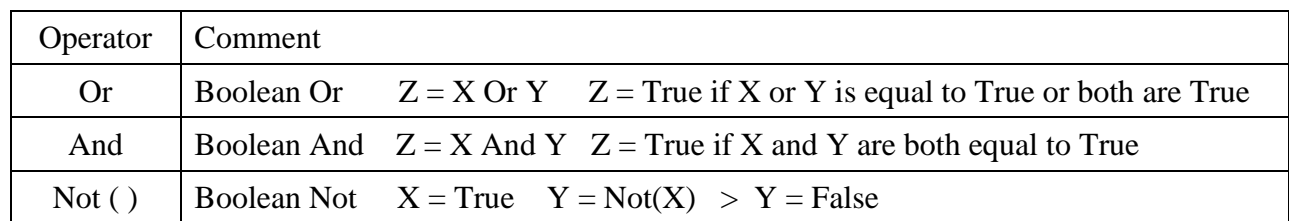

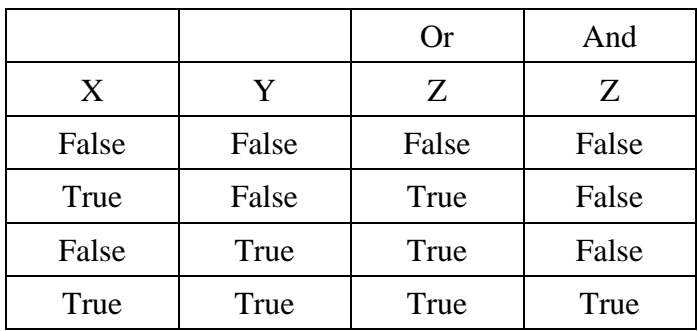

## **5.2 Standard keywords**

Not all keywords are available in B4R.

- **[Abs](#page-39-0)** (Number As Double) As Double
- ⊕ **[ACos](#page-40-0)** (Value As Double) As Double
- **[ACosD](#page-40-1)** (Value As Double) As Double
- **[Array](#page-40-2)**
- **[Asc](#page-40-3)** (Char As Char) As Int
- **[ASin](#page-40-4)** (Value As Double) As Double
- **[ASinD](#page-40-5)** (Value As Double) As Double
- **[ATan](#page-40-6)** (Value As Double) As Double
- **[ATan2](#page-40-7)** (Y As Double, X As Double) As Double
- **[ATan2D](#page-40-8)** (Y As Double, X As Double) As Double
- **[ATanD](#page-40-9)** (Value As Double) As Double
- **[BytesToString](#page-40-10)** (Data() As Byte, StartOffset As Int, Length As Int, CharSet As String) As String
- **[CallSub](#page-41-0)** (Component As Object, Sub As String) As Object
- **[CallSub2](#page-41-1)** (Component As Object, Sub As String, Argument As Object) As Object
- **[CallSub3](#page-41-2)** (Component As Object, Sub As String, Argument1 As Object, Argument2 As Object)

As Object

- **[CallSubD](#page-41-3)elayed** (Component As Object, Sub As String)
- **[CallSubDelayed 2](#page-41-4)** (Component As Object, Sub As String, Argument As Object)
- **[CallSubDelayed 3](#page-41-5)** (Component As Object, Sub As String, Argument1 As Object, Argument2

As Object)

- $\frac{\circledcirc}{\circ \mathbf{F} \mathbf{A} \mathbf{s}}$
- **[cE](#page-42-0)** As Double
- **[Ceil](#page-42-1)** (Number As Double) As Double
- **[CharsToString](#page-42-2)** (Chars() As Char, StartOffset As Int, Length As Int) As String
- **[Chr](#page-42-3)** (UnicodeValue As Int) As Char
- **[Continue](#page-42-4)**
- **[Cos](#page-42-5)** (Radians As Double) As Double
- **[CosD](#page-42-6)** (Degrees As Double) As Double
- **[cPI](#page-42-7)** As Double
- **[CreateMap](#page-42-8)**
- **[CRLF](#page-42-9)** As String
- **[Dim](#page-43-0)**
- **[Exit](#page-43-1)**
- 0 **[False](#page-43-2)** As Boolean
- **[Floor](#page-43-3)** (Number As Double) As Double
- **[For](#page-43-4)**
- **[GetType](#page-43-5)** (object As Object) As String
- **1**  $\circ$
- **Is**
- **[IsNumber](#page-44-1)** (Text As String) As Boolean
- **[LoadBitmap](#page-44-2)** (Dir As String, FileName As String) As Bitmap
- **[LoadBitmapResize](#page-44-3)** (Dir As String, FileName As String, Width As Int, Height As Int,

KeepAspectRatio As Boolean) As Bitmap

**[LoadBitmapSample](https://www.b4x.com/android/help/core.html#keywords_loadbitmapsample)** (Dir As String, FileName As String, MaxWidth As Int, MaxHeight As

Int) As Bitmap

- $\circ$  **[Log](#page-45-0)** (Message As String)
- **[Logarithm](#page-45-1)** (Number As Double, Base As Double) As Double
- **[LogColor](https://www.b4x.com/android/help/core.html#keywords_logcolor)** (Message As String, Color As Int)
- **[Max](#page-45-2)** (Number1 As Double, Number2 As Double) As Double
- **[Me](#page-45-3)** As Object
- **[Min](#page-45-4)** (Number1 As Double, Number2 As Double) As Double
- **[Not](#page-45-5)** (Value As Boolean) As Boolean **[Null](#page-46-0)** As Object
- **[NumberFormat](#page-46-1)** (Number As Double, MinimumIntegers As Int, MaximumFractions As Int) As String
- **[NumberFormat2](#page-46-2)** (Number As Double, MinimumIntegers As Int, MaximumFractions As Int,
- MinimumFractions As Int, GroupingUsed As Boolean) As String
- **[Power](#page-46-3)** (Base As Double, Exponent As Double) As Double
- **[QUOTE](#page-46-4)** As String
- **[Regex](#page-46-5)** As Regex
- **[Return](#page-46-6)**
- **[Rnd](#page-46-7)** (Min As Int, Max As Int) As Int
- **Q** [RndSeed](#page-46-8) (Seed As Long)
- **[Round](#page-46-9)** (Number As Double) As Long
- **[Round2](#page-46-10)** (Number As Double, DecimalPlaces As Int) As Double
- **[Select](#page-47-0)**
- $\circ$  **[Sender](#page-47-1)** As Object
- **[Sin](#page-47-2)** (Radians As Double) As Double
- **[SinD](#page-47-3)** (Degrees As Double) As Double
- **[Sleep](#page-47-4)** (Milliseconds As Int)
- **[SmartStringFormatter](#page-47-5)** (Format As String, Value As Object) As String
- **[Sqrt](#page-47-6)** (Value As Double) As Double
- **[Sub](#page-47-7)**
- **[SubExists](#page-48-0)** (Object As Object, Sub As String) As Boolean
- **[TAB](#page-48-1)** As String
- **[Tan](#page-48-2)** (Radians As Double) As Double
- **[TanD](#page-48-3)** (Degrees As Double) As Double
- **[True](#page-48-4)** As Boolean
- **[Try](#page-48-5)**
- **[Type](#page-48-6)**
- **[Until](#page-49-0)**
- <span id="page-39-0"></span>**[While](#page-49-1)**

## **Abs (Number As Double) As Double**

<span id="page-40-0"></span>Returns the absolute value.

**ACos (Value As Double) As Double**

<span id="page-40-1"></span>Calculates the trigonometric arccosine function. Returns the angle measured with radians.

**ACosD (Value As Double) As Double**

<span id="page-40-2"></span>Calculates the trigonometric arccosine function. Returns the angle measured with degrees.

#### **Array**

Creates a single dimension array of the specified type. The syntax is: Array [As type] (list of values). If the type is ommitted then an array of objects will be created. Example: Dim Days() As String Days = Array As String("Sunday", "Monday", ...)

## <span id="page-40-3"></span>**Asc (Char As Char) As Int**

<span id="page-40-4"></span>Returns the unicode code point of the given character or first character in string.

**ASin (Value As Double) As Double**

<span id="page-40-5"></span>Calculates the trigonometric arcsine function. Returns the angle measured with radians.

**ASinD (Value As Double) As Double**

<span id="page-40-6"></span>Calculates the trigonometric arcsine function. Returns the angle measured with degrees.

### **ATan (Value As Double) As Double**

Calculates the trigonometric arctangent function. Returns the angle measured with radians.

<span id="page-40-8"></span><span id="page-40-7"></span>**ATan2 (Y As Double, X As Double) As Double**

Calculates the trigonometric arctangent function. Returns the angle measured with radians.

### **ATan2D (Y As Double, X As Double) As Double**

<span id="page-40-9"></span>Calculates the trigonometric arctangent function. Returns the angle measured with degrees.

#### **ATanD (Value As Double) As Double**

<span id="page-40-10"></span>Calculates the trigonometric arctangent function. Returns the angle measured with degrees.

#### **BytesToString (Data() As Byte, StartOffset As Int, Length As Int, CharSet As String) As String**

Decodes the given bytes array as a string. Data - The bytes array. StartOffset - The first byte to read. Length - Number of bytes to read. CharSet - The name of the character set. Example: Dim s As String s = BytesToString(Buffer, 0, Buffer.Length, "UTF-8")

#### <span id="page-41-0"></span>**CallSub (Component As Object, Sub As String) As Object**

Calls the given sub. CallSub can be used to call a sub which belongs to a different module. However the sub will only be called if the other module is not paused. In that case an empty string will be returned.

You can use IsPaused to test whether a module is paused.

This means that one activity cannot call a sub of a different activity. As the other activity will be paused for sure.

CallSub allows an activity to call a service sub or a service to call an activity sub.

Note that it is not possible to call subs of code modules.

CallSub can also be used to call subs in the current module. Pass Me as the component in that case. Example:

<span id="page-41-1"></span>CallSub(Main, "RefreshData")

#### **CallSub2 (Component As Object, Sub As String, Argument As Object) As Object**

<span id="page-41-2"></span>Similar to CallSub. Calls a sub with a single argument.

## **CallSub3 (Component As Object, Sub As String, Argument1 As Object, Argument2 As Object) As Object**

## **CallSubDelayed (Component As Object, Sub As String)**

<span id="page-41-3"></span>CallSubDelayed is a combination of StartActivity, StartService and CallSub.

Unlike CallSub which only works with currently running components, CallSubDelayed will first start the target component if needed.

CallSubDelayed can also be used to call subs in the current module. Instead of calling these subs directly, a message will be sent to the message queue.

The sub will be called when the message is processed. This is useful in cases where you want to do something "right after" the current sub (usually related to UI events).

Note that if you call an Activity while the whole application is in the background (no visible activities), the sub will be executed once the target activity is resumed.

#### **CallSubDelayed2 (Component As Object, Sub As String, Argument As Object)**

<span id="page-41-4"></span>Similar to CallSubDelayed. Calls a sub with a single argument.

#### **CallSubDelayed3 (Component As Object, Sub As String, Argument1 As Object, Argument2 As Object)**

<span id="page-41-6"></span><span id="page-41-5"></span>Similar to CallSubDelayed. Calls a sub with two arguments.

#### 5.2 Standard keywords 43 B4X Basic language

## **Catch**

Any exception thrown inside a try block will be caught in the catch block. Call LastException to get the caught exception. Syntax: **Try**  ... Catch ... End Try

<span id="page-42-0"></span>**cE As Double**

<span id="page-42-1"></span>e (natural logarithm base) constant.

#### **Ceil (Number As Double) As Double**

<span id="page-42-2"></span>Returns the smallest double that is greater or equal to the specified number and is equal to an integer.

**CharsToString (Chars() As Char, StartOffset As Int, Length As Int) As String** Creates a new String by copying the characters from the array. Copying starts from StartOffset and the number of characters copied equals to Length.

## <span id="page-42-3"></span>**Chr (UnicodeValue As Int) As Char**

<span id="page-42-4"></span>Returns the character that is represented by the given unicode value.

### **Continue**

<span id="page-42-5"></span>Stops executing the current iteration and continues with the next one.

## **Cos (Radians As Double) As Double**

<span id="page-42-6"></span>Calculates the trigonometric cosine function. Angle measured in radians.

## **CosD (Degrees As Double) As Double**

Calculates the trigonometric cosine function. Angle measured in degrees.

## <span id="page-42-7"></span>**cPI As Double**

<span id="page-42-9"></span><span id="page-42-8"></span>PI constant.

## **CreateMap**

Creates a Map with the given key / value pairs. The syntax is: CreateMap (key1: value1, key2: value2, ...) Example: Dim m As Map = CreateMap("January": 1, "February": 2)

## **CRLF As String**

<span id="page-43-0"></span>New line character. The value of Chr(10).

### **Dim**

Declares a variable. Syntax: Declare a single variable: Dim variable name [As type] [= expression] The default type is String.

Declare multiple variables. All variables will be of the specified type. Dim [Const] variable1 [= expression], variable2 [= expression], ..., [As type] Note that the shorthand syntax only applies to Dim keyword. Example:  $Dim a = 1, b = 2, c = 3$  As Int

Declare an array: Dim variable(Rank1, Rank2, ...) [As type] Example: Dim Days(7) As String The actual rank can be omitted for zero length arrays.

## <span id="page-43-1"></span>**Exit**

<span id="page-43-2"></span>Exits the most inner loop. Note that Exit inside a Select block will exit the Select block.

<span id="page-43-3"></span>**False As Boolean**

#### <span id="page-43-4"></span>**Floor (Number As Double) As Double**

Returns the largest double that is smaller or equal to the specified number and is equal to an integer.

#### **For**

```
Syntax:
For variable = value1 To value2 [Step interval]
   ...
Next
If the iterator variable was not declared before it will be of type Int.
```

```
Or:
For Each variable As type In collection
   ...
Next
Examples: 
For i = 1 To 10
   Log(i) 'Will print 1 to 10 (inclusive).
Next
For Each n As Int In Numbers 'an array
 Sum = Sum + nNext
```
<span id="page-43-5"></span>Note that the loop limits will only be calculated once before the first iteration.

## **GetType (object As Object) As String**

<span id="page-44-0"></span>Returns a string representing the object's java type.

#### **If**

```
Single line:
If condition Then true-statement [Else false-statement]
Multiline:
If condition Then
   statement
Else If condition Then
   statement
   ...
Else
   statement
End If
```
#### **IIf**

Inline If - returns TrueValue if Condition is True and False otherwise. Only the relevant expression is evaluated.

IIf (Condition As BOOL, TrueValue As Object, FalseValue As Object)

### **Is**

Tests whether the object is of the given type.

Note that when a number is converted to object it might change its type to a different type of number

(for example a Byte might be converted to an Int).

```
Example:
For Each v As View in Page1.RootPanel.GetAllViewsRecursive
  If v Is Button Then
     Dim b As Button = v
     b.Color = Colors.Blue
  End If
Next
```
#### <span id="page-44-1"></span>**IsNumber (Text As String) As Boolean**

<span id="page-44-2"></span>Tests whether the specified string can be safely parsed as a number.

#### **LoadBitmap (Dir As String, FileName As String) As Bitmap**

Loads the bitmap.

Note that the Android file system is case sensitive.

You should consider using LoadBitmapSample if the image size is large.

The actual file size is not relevant as images are usually stored compressed. Example:

<span id="page-44-3"></span>Activity.SetBackgroundImage(LoadBitmap(File.DirAssets, "SomeFile.jpg"))

#### **LoadBitmapResize (Dir As String, FileName As String, Width As Int, Height As Int, KeepAspectRatio As Boolean) As Bitmap**

Loads the bitmap and sets its size. The bitmap scale will be the same as the device scale. Unlike LoadBitmapSample which requires the container Gravity to be set to FILL, LoadBitmapResize provides better results when the Gravity is set to CENTER. Example: Dim bd As BitmapDrawable = Activity.SetBackgroundImage(LoadBitmapResize(File.DirAssets, "SomeFile.jpg", 100%x, 100%y, True))  $bd.Gravity = Gravity.CENTER$ Or: Activity.SetBackgroundImage(LoadBitmapResize(File.DirAssets, "SomeFile.jpg", 100%x, 100%y, True)).Gravity = Gravity.CENTER

## **LoadBitmapSample (Dir As String, FileName As String, MaxWidth As Int, MaxHeight As Int) As Bitmap**

Loads the bitmap.

The decoder will subsample the bitmap if MaxWidth or MaxHeight are smaller than the bitmap dimensions.

This can save a lot of memory when loading large images.

Example:

<span id="page-45-0"></span>Panel1.SetBackgroundImage(LoadBitmapSample(File.DirAssets, "SomeFile.jpg", Panel1.Width, Panel1.Height))

### **Log (Message As String)**

<span id="page-45-1"></span>Logs a message. The log can be viewed in the Logs tab.

## **Logarithm (Number As Double, Base As Double) As Double**

#### <span id="page-45-2"></span>**LogColor (Message As String, Color As Int)**

Logs a message. The message will be displayed in the IDE with the specified color.

#### **Max (Number1 As Double, Number2 As Double) As Double**

<span id="page-45-3"></span>Returns the larger number between the two numbers.

## **Me As Object**

For classes: returns a reference to the current instance. For activities and services: returns a reference to an object that can be used with CallSub, CallSubDelayed and SubExists keywords. Cannot be used in code modules.

### <span id="page-45-4"></span>**Min (Number1 As Double, Number2 As Double) As Double**

<span id="page-45-5"></span>Returns the smaller number between the two numbers.

### **Not (Value As Boolean) As Boolean**

<span id="page-46-0"></span>Inverts the value of the given boolean.

## **Null As Object**

#### <span id="page-46-1"></span>**NumberFormat (Number As Double, MinimumIntegers As Int, MaximumFractions As Int) As String**

Converts the specified number to a string. The string will include at least Minimum Integers and at most Maximum Fractions digits. Example: Log(NumberFormat(12345.6789, 0, 2)) '"12,345.68" Log(NumberFormat(1, 3 ,0)) '"001"

#### <span id="page-46-2"></span>**NumberFormat2 (Number As Double, MinimumIntegers As Int, MaximumFractions As Int, MinimumFractions As Int, GroupingUsed As Boolean) As String**

Converts the specified number to a string. The string will include at least Minimum Integers, at most Maximum Fractions digits and at least Minimum Fractions digits. GroupingUsed - Determines whether to group every three integers. Example: Log(NumberFormat2(12345.67, 0, 3, 3, false)) '"12345.670"

#### <span id="page-46-3"></span>**Power (Base As Double, Exponent As Double) As Double**

<span id="page-46-4"></span>Returns the Base value raised to the Exponent power.

## **QUOTE As String**

<span id="page-46-5"></span>Quote character ". The value of Chr(34).

## **Regex As Regex**

<span id="page-46-6"></span>Regular expressions related methods.

#### **Return**

<span id="page-46-7"></span>Returns from the current sub and optionally returns the given value. Syntax: Return [value]

### **Rnd (Min As Int, Max As Int) As Int**

<span id="page-46-8"></span>Returns a random integer between Min (inclusive) and Max (exclusive).

#### **RndSeed (Seed As Long)**

<span id="page-46-9"></span>Sets the random seed value. This method can be used for debugging as it allows you to get the same results each time.

#### **Round (Number As Double) As Long**

<span id="page-46-10"></span>Returns the closest long number to the given number.

#### <span id="page-47-0"></span>**Round2 (Number As Double, DecimalPlaces As Int) As Double**

Rounds the given number and leaves up to the specified number of fractional digits.

**Select**

Compares a single value to multiple values.

```
Example: 
Dim value As Int
value = 7
Select value
   Case 1
     Log("One") 
   Case 2, 4, 6, 8
     Log("Even") 
   Case 3, 5, 7, 9
     Log("Odd larger than one") 
   Case Else
     Log("Larger than 9") 
End Select
```
#### <span id="page-47-1"></span>**Sender As Object**

Returns the object that raised the event. Only valid while inside the event sub. Example: Sub **Button\_Click** Dim b As Button b = Sender b.Text = "I've been clicked" End Sub

#### <span id="page-47-2"></span>**Sin (Radians As Double) As Double**

<span id="page-47-3"></span>Calculates the trigonometric sine function. Angle measured in radians.

#### **SinD (Degrees As Double) As Double**

<span id="page-47-5"></span><span id="page-47-4"></span>Calculates the trigonometric sine function. Angle measured in degrees.

#### **Sleep (Value As Double) As Double**

Pauses the current sub execution and resumes it after the specified time.

<span id="page-47-6"></span>**SmartStringFormatter (Format As String, Value As Object) As String** Internal keyword used by the Smart String literal.

**Sqrt (Value As Double) As Double**

<span id="page-47-7"></span>Returns the positive square root.

### 5.2 Standard keywords 49 B4X Basic language

## **Sub**

Declares a sub with the parameters and return type. Syntax: Sub name [(list of parameters)] [As return-type] Parameters include name and type. The lengths of arrays dimensions should not be included. Example: Sub **MySub** (FirstName As String, LastName As String, Age As Int, OtherValues() As Double) As Boolean ...

## End Sub

In this example OtherValues is a single dimension array. The return type declaration is different than other declarations as the array parenthesis follow the type and not

<span id="page-48-0"></span>the name (which does not exist in this case).

#### **SubExists (Object As Object, Sub As String) As Boolean**

<span id="page-48-1"></span>Tests whether the object includes the specified method. Returns false if the object was not initialized or not an instance of a user class.

## **TAB As String**

<span id="page-48-2"></span>Tab character.

```
Tan (Radians As Double) As Double
```
<span id="page-48-3"></span>Calculates the trigonometric tangent function. Angle measured in radians.

#### **TanD (Degrees As Double) As Double**

<span id="page-48-4"></span>Calculates the trigonometric tangent function. Angle measured in degrees.

## **True As Boolean**

#### <span id="page-48-5"></span>**Try**

<span id="page-48-6"></span>Any exception thrown inside a try block will be caught in the catch block. Call LastException to get the caught exception. Syntax: Try ... Catch ... End Try

## 5.2 Standard keywords 50 50 B4X Basic language

## **Type**

Declares a structure. Can only be used inside sub Globals or sub Process\_Globals. Syntax: Type type-name (field1, field2, ...) Fields include name and type. Example: Type MyType (Name As String, Items(10) As Int) Dim a, b As MyType a.Initialize  $a.$ Items $(2) = 123$ 

## <span id="page-49-0"></span>**Until**

Loops until the condition is true. Syntax: Do Until condition ... Loop

#### <span id="page-49-1"></span>**While**

Loops while the condition is true. Syntax: Do While condition ... Loop

## **5.3 Conditional statements**

Different conditional statements are available in Basic.

#### **5.3.1 If – Then – Else**

The **If-Then-Else** structure allows to operate conditional tests and execute different code sections according to the test result.

General case:

```
If test1 Then
   ' code1
Else If test2 Then
   ' code2
Else
   ' code3
End If
```
The **If-Then-Else** structure works as follows:

- 1. When reaching the line with the **If** keyword, **test1** is executed.
- 2. If the test result is **True**, then **code1** is executed until the line with the **Else If** keyword. And jumps to the line following the **End If** keyword and continues.
- 3. If the result is **False**, then **test2** is executed.
- 4. If the test result is **True**, then **code2** is executed until the line with the **Else** keyword. And jumps to the line following the **End If** keyword and continues.
- 5. If the result is **False**, then **code3** is executed and continues at the line following the **End If** keyword.

The tests can be any kind of conditional test with two possibilities **True** or **False**. Some examples:

```
If b = 0 Then
  a = 0 The simplest If-Then structure.
End If
If b = 0 Then a = 0 The same but in one line.
If b = 0 Then
  a = 0 The simplest If-Then-Else structure.
Else
  a = 1End If
If b = 0 Then a = 0 Else a = 1 The same but in one line.
```
Personally, I prefer the structure on several lines, better readable. An old habit from HP Basic some decades ago, this Basic accepted only one instruction per line.

Note. Difference between: B4X VB **Else If ElseIf**

In B4X there is a blank character between **Else** and **If**.

Some users try to use this notation:

If  $b = 0$  Then  $a = 0$  :  $c = 1$ 

There is a big difference between B4X and VB that gives errors : The above statements is equivalent to :

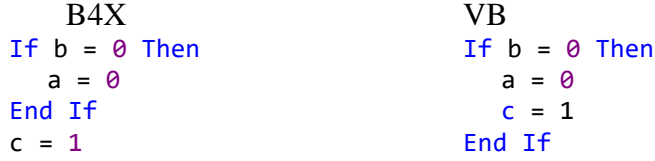

The colon character ' : ' in the line above is treated in B4X like a CarriageReturn CR character.

This structure throws an error. Sub Plus1 :  $x = x + 1$  : End Sub You cannot have a Sub declaration and End Sub on the same line.

#### **5.3.1.1 Boolean evaluation order**

In this example:

If InitVar2(Var1) and Var1 > Var2 then ....

If InitVar2(Var1) returns false does it stops evaluation or there is no rule ?

It goes from left to right and stops immediately when the result is determined (short circuit evaluation).

This is very important. It allows writing code such as:

If  $i <$  List. Size And List. Get(i) = "abc" Then

### **5.3.2 IIf Inline If**

**IIf** - Inline If, also called *ternary if* as it is an operator with three arguments.

Label1.Text = IIf(EditText1.Text <> "", EditText1.Text, "Please enter value")

IIf is mostly equivalent to this sub:

Sub PseudoIIf (Condition As Boolean, TrueValue As Object, FalseValue As Object) As Object If Condition = True Then Return TrueValue Else Return FalseValue End Sub

Unlike this sub, the IIf keyword will only evaluate the relevant expression. This means that this code will work properly:

Return IIf(List1.Size >  $0$ , List1.Get(0), "List is empty")

(There is another minor difference related to the return type. If it is set explicitly with the new As method, the compiler will avoid casting the values to Object and back to the target type. This is only significant in very tight and long loops).

## **5.3.3 Select – Case**

The **Select - Case** structure allows to compare a **TestExpression** with other **Expressions** and to execute different code sections according to the matches between the **TestExpression** and **Expressions**.

General case:

```
Select TestExpression TestExpression is the expression to test.
Case ExpressionList1
  ' code1 ExpressionList1 is a list of expressions to compare
Case ExpressionList2 to TestExpression
  ' code2 ExpressionList2 is another list of expressions to compare
Case Else to TestExpression
  ' code3
End Select
```
The **Select - Case** structure works as follows:

- 1. The **TestExpression** is evaluated.
- 2. If one element in the **ExpressionList1** matches **TestExpression** then executes **code1** and continues at the line following the **End Select** keyword.
- 3. If one element in the **ExpressionList2** matches **TestExpression** then executes **code2** and continues at the line following the **End Select** keyword.
- 4. For no expression matches **TestExpression** executes **code3** and continues at the line following the **End Select** keyword.

**TestExpression** can be any expression or value. **ExpressionList1** is a list of any expressions or values.

Examples:

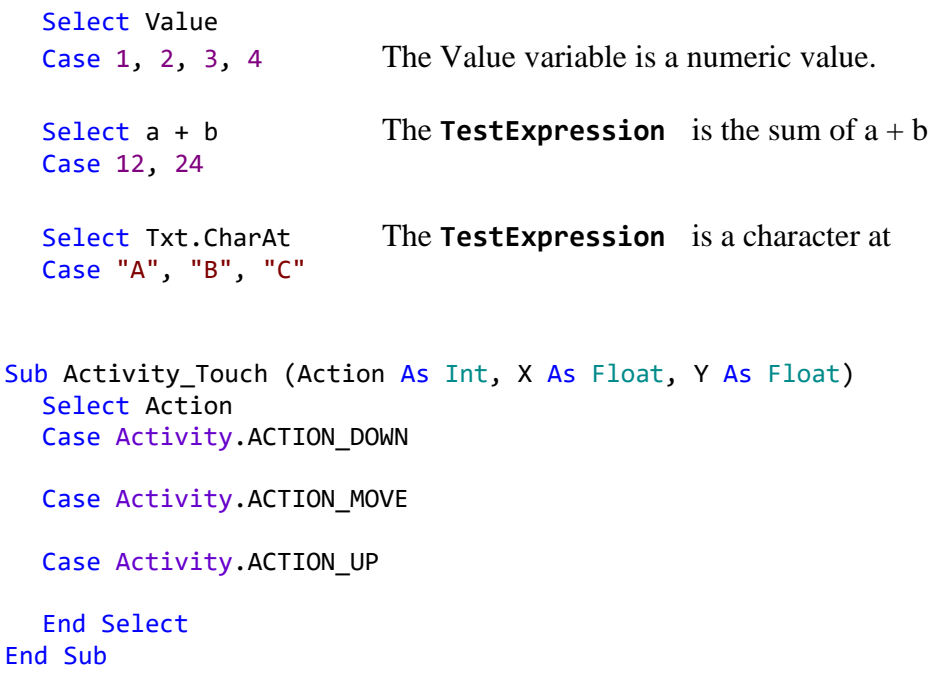

Note. Differences between:

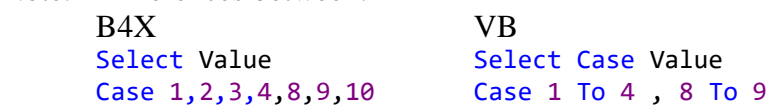

In VB the keyword Case is added after the Select keyword. VB accepts Case 1 To 4, this is not implemented in B4X.

## **5.4 Loop structures**

Different loop structures are available in Basic.

## **5.4.1 For – Next**

In a **For–Next** loop a same code will be executed a certain number of times. Example:

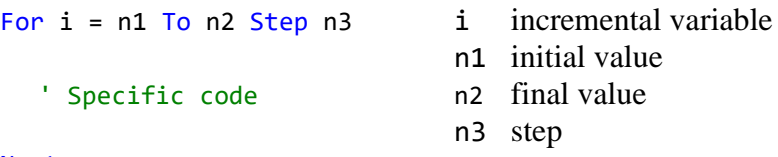

Next

The **For–Next** loop works as below:

- 1. At the beginning, the incremental variable **i** is equal to the initial value **n1**.  $i = n1$
- 2. The specific code between the **For** and **Next** keywords is executed.
- 3. When reaching **Next**, the incremental variable **i** is incremented by the step value **n3**.  $i = i + n3$ .
- 4. The program jumps back to **For**, compares if the incremental variable **i** is lower or equal to the final value **n2**. test if  $i \leq n$ ?
- 5. If **Yes**, the program continues at step 2, the line following the **For** keyword.
- 6. If **No**, the program continues at the line following the **Next** keyword.

If the step value is equal to  $+1$  the step keyword is not needed.

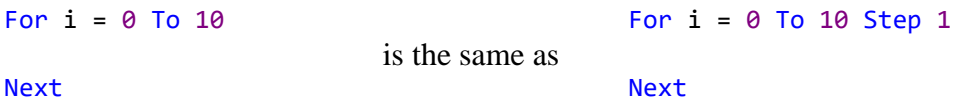

The step variable can be negative.

For  $i = n3$  To 0 Step  $-1$ Next

It is possible to exit a For – Next loop with the  $Exit$  keyword.

```
For i = 0 To 10 In this example, if the variable a equals 0
  ' code
  If A = 0 Then Exit Then exit the loop.
  ' code
Next
```
**Note :** Differences between

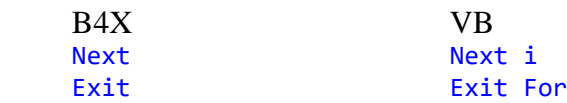

In VB :

- The increment variable is added after the **Next** Keyword.
- The loop type is specified after the **Exit** keyword.

#### **5.4.2 For - Each**

It is a variant of the For - Next loop.

Example:

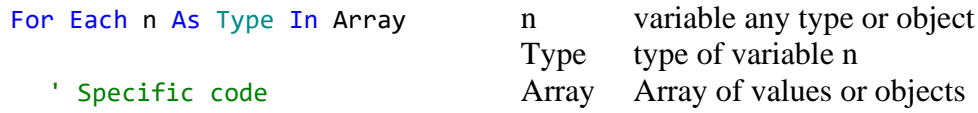

Next

The **For–Each** loop works as below:

- 1. At the beginning, **n** gets the value of the first element in the Array.  $n = \text{Array}(0)$
- 2. The specific code between the **For** and **Next** keywords is executed.
- 3. When reaching **Next**, the program checks if **n** is the last element in the array.
- 4. If **No**, the variable **n** gets the next value in the Array and continues at step 2, the line following the **For** keyword.  $n =$ Array(next)
- 5. If **Yes**, the program continues at the line following the **Next** keyword.

Example For - Each :

```
Private Numbers() As Int
  Private Sum As Int
  Numbers = Array As Int(1, 3, 5, 2, 9)Sum = 0For Each n As Int In Numbers
     Sum = Sum + nNext
Same example but with a For - Next loop :
  Private Numbers() As Int
  Private Sum As Int
  Private i As Int
  Numbers = Array As Int(1, 3, 5, 2, 9)Sum = 0For i = 0 To Numbers. Length - 1
     Sum = Sum + Numbers(i)Next
```

```
This example shows the power of the For - Each loop :
  For Each lbl As Label In Activity
     lbl.TextSize = 20
  Next
Same example with a For - Next loop :
  For i = 0 To Activity.NumberOfViews - 1
     Private v As View
     v = Activity.GetView(i)
     If v Is Label Then
        Private lbl As Label
        1b1 = vlbl.TextSize = 20
     End If
  Next
```
### **5.4.3 Do - Loop**

Several configurations exist:

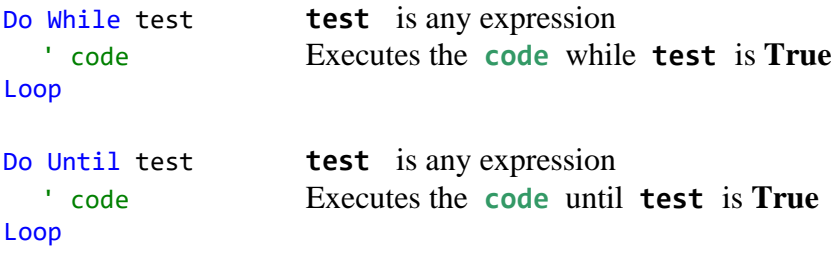

The **Do While -Loop** loop works as below :

- 1. At the beginning, **test** is evaluated.
- 2. If **True**, then executes **code**
- 3. If **False** continues at the line following the **Loop** keyword.

The **Do Until -Loop** loop works as below :

- 1. At the beginning, **test** is evaluated.
- 2. If **False**, then executes **code**
- 3. If **True** continues at the line following the **Loop** keyword.

It is possible to exit a Do-Loop structure with the Exit keyword.

```
Do While test
  ' code
  If a = 0 Then Exit If a = 0 then exit the loop
   ' code
Loop
```
Examples :

```
Do Until Loop :
  Private i, n As Int
  i = 0Do Until i = 10' code
     i = i + 1Loop
Do While Loop :
  Private i, n As Int
  i = 0Do While i < 10
     ' code
     i = i + 1Loop
Read a text file and fill a List :
  Private lstText As List
  Private line As String
  Private tr As TextReader
  tr.Initialize(File.OpenInput(File.DirInternal, "test.txt"))
  lstText.Initialize
  line = tr.ReadLine
  Do While line <> Null
     lstText.Add(line)
     line = tr.ReadLine
  Loop
  tr.Close
```
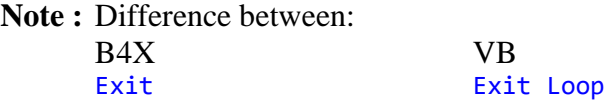

In VB the loop type is specified after the **Exit** keyword.

VB accepts also the following loops, which are not supported in B4X. Do Do ' code ' code Loop While test

## **5.5 Inline casting As**

**As** - Inline casting. Allows inline casting from one type to another**.** Some examples:

```
Dim Buttons As List = Array(Button1, Button2, Button3, Button4, Button5)
  Dim s As String = Buttons.Get(2).As(B4XView).Text
  Buttons.Get(2).As(B4XView).Text = "abc"
  Dim \boldsymbol{\zeta} As String = \boldsymbol{\zeta}"{
data: {
key1: value1,
complex_key2: {key: value2}
},
items: [0, 1, 2]
}"$
  Dim parser As JSONParser
  parser.Initialize(j)
  Dim m As Map = parser.NextObject
  Dim value1 As String = m.Get("data").As(Map).Get("key1")
  Dim value2 As String = m.Get("data").As(Map).Get("complex key2").As(Map).Get("key")
```
And, for B4J:

```
Button1.As(JavaObject).RunMethod("setMouseTransparent", Array(True))
```
It can also be used with numbers, which is especially useful when calling external APIs with JavaObject, as the types need to be exact (for B4J):

```
Log(Me.As(JavaObject).RunMethod("sum", Array((10).As(Float), (20).As(Double))))
  'equivalent to:
  Dim jme As JavaObject = MeDim f As Float = 10
  Dim d As Double = 20
  Log(jme.RunMethod("sum", Array(f, d)))
#if Java
public double sum(float n1, double n2) {
return n1 + n2;
}
#End If
```
**5.6 Subs**

A Subroutine ("Sub") is a piece of code. It can be any length, and it has a distinctive name and a defined scope (in the means of variables scope discussed earlier). In B4X code, a subroutine is called "Sub", and is equivalent to procedures, functions, methods and subs in other programming languages. The lines of code inside a Sub are executed from first to last, as described in the program flow chapter.

It is not recommended to have Subs with a large amount of code, they get less readable.

**5.6.1 Declaring**

A Sub is declared in the following way:

```
Sub CalcInterest(Capital As Double, Rate As Double) As Double
  Return Capital * Rate / 100
End Sub
```
It starts with the keyword **Sub**, followed by the Sub's name, followed by a parameter list, followed by the return type and ends with the keywords **End Sub**.

Subs are always declared at the top level of the module, you cannot nest two Subs one inside the other.

#### **5.6.2 Calling a Sub**

When you want to execute the lines of code in a Sub, you simply write the Sub's name.

```
For example:
  Interest = CalcInterest(1234, 5.2)
Interest Value returned by the Sub.
CalcInterest Sub name.
1235 Capital value transmitted to the Sub.
```
5.25 Rate value transmitted to the Sub.

#### **5.6.3 Calling a Sub from another module**

A subroutine declared in a code module can be accessed from any other module but the name of the routine must have the name of the module where it was declared as a prefix.

Example: If the CalcInterest routine is declared in module MyModule then calling the routine must be :

```
Interest = MyModule.CalcInterest(1234, 5.2)
```

```
instead of:
  Interest = CalcInterest(1234, 5.2)
```
## **5.6.4 Naming**

Basically, you can name a Sub any name that's legal for a variable. It is recommended to name the Sub with a significant name, like **CalcInterest** in the example, so you can tell what it does from reading the code.

There is no limit on the number of Subs you can add to your program, but it is not allowed to have two Subs with the same name in the same module.

## **5.6.5 Parameters**

Parameters can be transmitted to the Sub. The list follows the sub name. The parameter list is put in brackets.

The parameter types should be declared directly in the list.

```
Sub CalcInterest(Capital As Double, Rate As Double) As Double
  Return Capital * Rate / 100
End Sub
```
In B4X, the parameters are transmitted by value and not by reference.

#### **5.6.6 Returned value**

A sub can return a value, this can be any object. Returning a value is done with the Return keyword. The type of the return value is added after the parameter list.

```
Sub CalcInterest(Capital As Double, Rate As Double) As Double
  Return Capital * Rate / 100
End Sub
```
You can return any object.

```
Sub InitList As List
  Private MyList As List
  MyList.Initialize
  For i = 0 To 10
      MyList.Add("Test" & i)
  Next
  Return MyList
End Sub
```
If you want to return an array then you need to add a parenthesis at the end os the object type.

```
Sub StringArray As String ()
  Public strArr(2) As String
  strArr(0) = "Hello"strArr(1) = "world!"Return strArr
End Sub
```
If you want to return a multidimentional array you need to add comma for supplematary diemsion. One comma for a two dimeansion array.

```
Sub StringMatrix As String (,)
  Public strMatrix(2,2) As String
  strMatrix(1,1) = "Hello world!"Return strMatrix
End Sub
```
# **5.7 Resumable Subs**

Resumable subs is a new feature added in B4A v7.00 / B4i v4.00 / B4J v5.50. It dramatically simplifies the handling of asynchronous tasks. (This feature is a variant of stackless [coroutines.](https://en.wikipedia.org/wiki/Coroutine))

You find more examples in the [forum.](https://www.b4x.com/android/forum/threads/b4x-resumable-subs-sleep-wait-for.78601/#content)

The special feature of resumable subs is that they can be paused, without pausing the executing thread, and later be resumed.

The program doesn't wait for the resumable sub to be continued. Other events will be raised as usual.

Any sub with one or more calls to Sleep or Wait For is a resumable sub. The IDE shows this indicator  $\bullet$  next to the sub declaration:

```
Private Sub CountDown(Start As Int)
  For i = Start To 0 Step -1Label1.Text = i
     Sleep(1000)
  Next
End Sub
```
## **5.7.1 Sleep**

Pauses the current sub execution and resumes it after the specified time.

**Sleep** (Milliseconds As Int) Milliseconds, time delay in milliseconds. Example: Sleep(1000)

Using Sleep is simple:

```
Log(1)Sleep(1000)
Log(2)
```
The sub will be paused for 1000 milliseconds and then be resumed.

You can call Sleep(0) for the shortest pause. This can be used to allow the UI to be refreshed. It is a good alternative to DoEvents (which doesn't exist in B4J and B4i and should be avoided in B4A).

```
Sub VeryBusySub
  For i = 1 To 10000000
     'do something
     If i Mod 1000 = 0 Then Sleep(0) 'allow the UI to refresh every 1000 iterations.
  Next
  Log("finished!")
End Sub
```
## **5.7.2 Wait For**

B4X programming languages are event driven. Asynchronous tasks run in the background and raise an event when the task completes.

With the new Wait For keyword you can handle the event inside the current sub.

For example, this code will wait for the GoogleMap Ready event (B4J example):

```
Sub AppStart (Form1 As Form, Args() As String)
  MainForm = Form1
  MainForm.RootPane.LoadLayout("1") 'Load the layout file.
  gmap.Initialize("gmap")
  Pane1.AddNode(gmap.AsPane, 0, 0, Pane1.Width, Pane1.Height)
  MainForm.Show
  Wait For gmap_Ready '<----------------
  gmap.AddMarker(10, 10, "Marker")
End Sub
```
A bit more complicated example with FTP: Listing all files in a remote folder and then downloading all the files:

```
Sub DownloadFolder (ServerFolder As String)
   FTP.List(ServerFolder)
 Wait For FTP ListCompleted (ServerPath As String, Success As Boolean, Folders() As
     FTPEntry, Files() As FTPEntry) '<----
   If Success Then
     For Each f As FTPEntry In Files
       FTP.DownloadFile(ServerPath & f.Name, False, File.DirApp, f.Name)
      Wait For FTP DownloadCompleted (ServerPath2 As String, Success As Boolean) '<----
       Log($"File ${ServerPath2} downloaded. Success = ${Success}"$)
      Next
   End If
   Log("Finish")
End Sub
```
When the Wait For keyword is called, the sub is paused and the internal events dispatcher takes care to resume it when the event is raised. If the event is never raised then the sub will never be resumed. The program will still be completely responsive.

If Wait For is later called with the same event then the new sub instance will replace the previous one.

Lets say that we want to create a sub that downloads an image and sets it to an ImageView:

```
'Bad example. Don't use.
Sub DownloadImage(Link As String, iv As ImageView) \bigcircDim job As HttpJob
  job.Initialize("", Me) 'note that the name parameter is no longer needed.
  job.Download(Link)
  Wait For JobDone(job As HttpJob)
  If job.Success Then
     iv.SetImage (job.GetBitmap) 'replace with iv.Bitmap = job.GetBitmap in B4A / B4i
  End If
  job.Release
End Sub
```
It will work properly if we call it once (more correctly, if we don't call it again before the previous call completes). If we call it like this:

DownloadImage("https://www.b4x.com/images3/android.png", ImageView1) DownloadImage("https://www.b4x.com/images3/apple.png", ImageView2)

Then only the second image will show because the second call to Wait For JobDone will overwrite the previous one.

This brings us to the second variant of Wait For.

To solve this issue, Wait For can distinguish between events based on the event sender. This is done with an optional parameter:

*Wait For* (<sender>) < event signature

Example:

```
'Good example. Use.
Sub DownloadImage(Link As String, iv As ImageView)
    Dim job As HttpJob
   job.Initialize("", Me) 'note that the name parameter is no longer needed.
    job.Download(Link)
    Wait For (job) JobDone(job As HttpJob)
    If job.Success Then
      iv.SetImage (job.GetBitmap) 'replace with iv.Bitmap = job.GetBitmap in B4A / B4i
    End If
    job.Release
End Sub
```
With the above code, each resumable sub instance will wait for a different event and will not be affected by other calls.

The difference is in the Wait For lines: Bad: Wait For JobDone(job As HttpJob) Good: Wait For (job) JobDone(job As HttpJob)

# **5.7.3 Code Flow**

```
Sub S1
  Log("S1: A")
  52Log("S1: B")
End Sub
Sub S2
   Log("S2: A")
  Sleep(0)
  Log("S2: B")
End Sub
```
The output is: S1: A S2: A S1: B

S2: B

Whenever Sleep or Wait For are called, the current sub is paused. This is equivalent to calling Return.

## **5.7.4 Waiting for a resumable sub to complete**

When one sub calls a second resumable sub, the code in the first sub will continue after the first Sleep or Wait For call (in the second sub).

If you want to wait for the second sub to complete then you can raise an event from the second sub and wait for it in the first:

```
Sub FirstSub
  Log("FirstSub started")
  SecondSub
  Wait For SecondSub_Complete
  Log("FirstSub completed")
End Sub
Sub SecondSub
  Log("SecondSub started")
  Sleep(1000)
  Log("SecondSub completed")
  CallSubDelayed(Me, "SecondSub_Complete")
End Sub
```
Logs: FirstSub started SecondSub started SecondSub completed FirstSub completed

Notes:

- It is safer to use CallSubDelayed than CallSub. CallSub will fail if the second sub is never paused (for example if the sleep is only called based on some condition).

- There is an assumption here that FirstSub will not be called again until it is completed.

## **5.7.5 Resumable Sub return value**

Resumable subs can return a *ResumableSub* value.

```
Example:
Sub Button1_Click
  Sum(1, 2)
  Log("after sum")
End Sub
Sub Sum(a As Int, b As Int)
  Sleep(100) 'this will cause the code flow to return to the parent
  Log(a + b)End Sub
Output:
after sum
3
```
This is the reason why it is not possible to simply return a value.

#### **Solution.**

Resumable subs can return a new type named ResumableSub. Other subs can use this value to wait for the sub to complete and get the desired return value.

```
Sub Button1 Click
 Wait For(Sum(1, 2)) Complete (Result As Int)
 Log("result: " & Result)
    Log("after sum")
End Sub
Sub Sum(a As Int, b As Int) As ResumableSub
    Sleep(100)
   Log(a + b) Return a + b
End Sub
Output:
3
result: 3
after sum
```
The above Button1\_Click code is equivalent to:

```
Sub Button1_Click
   Dim rs As ResumableSub = Sum(1, 2)
 Wait For(rs) Complete (Result As Int)
 Log("result: " & Result)
 Log("after sum")
End Sub
```
The steps required are:

1. Add *As ResumableSub* to the resumable sub signature.

2. Call Return with the value you like to return.

3. In the calling sub, call the resumable sub with Wait For (<sub here>) Complete (Result As <matching type>)

Notes & Tips:

- If you don't need to return a value but still want to wait for the resumable sub to complete then return Null from the resumable sub and set the type in the calling sub to Object.
- Multiple subs can safely call the resumable sub. The complete event will reach the correct parent.
- You can wait for resumable subs in other modules (in B4A it is relevant for classes only).
- The Result parameter name can be changed.

## **5.7.6 DoEvents deprecated !**

Starting from B4A v7.0 the following warning will appear for DoEvents calls: *DoEvents is deprecated. It can lead to stability issues. Use Sleep(0) instead (if really needed).*

The purpose of DoEvents was to allow the UI to be updated while the main thread is busy. DoEvents which shares the same implementation as the modal dialogs implementation, is a low level implementation. It accesses the process message queue and runs some of the waiting messages.

As Android evolved, the handling of the message queue became more sophisticated and fragile. The reasons for deprecating DoEvents are:

1. It is a major source for instability issues. It can lead to hard to debug crashes or ANR (application not responding) dialogs. Note that this is also true for the modal dialogs (such as Msgbox and InputList).

2. There are better ways to keep the main thread free. For example use the **asynchronous SQL** [methods](https://www.b4x.com/android/forum/threads/79532/#content) instead of the synchronous methods.

3. It doesn't do what many developers expect it to do. As it only handles UI related messages, most events could not be raised from a DoEvents call.

4. It is now possible to call Sleep to pause the current sub and resume it after the waiting messages are processed. [Sleep implementation](https://www.b4x.com/android/forum/threads/78601/#content) is completely different than DoEvents. It doesn't hold the thread. It instead releases it while preserving the sub state.

Unlike DoEvents which only processed UI related messages, with Sleep all messages will be processed and other events will be raised.

(Note that using Wait For to wait for an event is better than calling Sleep in a loop.)

With that said, DoEvents is still there and existing applications will work exactly as before.

## **5.7.7 Dialogs**

Modal dialogs = dialogs that hold the main thread until the dialog is dismissed.

As written above, modal dialogs share the same implementation as DoEvents. It is therefore recommended to switch to the new async dialogs instead. Using [Wait For,](https://www.b4x.com/android/forum/threads/78601/#content) is really a simple change:

Instead of:

```
Dim res As Int = Msgbox2("Delete?", "Title", "Yes", "Cancel", "No", Null)
If res = DialogResponse.POSITIVE Then
  '...
End If
You should use :
Msgbox2Async("Delete?", "Title", "Yes", "Cancel", "No", Null, False)
Wait For Msgbox Result (Result As Int)
If Result = DialogResponse.POSITIVE Then
      '...
```
End If

*Wait For* doesn't hold the main thread. It instead saves the current sub state and releases it. The code will resume when the user clicks on one of the dialog buttons. The other similar new methods are: MsgboxAsync, InputListAsync and InputMapAsync.

With the exception of MsgboxAsync, the new methods also add a new *cancelable* parameter. If it is true then the dialog can be dismissed by clicking on the back key or outside the dialog. This is the default behavior of the older methods.

As other code can run while the async dialog is visible, it is possible that multiple dialogs will appear at the same time.

If this case is relevant for your app then you should set the sender filter parameter in the Wait For call:

```
Dim sf As Object = Msgbox2Async("Delete?", "Title", "Yes", "Cancel", "No", Null, False)
Wait For (sf) Msgbox_Result (Result As Int)
If Result = DialogResponse.POSITIVE Then
  '...
End If
```
This allows multiple messages to be displayed and the result events will be handled correctly.
# **5.7.8 SQL with Wait For**

The new resumable subs feature, makes it simpler to work with large data sets with minimum effect on the program responsiveness.

The new standard way to insert data is:

```
For i = 1 To 1000
  SQL1.AddNonQueryToBatch("INSERT INTO table1 VALUES (?)", Array(Rnd(0, 100000)))
Next
Dim SenderFilter As Object = SQL1.ExecNonQueryBatch("SQL")
Wait For (SenderFilter) SQL_NonQueryComplete (Success As Boolean)
Log("NonQuery: " & Success)
```
The steps are:

- Call AddNonQueryToBatch for each commands that should be issued.

- Execute the commands with ExecNonQueryBatch. This is an asynchronous method. The commands will be executed in the background and the NonQueryComplete event will be raised when done.

- This call returns an object that can be used as the sender filter parameter. This is important as there could be multiple background batch executions running. With the filter parameter the event will be caught by the correct Wait For call in all cases.

- Note that SQL1.ExecNonQueryBatch begins and ends a transaction internally.

## **5.7.8.1 Queries**

In most cases the queries will be fast and should therefore be issued synchronously with SQL1.ExecQuery2. However if there is a slow query then you should switch to SQL1.ExecQueryAsync:

```
Dim SenderFilter As Object = SQL1.ExecQueryAsync("SQL", "SELECT * FROM table1", Null)
Wait For (SenderFilter) SQL QueryComplete (Success As Boolean, rs As ResultSet)
If Success Then
  Do While rs.NextRow
     Log(rs.GetInt2(0))
  Loop
  rs.Close
Else
  Log(LastException)
End If
```
As in the previous case, the ExecQueryAsync method returns an object that is used as the sender filter parameter.

Tips:

1. ResultSet type in B4A extends the Cursor type. You can change it to Cursor if you prefer. The advantage of using ResultSet is that it is compatible with B4J and B4i.

2. If the number of rows returned from the query is large then the Do While loop will be slow in debug mode. You can make it faster by putting it in a different sub and cleaning the project (Ctrl +  $P$ :

```
Wait For (SenderFilter) SQL QueryComplete (Success As Boolean, rs As ResultSet)
  If Success Then
     WorkWithResultSet(rs)
  Else
     Log(LastException)
  End If
End Sub
Private Sub WorkWithResultSet(rs As ResultSet)
  Do While rs.NextRow
     Log(rs.GetInt2(0))
  Loop
  rs.Close
End Sub
```
This is related to a debugger optimization that is currently disabled in resumable subs. The performance of both solutions will be the same in release mode.

## **5.7.8.2 B4J**

- Requires jSQL v1.50+ [\(https://www.b4x.com/android/forum/threads/updates-to-internal](https://www.b4x.com/android/forum/threads/updates-to-internal-libaries.48274/#post-503552)[libaries.48274/#post-503552\)](https://www.b4x.com/android/forum/threads/updates-to-internal-libaries.48274/#post-503552).

- Recommended to set the journal mode to WAL: [https://www.b4x.com/android/forum/t...ent](https://www.b4x.com/android/forum/threads/webapp-concurrent-access-to-sqlite-databases.39904/#content)[access-to-sqlite-databases.39904/#content](https://www.b4x.com/android/forum/threads/webapp-concurrent-access-to-sqlite-databases.39904/#content)

## **5.7.9 Notes & Tips**

- The performance overhead of resumable subs in release mode should be insignificant in most cases. The overhead can be larger in debug mode. (If this becomes an issue then take the slow parts of the code and move them to other subs that are called from the resumable sub.)
- Wait For events handlers precede the regular event handlers.
- Resumable subs do not create additional threads. The code is executed by the main thread, or the handler thread in server solutions.

# **5.8 Events**

In Object-oriented programming we have objects which can react on different user actions called events.

The number and the type of events an object can raise depend on the type of the object.

# **5.8.1 B4A**

User interface objects are called 'Views' in Android.

Summary of the events for different views:

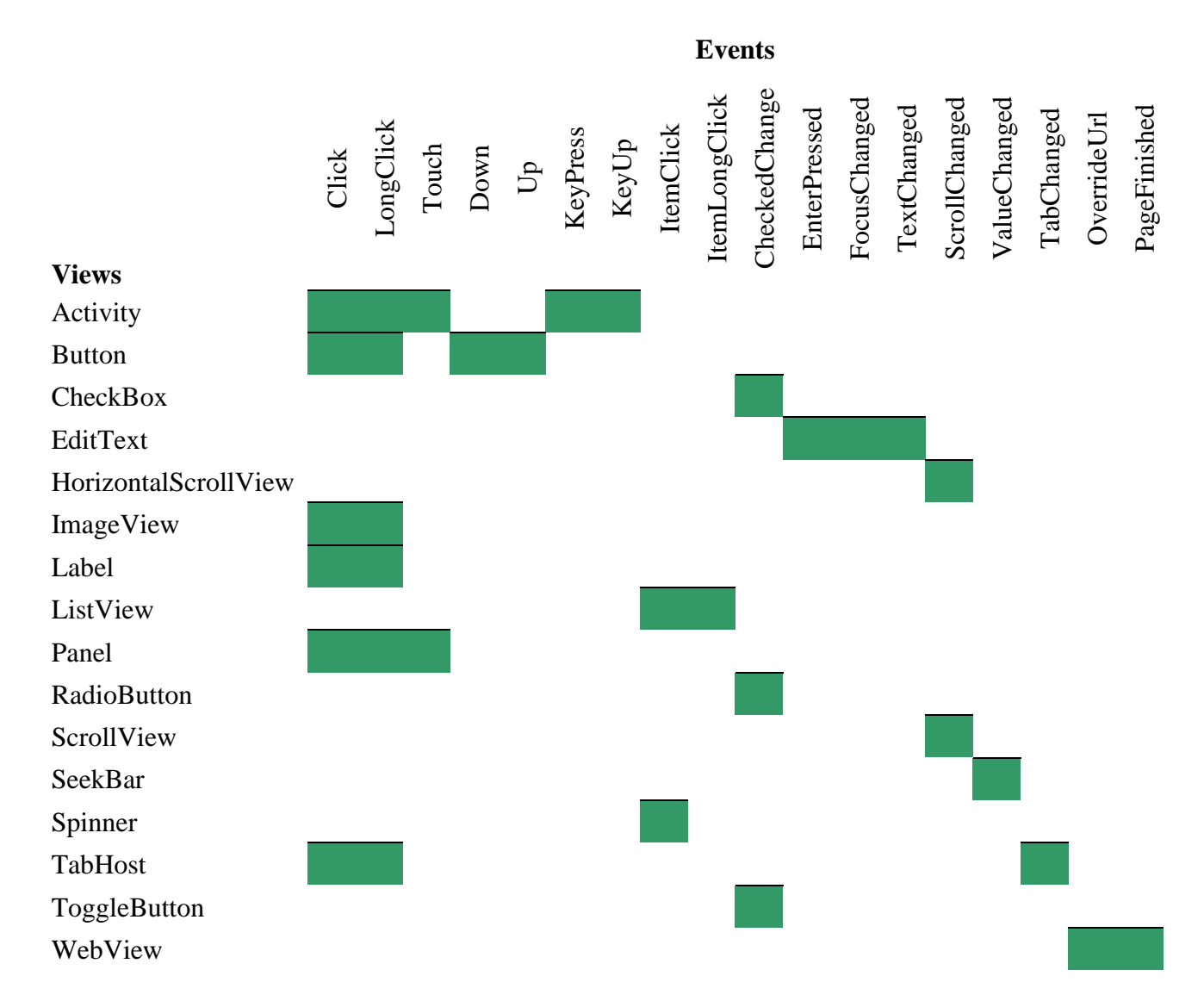

The most common events are:

- **Click** Event raised when the user clicks on the view. Example: Sub **Button1\_Click** ' Your code End Sub
- **LongClick** Event raised when the user clicks on the view and holds it pressed for a while. Example:

```
Sub Button1_LongClick
   ' Your code
End Sub
```
• **Touch** (Action As Int, X As Float, Y As Float) Event raised when the user touches the screen.

Three different actions are handled:

- Activity.ACTION DOWN, the user touches the screen.
- Activity.ACTION MOVE, the user moves the finger without leaving the screen.
- Activity.ACTION\_UP, the user leaves the screen.

The X an Y coordinates of the finger position are given.

```
Example:
Sub Activity_Touch (Action As Int, X As Float, Y As Float)
   Select Action
   Case Activity.ACTION_DOWN
     ' Your code for DOWN action
   Case Activity.ACTION_MOVE
     ' Your code for MOVE action
   Case Activity.ACTION_UP
     ' Your code for UP action
   End Select
End Sub
```
## • **CheckChanged** (Checked As Boolean)

Event raised when the user clicks on a CheckBox or a RadioButton Checked is equal to True if the view is checked or False if not checked.

```
Example:
Sub CheckBox1_CheckedChange(Checked As Boolean)
   If Checked = True Then
     ' Your code if checked
   Else
     ' Your code if not checked
   End If
End Sub
```
• **KeyPress** (KeyCode As Int) As Boolean Event raised when the user presses a physical or virtual key. KeyCode is the code of the pressed key, you can get them with the KeyCodes keyword.

#### KeyCodes.

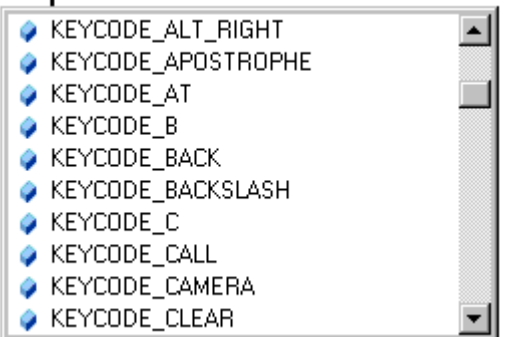

The event can return either:

- True, the event is 'consumed', considered by the operating system as already executed and no further action is taken.

- False, the event is not consumed and transmitted to the system for further actions.

Example:

```
Sub Activity_KeyPress(KeyCode As Int) As Boolean
  Private Answ As Int
  Private Txt As String
  If KeyCode = KeyCodes.KEYCODE_BACK Then ' Checks if KeyCode is BackKey
    Txt = "Do you really want to quit the program ?"
 Answ = Msgbox2(Txt,"A T T E N T I O N","Yes","","No",Null)' MessageBox
 If Answ = DialogResponse.POSITIVE Then ' If return value is Yes then
      Return False ' Return = False the Event will not be consumed
   Else \blacksquareReturn True  ' Return = True  the Event will be consumed to avoid
   End If \qquad \qquad ' \qquad \qquad leaving the program
  End If
End Sub
```
# **5.8.2 B4i**

User interface objects are called 'Views' in iOS.

Summary of the events for different views:

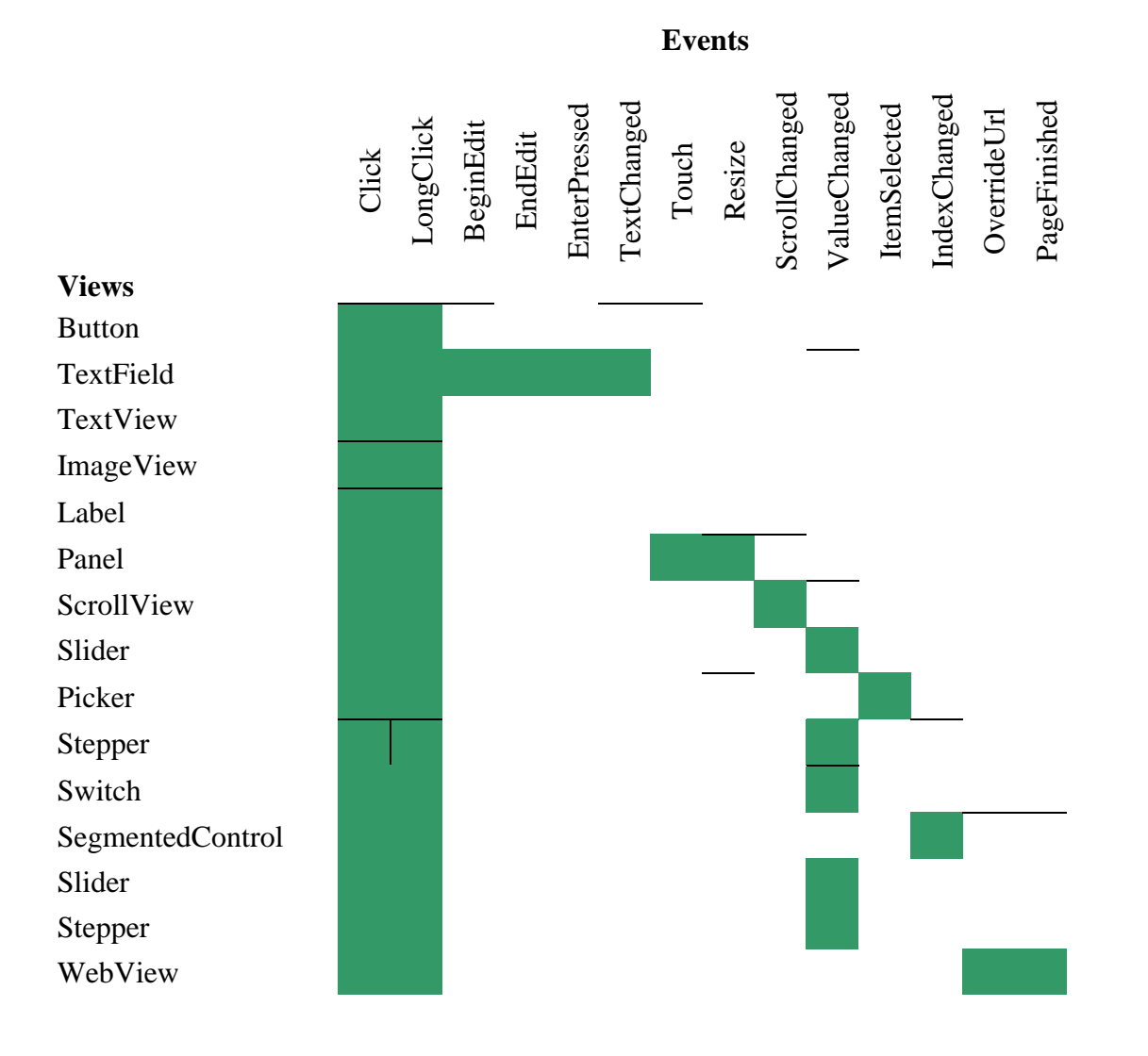

The most common events are:

- **Click** Event raised when the user clicks on the view. Example: Private Sub **Button1\_Click** ' Your code End Sub
- LongClick Event raised when the user clicks on the view and holds it pressed for a while. Example:

```
Private Sub Button1_LongClick
   ' Your code
End Sub
```
• **Touch** (Action As Int, X As Float, Y As Float) Event raised when the user touches a Panel on the screen.

Three different actions are handled:

- Panel.ACTION DOWN, the user touches the screen.
- Panel.ACTION MOVE, the user moves the finger without leaving the screen.
- Panel.ACTION\_UP, the user leaves the screen.

The X and Y coordinates of the finger positions are given in Points not in Pixels.

```
Example:
Private Sub Panel Touch (Action As Int, X As Float, Y As Float)
   Select Action
   Case Panel.ACTION_DOWN
     ' Your code for DOWN action
   Case Panel.ACTION_MOVE
     ' Your code for MOVE action
   Case Panel.ACTION_UP
     ' Your code for UP action
   End Select
End Sub
```
# **5.8.3 B4J**

User interface objects are called 'Nodes' in Java.

Summary of the events for different nodes:

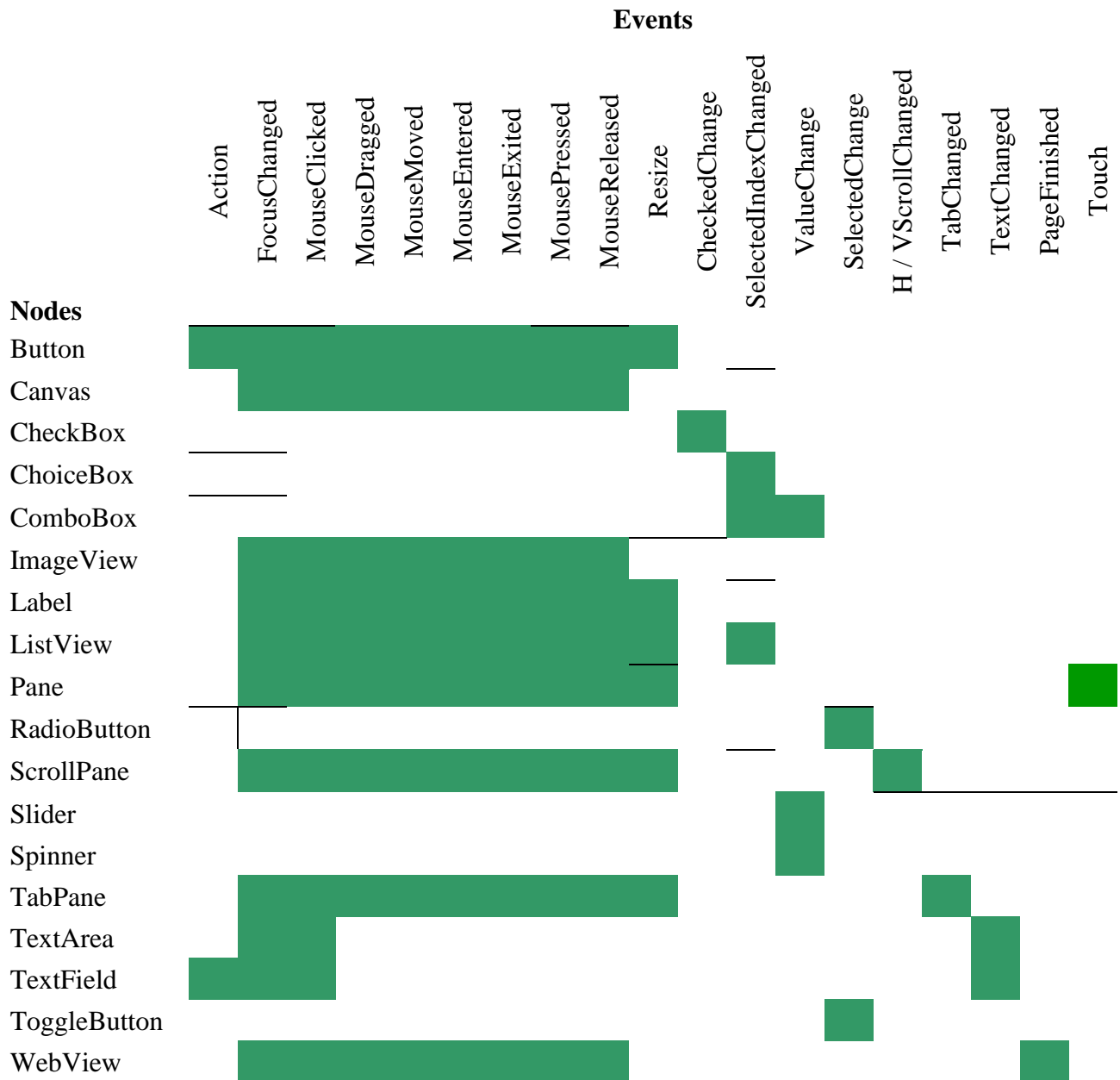

The most common events are:

- **Action** Event raised when the user clicks on the node (Button or TextField). Example: Private Sub **Button1\_Action** ' Your code End Sub
- **FocusChanged** (HasFocus As Boolean) Event raised when the node gets or looses focus. Example:

```
Private Sub TextField1_FocusChanged (HasFocus As Boolean)
   ' Your code
End Sub
```
- **MouseClicked** (EventData As MouseEvent) Event raised when the user clicks on the node. Example: Private Sub **Pane1\_MouseClicked** (EventData As MouseEvent) ' Your code End Sub
- **MouseDragged** (EventData As MouseEvent) Event raised when the user draggs over the node (moves with a button pressed). Similar to ACTION MOVE in B4A Touch events. Example: Private Sub **Pane1\_MouseDragged** (EventData As MouseEvent) ' Your code End Sub
- **MouseEntered** (EventData As MouseEvent) Event raised when the user enters the node. Example: Private Sub **Pane1\_MouseEntered** (EventData As MouseEvent) ' Your code End Sub
- **MouseExited** (EventData As MouseEvent) Event raised when the user exits the node. Example: Private Sub **Pane1\_MouseExited** (EventData As MouseEvent) ' Your code End Sub
- **MouseMoved** (EventData As MouseEvent) Event raised when the user moves over the node (without a button pressed). Example: Private Sub **Pane1\_MouseMoved** (EventData As MouseEvent) ' Your code End Sub

• **MousePressed** (EventData As MouseEvent) Event raised when the user presses on the node. Similar to ACTION\_DOWN in B4A Touch events. Example: Private Sub **Pane1\_MousePressed** (EventData As MouseEvent) ' Your code End Sub

### • **MouseReleased** (EventData As MouseEvent)

Event raised when the user releases the node. Similar to ACTION\_UP in B4A Touch events. Example: Private Sub **Pane1\_MouseReleased** (EventData As MouseEvent) ' Your code End Sub

### • **MouseEvent**

Data includes in the MouseEvent object:

- **ClickCount** Returns the number of clicks associated with this event.
- **Consume** Consumes the current event and prevent it from being handled by the nodes parent.
- **MiddleButtonDown** Returns true if the middle button is currently down.
- **MiddleButtonPressed** Returns true if the middle button was responsible for raising the current click event.
- **PrimaryButtonDown** Returns true if the primary button is currently down.
- **PrimaryButtonPressed** Returns true if the primary button was responsible for raising the current click event.
- **SecondaryButtonDown** Returns true if the secondary button is currently down.
- **SecondaryButtonPressed** Returns true if the secondary button was responsible for raising the current click event.
- **X** Returns the X coordinate related to the node bounds.
- **Y** Returns the Y coordinate related to the node bounds.

• **Touch** (Action As Int, X As Float, Y As Float) Event raised when the user 'touches' the screen. This event is similar to the Touch events in B4A and B4i.

Three different actions are handled:

- Pane1.TOUCH\_ACTION\_DOWN, the user touches the screen.
- Pane1.TOUCH ACTION MOVE, the user moves the finger without leaving the screen.
- Pane1.TOUCH ACTION UP, the user leaves the screen.

The X an Y coordinates of the mouse cursor position are given.

```
Example:
Sub Pane1_Touch (Action As Int, X As Float, Y As Float)
   Select Action
   Case Pane1.TOUCH_ACTION_DOWN
     ' Your code for DOWN action
   Case Pane1.TOUCH_ACTION_MOVE
     ' Your code for MOVE action
  Case Pane1.TOUCH ACTION UP
     ' Your code for UP action
   End Select
End Sub
or
Sub Pane1_Touch (Action As Int, X As Float, Y As Float)
   Select Action
   Case 0 'DOWN
     ' Your code for DOWN action
   Case 2 'MOVE
     ' Your code for MOVE action
   Case 1 'UP
     ' Your code for UP action
   End Select
End Sub
```
# **5.8.4 B4R**

In B4R, the Pin and Timer objects are the only ones raising an event:

• Pin

**StateChanged** (State As Boolean) Event raised when the pin changes its state.

```
Example:
Sub Pin1_StateChanged(State As Boolean)
  ' Your code
End Sub
```
• Timer

**Tick** Event raised at every given interval

```
Example:
Private Timer1 As Timer
Timer1.Initialize("Timer1_Tick",1000)
Sub Timer1_Tick
  ' Your code
End Sub
```
Be aware that in B4R the initialize method is different from the other B4X products. You must declare the full sub name like "Timer1\_Tick", and not "Timer1" like in the other products.

### **5.8.5 User interface summary**

The 'standard' user interface objects.

This shows the difference between the three operating systems.

Some views / nodes which don't exist as standard objects can exis as CustomViews in other operating systems. You should look in the forums.

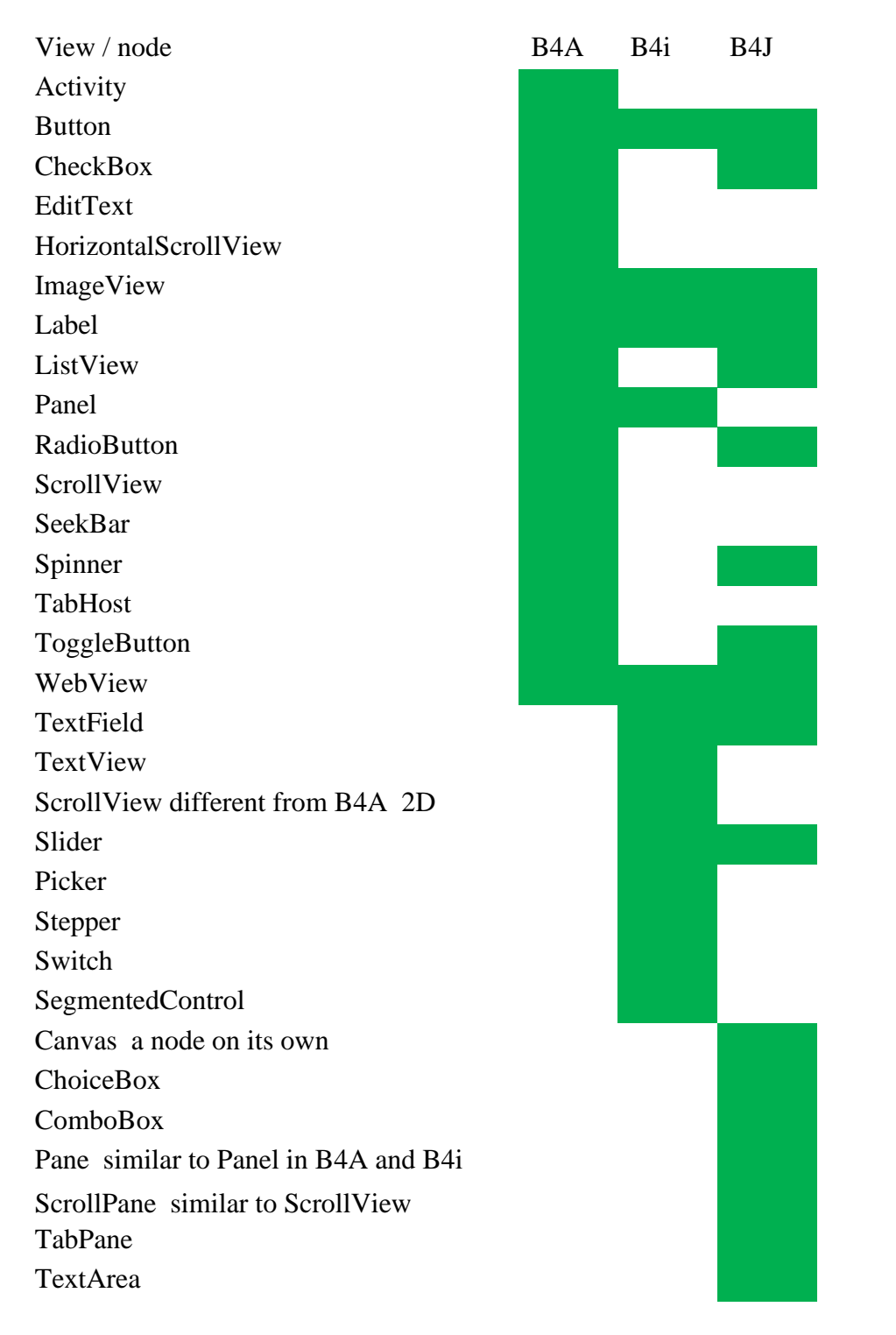

For cross-platform projects you might look at the **B4X Cross-platform projects** booklet and more specific [chapter 4. Compatibilities B4A B4i B4J XUI.](https://www.b4x.com/guides/B4XPagesCrossPlatformProjects/?page=20)

## **5.9 Libraries**

Libraries add more objects and functionalities to B4X.

Some of these libraries are shipped with the B4X products and are part of the standard development system.

Other, often developed by users, can be downloaded (by registered users only) to add supplementary functionalities to the B4X development environments.

When you need a library, you have to:

- Check it in the Libs Tab, if you already have the library.
- For additional libraries, check if it's the latest version. You can check the versions in the documentation page **B4A**, **B4i**, **B4J**, **B4R** Or in the [Libraries Google sheet](https://docs.google.com/spreadsheets/d/1qFvc3Q70RriJS3m_ywBoJvZ47gSTVAuN_X04SI0_XBw/edit#gid=0) in the forum. To find the library files use a query like <http://www.b4x.com/search?query=betterdialogs+library> in your internet browser.
- If yes, then check the library in the list to select it.

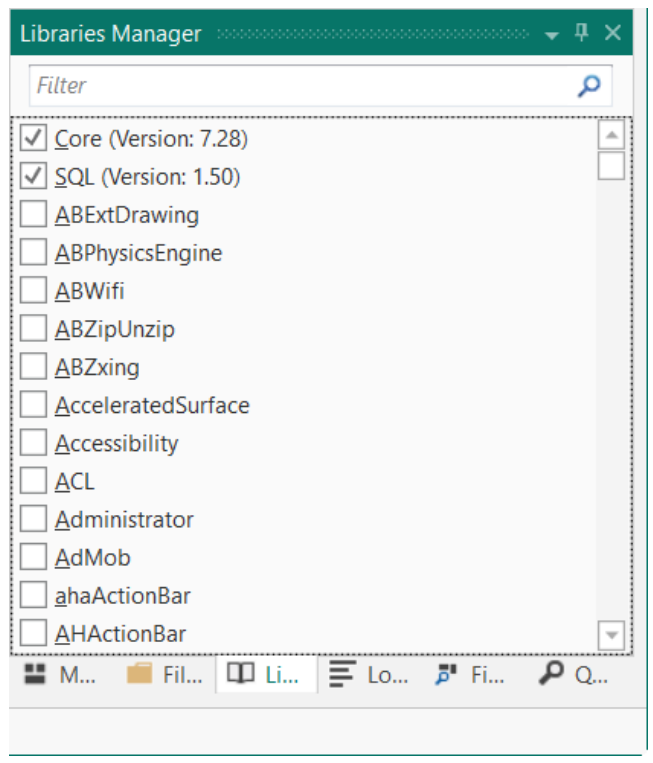

- If **no**, download the library, unzip it and copy the <LibraryName>.jar and <LibraryName>.xml files to the additional libraries folder for the give product. If it's a [B4XLibrary,](#page-89-0) copy the <LibraryName>.b4xlib file To AdditionalLibraries\B4X

folder.

Right click in the Lib area and click on  $\frac{\text{References}}{\text{h}}$  and check the library in the list to select it.

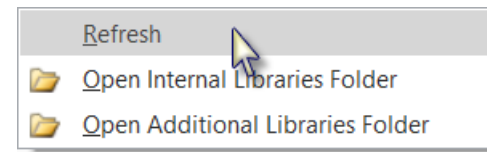

## **5.9.1 Standard libraries**

The standard B4X libraries are saved in the Libraries folder in the B4X program folder. Normally in:

C:\Program Files\Anywhere Software\B4A\Libraries

C:\Program Files\Anywhere Software\B4i\Libraries

C:\Program Files\Anywhere Software\B4J\Libraries

C:\Program Files\Anywhere Software\B4R\Libraries

## <span id="page-86-0"></span>**5.9.2 Additional libraries folder**

Additional Libraries are composed of two files: an *xxx.jar* and an *xxx.xml* file. B4X libraries have only one file *xxx.b4xlib*.

For the additional libraries it is necessary to setup a special folder to save them somewhere else. This folder must have the following structure:

# $\vee$  **AdditionalLibraries**

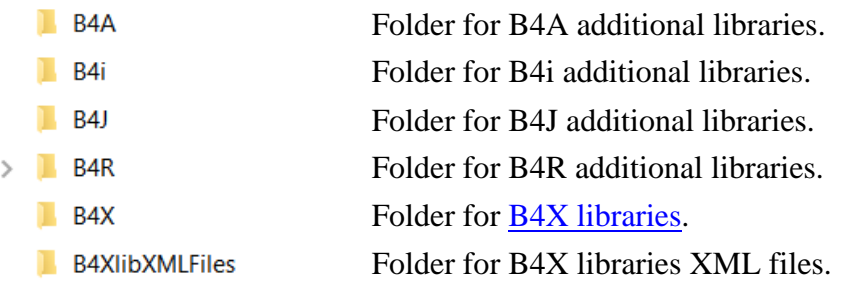

One subfolder for each product: B4A, B4i, B4J, B4R and another B4X for B4X libraries.

When you install a new version of a B4X product, all standard libraries are automatically updated, but the additional libraries are not included. The advantage of the special folder is that you don't need to care about them because this folder is not affected when you install the new version of B4X. The additional libraries are not systematically updated with new version of B4X.

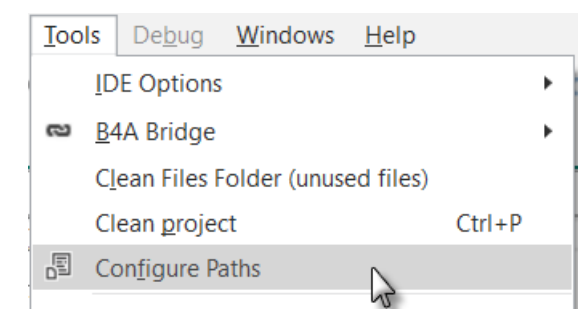

When the IDE starts, it looks first for the available libraries in the Libraries folder of B4X and then in the additional libraries folders.

To setup the special additional libraries folder, click in the IDE menu on Tools / Configure Paths.

In my system, I added a B4XlibXMLFiles folder for XML help files. The standard and additional libraries have an XML file. B4X Libraries do not.

But, if you use the [B4X Help Viewer](https://www.b4x.com/android/forum/threads/b4x-help-viewer.46969/#content) you would be interested in having these help files if they are available. The B4X Help Viewer is explained in the [B4X Help tools booklet.](https://www.b4x.com/guides/B4XHelpTools/?page=16)

You can create xml files for b4xlib libraries with this tool:  $b4xlib - XML$  generation.

# **5.9.2.1 Paths configuration B4A**

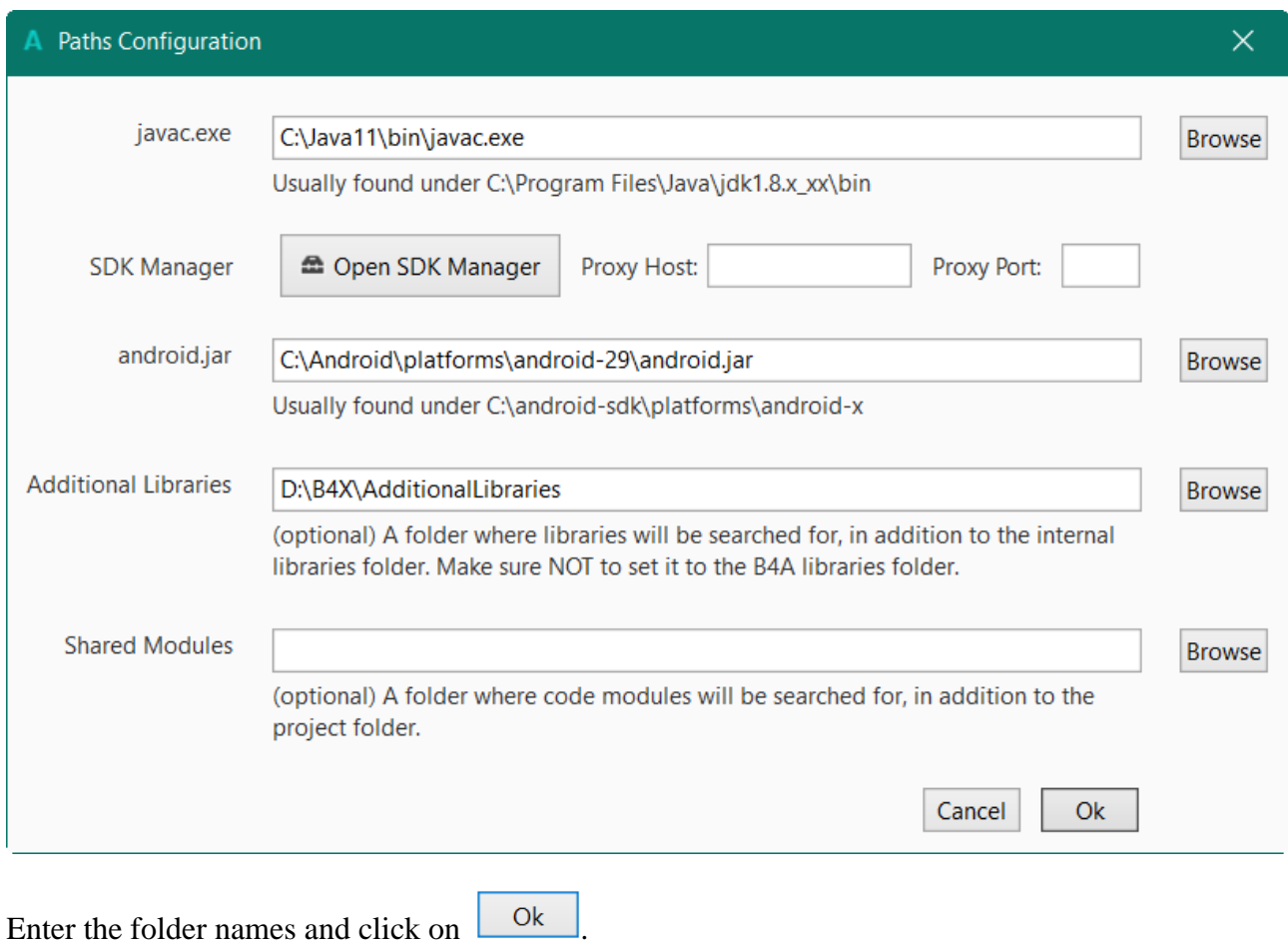

# **5.9.2.2 Paths configuration B4i**

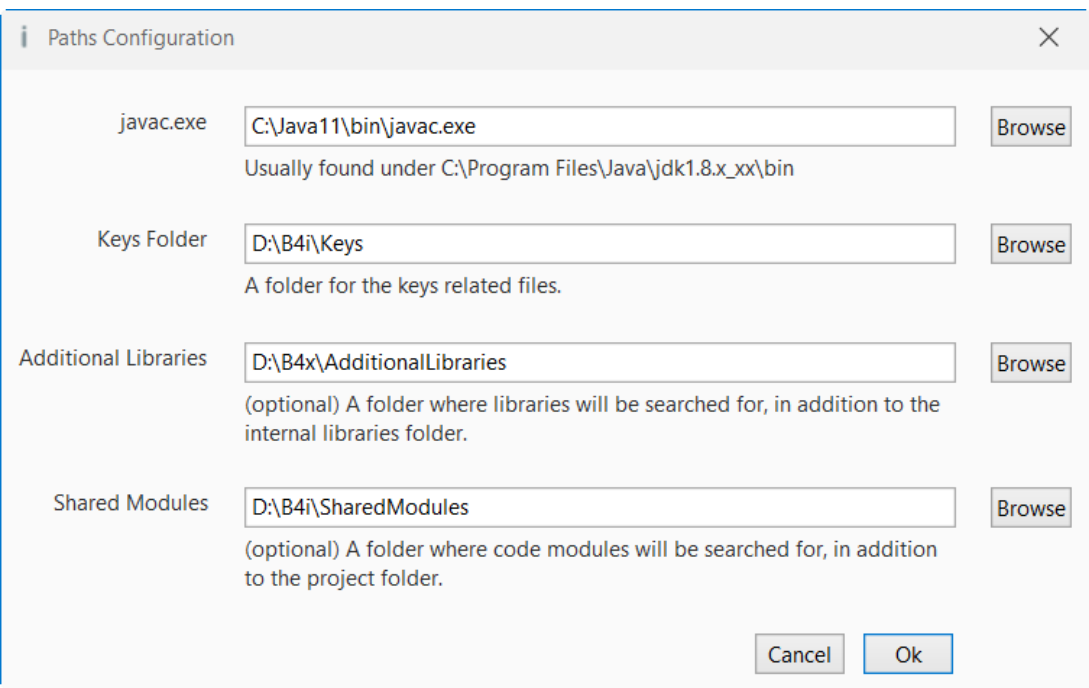

# **5.9.2.3 Paths configuration B4J**

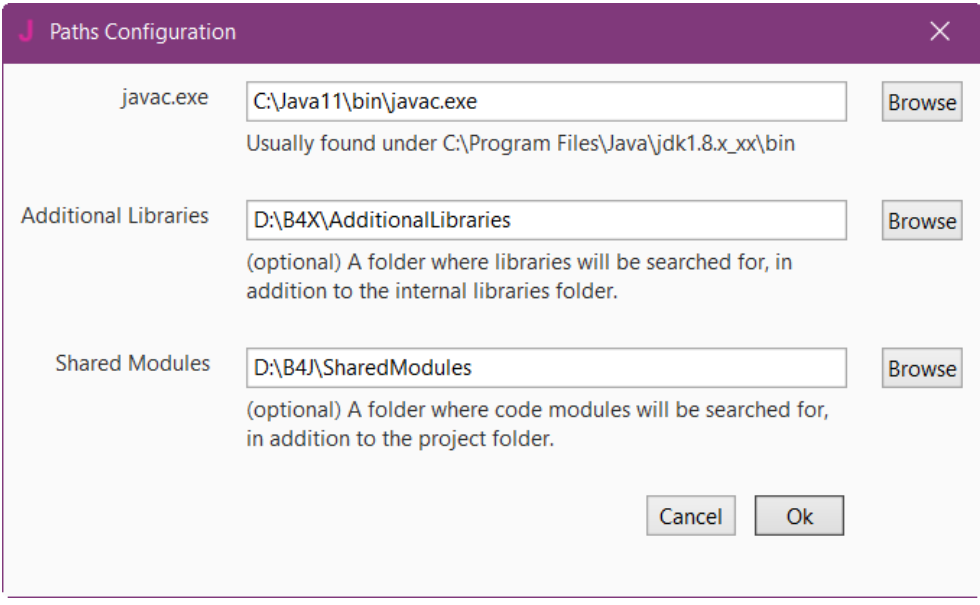

# **5.9.2.4 Paths configuration B4R**

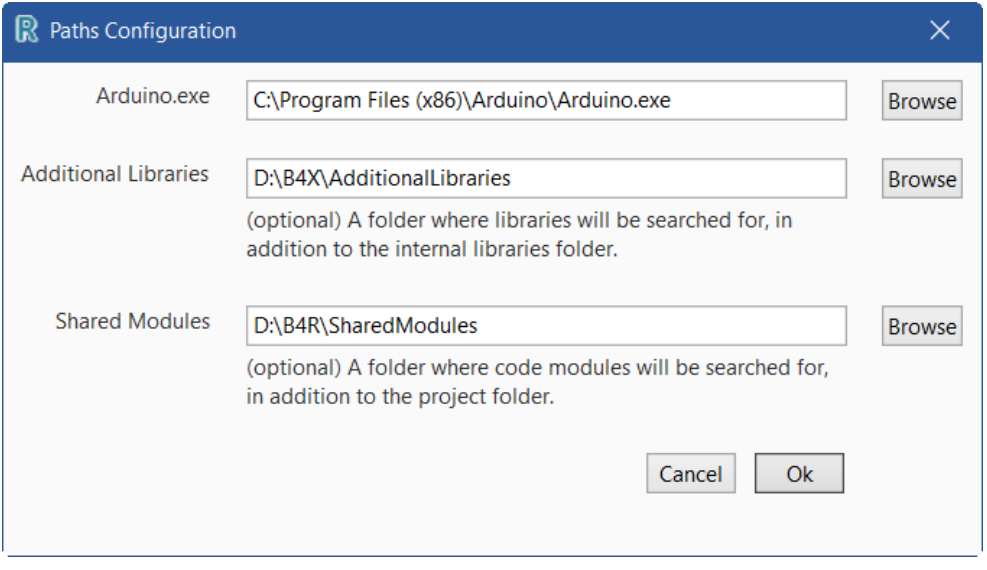

## <span id="page-89-0"></span>**5.9.3 B4X Libraries \*.b4xlib**

B4X libraries are cross platform libraries introduced in B4A 8.80, B4i 5.50 and B4J 7.00.

These libraries contain cross platform classes which don't need to be compiled as libraries.

A B4X library is a simple zip file with the following structure:

- Code modules. All types are supported including Activities and Services.
- Files, including layout files.
- Optional manifest file with the following fields:
	- o Version
	- o Author
	- o DependsOn (list of required libraries), Supported Platforms. Fields can be shared between the platforms or be platform specific.

Files and code modules can also be platform specific.

Creating a b4x library is very simple. You just need to create a zip file with these resources. The zip file extension should be b4xlib. That's all.

Note that the source code can be extracted from a b4x library.

b4x libraries appear like all other libraries in the Libraries tab.

Example: the AnotherDatePicker.b4xlib

The zip file structure:

 $\blacksquare$  Files

AnotherDatePicker.bas

■ manifest.txt

*Files* contains all the needed files, the three layout files in the example.

- DatePicker.bal
- DatePicker.bil

DatePicker.bjl

*AnotherDatePicker.bas* is the crossplatform Custom View file. *Manifest.txt* contains:

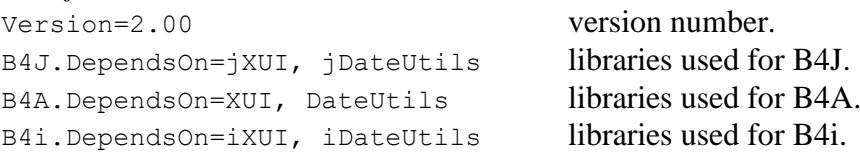

Copy the xxx.b4xlib file to the AdditionalLibaries\B4X folder. If there is an xxx.xml file, you must not save it there but in another folder.

B4XLibraries are explained in the [B4X Custom Views Booklet.](https://www.b4x.com/guides/B4XCustomViews/?page=1)

## **5.9.4 Load and update a Library**

A list of the official and additional libraries with links to the relevant help documentation can be found on the B4X site in the:

B4A Documentation page: [List of Libraries.](https://www.b4x.com/android/documentation.html)

B4i Documentation page: [List of Libraries.](https://www.b4x.com/android/documentation.html)

B4J Documentation page: [List of Libraries.](https://www.b4x.com/android/documentation.html)

B4R Documentation page: [List of Libraries.](https://www.b4x.com/android/documentation.html)

Or in the [B4X Libraries Google sheet.](https://docs.google.com/spreadsheets/d/1qFvc3Q70RriJS3m_ywBoJvZ47gSTVAuN_X04SI0_XBw/edit#gid=0)

To find the library files use a query like <http://www.b4x.com/search?query=betterdialogs+library> in your internet browser.

To load or update a library follow the steps below:

- Download the library zip file somewhere.
- Unzip it.
- Copy the xxx.jar and xxx.xml files to the
	- o B4X Library folder for a standard B4X library
	- o [Additional libraries folder](#page-86-0) for an additional library.
- Right click in the libraries list in the  $\frac{\text{Lib Tab}}{\text{Tab}}$  and click on  $\frac{\text{Refresh}}{\text{Refresh}}$  and select the library.

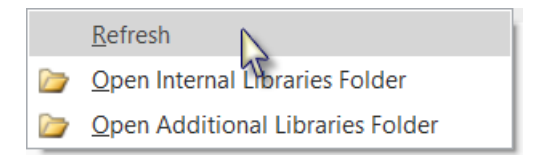

# **5.9.5 Error message "Are you missing a library reference?"**

If you get a message similar to this, it means that you forgot to check the specified library in the Lib Tab list !

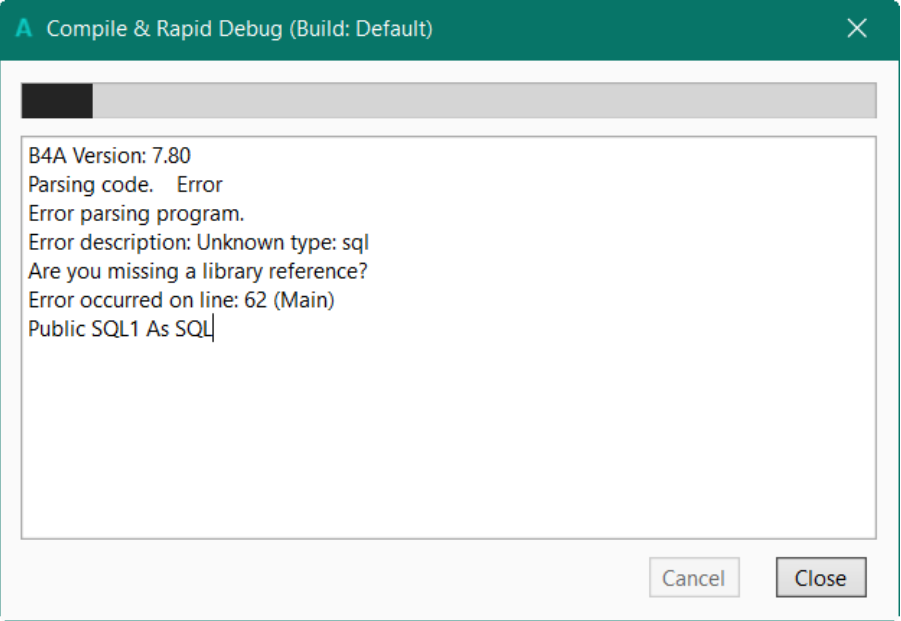

# **5.10 String manipulation**

# **5.10.1 B4A, B4i, B4J String**

B4A, B4i and B4J allow string manipulations like other Basic languages but with some differences.

These manipulations can be done directly on a string.

```
Example:
  txt = "123, 234, 45, 23"txt = txt.\nReplace(","", ";")Result: 123;234;45;23
```
The different functions are:

- 
- **CharAt(Index)** Returns the character at the given index.
- **CompareTo(Other)** Lexicographically compares the string with the Other string.
- **Contains(SearchFor)** Tests whether the string contains the given SearchFor string.
- **EndsWith(Suffix)** Returns True if the string ends with the given Suffix substring.
- **EqualsIgnoreCase(Other)** Returns True if both strings are equal ignoring their case.
- **GetBytes(Charset)** Encodes the Charset string into a new array of bytes.
- **IndexOf(SearchFor)** Returns the index of the first occurrence of SearchFor in the string. The index is 0 based. Returns -1 if no occurrence is found.
- **IndexOf2(SearchFor, Index)** Returns the index of the first occurrence of SearchFor in the string. Starts searching from the given index.
- The index is 0 based. Returns -1 if no occurrence is found.
- **LastIndexOf(SearchFor)** Returns the index of the first occurrence of SearchFor in the string. The search starts at the end of the string and advances to the beginning. The index is 0 based. Returns -1 if no occurrence is found.
- **LastIndexOf2(SearchFor)** Returns the index of the first occurrence of SearchFor in the string. The search starts at the given index and advances to the beginning. The index is 0 based. Returns -1 if no occurrence is found.
- Length Returns the length, number of characters, of the string.
- **Replace(Target, Replacement)** Returns a new string resulting from the replacement of all the occurrences of Target with Replacement.
- **StartsWith(Prefix)** Returns True if this string starts with the given Prefix.
- **Substring(BeginIndex)** Returns a new string which is a substring of the original string. The new string will include the character at BeginIndex and will extend to the end of the string.
- **Substring2(BeginIndex, EndIndex)** Returns a new string which is a substring of the original string. The new string will include the character at BeginIndex and will extend to the character at EndIndex, not including the last character.

Note that EndIndex is the end index and not the length like in other languages.

- **ToLowerCase** Returns a new string which is the result of lower casing this string.
- **ToUpperCase** Returns a new string which is the result of upper casing this string.
- **Trim** Returns a copy of the original string without any leading or trailing white spaces.

**Note:** The string functions are case sensitive.

If you want to use case insensitive functions you should use either ToLowerCase or ToUpperCase.

Example: NewString = OriginalString.ToLowerCase.StartsWith("pre")

## **5.10.2 String concatenation**

The concatenation character to join Strings is: &

Examples:

- Strings Private MyString As String MyString = "aaa" & "bbb" & "ccc" result: aaabbbccc
- String and number MyString = "\$: " & 1.25 result: \$: 1.25
- String and variable, it can be either another string or a number. Private Val As Double  $Val = 1.25$ MyString =  $\sqrt[1!]{s}$ : " & Val result: \$: 1.25

Don't confuse with VB syntax:

MyString = "aaa" + "bbb" + "ccc"

This doesn't work!

## **5.10.3 B4A, B4i, B4J StringBuilder**

StringBuilder is a mutable string, unlike regular strings which are immutable. StringBuilder is especially useful when you need to concatenate many strings.

The following code demonstrates the performance boosting of StringBuilder:

```
Dim start As Long
start = DateTime.Now
'Regular string
Dim s As String
For i = 1 To 5000
 s = s & iNext
Log(DateTime.Now - start) 
'StringBuilder
start = DateTime.Now
Dim sb As StringBuilder
sb.Initialize
For i = 1 To 5000
  sb.Append(i) 
Next
Log(DateTime.Now - start)
```
Tested on a real device, the first 'for loop' took about 20 seconds and the second took less then a tenth of a second.

The reason is that the code:  $s = s \&$  i creates a new string each iteration (strings are immutable). The method StringBuilder.ToString converts the object to a string.

## **5.10.3.1 StringBuilder Methods**

**Append** (Text As String) As StringBuilder Appends the specified text at the end. Returns the same object, so you can chain methods. Example: sb.Append("First line").Append(CRLF).Append("Second line")

### **Initialize**

Initializes the object. Example: Dim sb As StringBuilder sb.Initialize sb.Append("The value is: ").Append(SomeOtherVariable).Append(CRLF)

**Insert** (Offset As Int, Text As String) As StringBuilder Inserts the specified text at the specified offset.

### **IsInitialized** As Boolean

**Length** As Int [read only] Returns the number of characters.

**Remove** (StartOffset As Int, EndOffset As Int) As StringBuilder Removes the specified characters. StartOffset - The first character to remove. EndOffset - The ending index. This character will not be removed.

#### **ToString** As String

Converts the object to a string.

### **5.10.4 Smart String Literal**

The "smart string" literal is a more powerful version of the standard string literal. It has three advantages:

- 1. Supports multi-line strings.
- 2. No need to escape quotes.
- 3. Supports string interpolation.

The smart string literal starts with \$" and ends with "\$.

```
Example:
Dim s As String = $"Hello world"$
Dim query As String = $"
SELECT value id FROM table3
WHERE rowid >= random()%(SELECT max(rowid)FROM table3)
AND second_value ISNOTNULL
LIMIT 1"$
Log($"No need to escape "quotes"! "$)
```
#### **5.10.4.1 String Interpolation**

Smart strings can hold zero or more placeholders with code. The placeholders can be easily formatted.

A placeholder starts with \$[optional formatter]{ and ends with }:

Log( $$^{\prime\prime}5$  \* 3 =  $$$ { $5$  \* 3}'' $$$ ) '5 \* 3 = 15

You can put any code you like inside the placeholders.

Dim  $x = 1$ ,  $y = 2$ ,  $z = 4$  As Int  $Log(\frac{1}{3}x = \frac{1}{3}\{x\}, y = \frac{1}{3}\{y\}, z = \frac{1}{3}\{Sin(z)\} \cdot x = 1, y = 2, z = -0.7568024953079282$ 

This is a compile time feature. You cannot load the strings from a file for example.

### **5.10.4.2 Number Formatter**

The number formatter allows you to set the minimum number of integers and the maximum number of fractions digits. It is similar to NumberFormat keyword.

The number formatter structure: MinIntegers.MaxFractions. MaxFractions component is optional. Examples:

```
Dim h = 2, m = 15, s = 7 As Int
Log($"Remaining time $2{h}:$2{m}:$2{s}"$) 'Remaining time 02:15:07
Log($^{\prime\prime}10 / 7 = $0.3[10 / 7]"$) '10 / 7 = 1.429
Log($"$1.2{"The value is not a number!"}"$) 'NaN
```
#### **5.10.4.3 Other Formatters**

Note that the formatters are case insensitive. **Date** - Equivalent to DateTime.Date:

Log(\$"Current date is \$date{DateTime.Now}"\$) 'Current date is 02/02/2015

**Time** - Equivalent to DateTime.Time:

Log(\$"Current time is \$time{DateTime.Now}"\$) 'Current time is 11:17:45

**DateTime** - Equivalent to DateTime.Date & " " & DateTime.Time:

Log(\$"Current time is \$DateTime{DateTime.Now}"\$) 'Current time is 02/02/2015 11:18:36

**XML** - Escapes the five XML entities  $(", \cdot, \cdot, \cdot, \&)$ :

```
Dim UserString As String = $"will it break your parser ><'"&?"$
Log($"User input is: $xml{UserString}"$)
'User input is: will it break your parser > < &#39; &quot; &amp; ?
```
This is also useful for html content.

## **5.10.5 B4A, B4i CharSequence CSBuilder**

CharSequence is a native interface in Android SDK.

A String is one implementation of CharSequence.

There are other implementations of CharSequence that provide more features and allow us to format the string, add images and even make parts of the text clickable.

Starting from B4A v6.80 many methods accept CharSequence instead of String. Existing code will work properly as you can pass regular strings. However you can now also pass more interesting CharSequences.

**Note to library developers,** if your library makes calls to APIs that work with CharSequences then you should change your method signatures to expect CharSequence instead of String. This will allow developers to format the text.

This tutorial covers the CSBuilder object.

CSBuilder is similar to StringBuilder. Instead of building strings, it builds CharSequences that include style information.

The examples are made with B4A, but the principles are the same for B4i

Using it is quite simple.

#### **5.10.5.1 Text**

**Hello World!** 

```
Private cs As CSBuilder
cs = cs.Initialize.Color(Colors.Red).Append("Hello World!").PopAll
Label1.Text = cs
```
The default background color can be different depending on the Android version.

Almost all methods of CSBuilder return the object itself. This allows us to chain the method calls. Text is always appended with the Append method.

There are various attributes that can be set. Setting an attribute marks the beginning of a style span. Calling Pop ends the last span that was added (and not ended yet).

Calling PopAll ends all open spans. It is convenient to always call PopAll at the end to ensure that all spans are closed.

```
'example of explicitly popping an attribute:
Label1.Text = cs.Initialize.Color(Colors.Red).Append("Hello 
").Pop.Append("World!").PopAll
```
**Hello** World!

'It doesn't matter whether the methods are chained or split into several lines: Private cs As CSBuilder cs.Initialize.Color(Colors.Red).Append("Hello ") cs.Bold.Color(Colors.Green).Append("Colorful ").Pop.Pop 'two pops: the first removes the green color and the second removes the bold style cs.Append("World!").PopAll Label1.Text = cs 'can also be set as the activity title Activity.Title = cs 'and Toast messages and in other places... ToastMessageShow(cs, True)

Web 46 49 97% 2 16:43

**Colorful World!** 

**Hello Colorful World!** 

**Hello Colorful Wo** 

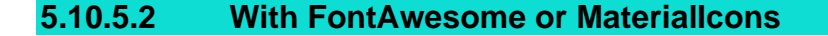

```
Private cs As CSBuilder
Label1.Text = cs.Initialize.Append("Text with FontAwesome: 
").Typeface(Typeface.FONTAWESOME).Append(Chr(0xF209)).PopAll
'Using the same builder multiple times. Note that it is initialized each time.
'Note that we vertically align the material icon character.
cs.Initialize.Append("Text with MaterialIcons: 
").Typeface(Typeface.MATERIALICONS).VerticalAlign(5dip).Append(Chr(0xE531)).PopAll
Activity.Title = cs
```
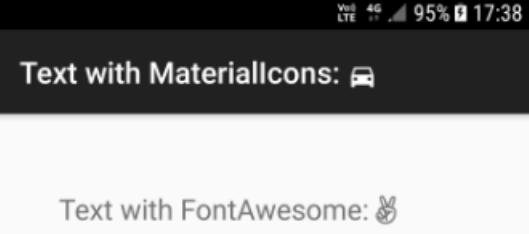

**Note:** The hex values of Materialicons characters begin with 0xE and FontAwesome charactes begins with 0xF

#### **5.10.5.3 Images**

```
Private cs As CSBuilder
cs.Initialize.Size(18).Typeface(Typeface.MONOSPACE)
cs.Image(LoadBitmap(File.DirAssets, "edelweiss.jpg"), 60dip, 40dip, False).Append(" 
Edelweiss").Append(CRLF)
cs.Image(LoadBitmap(File.DirAssets, "gentiane.jpg"), 60dip, 40dip, False).Append(" 
Gentiane").Append(CRLF)
cs.Image(LoadBitmap(File.DirAssets, "lys_martagon.jpg"), 60dip, 40dip, False).Append(" 
Lys martagon").Append(CRLF)
cs.Image(LoadBitmap(File.DirAssets, "rose.jpg"), 60dip, 40dip, False).Append(" 
Rose").Append(CRLF)
cs.PopAll
Label1.Text = cs
```
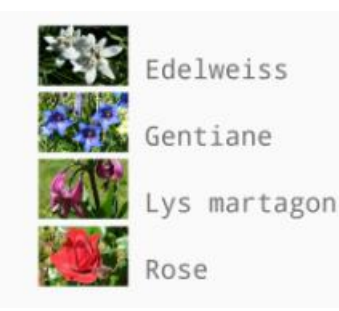

#### **5.10.5.4 Clickable text**

The Clickable method creates clickable text. For the event to be raised you must call cs.EnableClickEvents.

The Append method accepts a CharSequence. In the following code the CreateClickableWord sub returns a CharSequence that is then appended to the other CharSqeuence.

Some words are clickable.

#### **5.10.5.5 Highlight text**

Example from the [SearchView](https://www.b4x.com/android/forum/threads/class-searchview-more-powerful-alternative-to-autocompleteedittext.19379/#content) class.

```
Private Sub AddItemsToList(li As List, full As String)
  If li.IsInitialized = False Then Return
  Dim cs As CSBuilder
  For i = 0 To li. Size - 1
     Dim item As String = li.Get(i)
     Dim x As Int = item.ToLowerCase.IndexOf(full)
     If x = -1 Then
       Continue
     End If
     cs.Initialize.Append(item.SubString2(0, 
x)).Color(highlightColor).Append(item.SubString2(x, x + full.Length)).Pop
     cs.Append(item.SubString(x + full.Length))
     lv.AddSingleLine(cs)
  Next
End Sub
```
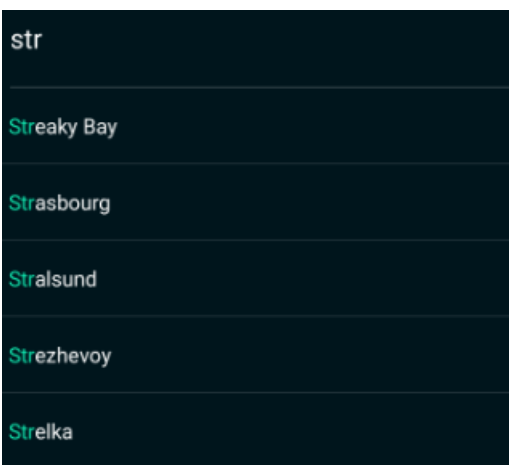

#### **5.10.5.6 Center aligned text**

Msgbox(cs.Initialize.Alignment("ALIGN\_CENTER").Append(\$"Lorem ipsum dolor sit am et, consectetur adipiscing elit. Nam tristique metus eget sem sollicitudin, vel pulvinar nisl interdum. In sed ul lamcorper lacus. Duis ultricies urna eget faucibus ullamcorper. Donec maximus egestas tortor, vit ae suscipit est varius in Donec at arcu ut odio hendrerit molestie. Curabitur molestie felis enim, ac soda les sapien posuere sit amet."\$). PopAll, cs.Initialize.Typeface(Typeface.FONTAWESOME).Color(0xFF01FF20).Size(40).Append(C hr(0xF17B) & " " & Chr(0xF17B) & " "& Chr(0xF17B)).PopAll)

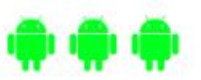

Lorem ipsum dolor sit amet, consectetur adipiscing elit. Nam tristique metus eget sem sollicitudin, vel pulvinar nisl interdum. In sed ullamcorper lacus. Duis ultricies urna eget faucibus ullamcorper. Donec maximus egestas tortor, vitae suscipit est varius in Donec at arcu ut odio hendrerit molestie. Curabitur molestie felis enim, ac sodales sapien posuere sit amet.

OK

### **5.10.5.7 CSBuilder Methods**

#### **5.10.5.7.1B4A / B4i**

- **Alignement** (Alignment As Alignment Enum) Starts an alignment span. Alignment - One of the following strings: ALIGN\_NORMAL, ALIGN\_OPPOSITE or ALIGN\_CENTER
- **Append** (Text As CharSequence) Appends the provided String or CharSequence.
- **BackgroundColor** (Color As Int) Starts a background color span.
- **Color** (Color As Int) Starts a foreground color span.

#### • **Initialize**

Initializes the builder. You can call this method multiple times to create new CharSequences. Note that like most other methods it returns the current object.

#### • **IsInitialized**

Tests whether this object was initialized. Returns a Boolean.

#### • **Pop**

Closes the most recent span. All spans must be closed. You can call PopAll to close all open spans.

#### • **PopAll**

Closes all open spans. It is convenient to always call PopAll at the end to ensure that all spans are closed.

- **Strikethrough** Starts a strikethrough span.
- **ToString** Returns a string with the characters.
- **Underline** Starts an underline span.
- **VerticalAlign** (Shift As Int) Starts a vertical alignment span (positive = downwards).

# **5.10.5.7.2B4A only**

- **Bold** Starts a bold span.
- **Clickable** (EventName As String, Tag As Object) Starts a clickable span. For the event to be raised you need to call the EnableClickEvents method. Example: Sub Activity\_Create(FirstTime As Boolean) Activity.LoadLayout("1")

```
 Dim cs As CSBuilder
    cs.Initialize.Size(30).Append("Some ").Append(CreateClickableWord("words"))
    cs.Append(" are ").Append(CreateClickableWord("clickable")).Append(".").PopAll
   Label1.Text = cs cs.EnableClickEvents(Label1)
End Sub
Sub CreateClickableWord(Text As String) As CSBuilder
    Dim cs As CSBuilder
    Return cs.Initialize.Underline.Color(0xFF00D0FF).Clickable("word", Text).Appen
d(Text).PopAll
End Sub
Sub Word_Click (Tag As Object)
    Log($"You have clicked on word: ${Tag}"$)
```

```
• EnableClickEvents (Label As TextView)
   This method should be called when using clickable spans.
```
• **Image** (Bitmap As Bitmap, Width As Int, Height As Int, Baseline As Boolean) Adds an image span. This method will add a space character as a placeholder for the image. Unlike the other methods you do not need to call Pop to close this span as it is closed automatically.

Bitmap - The image.

End Sub

Width / Height - Image dimensions, use 'dip' units.

Baseline - If true then the image will be aligned based on the baseline. Otherwise it will be aligned based on the lowest descender in the text.

- **RelativeSize** (Proportion As Float) Starts a relative size span. The actual text size will be multiplied with the set Proportion.
- **ScaleX** (Proportion As Float) Starts a scale X span. It horizontally scales the text.
- **Size** (Size As Int) Starts a text size span. Note that you should not use 'dip' units with text size dimensions.
- **TypeFace** (Typeface As Typeface) Starts a custom typeface span. Similar to Font for B4i.

## **5.10.5.7.3B4i only**

- **Font** (Font As B4IFontWrapper) Starts a font span. Note that when AutoScaleAll is called the font is reset. You should change the font in the parent Resize event or remove the call to AutoScaleAll from the layout designer script. Similar to TypeFace for B4A.
- **KerningScale** (Scale As Float) Sets the kerning (horizontal spacing) scale.
- **Link** (URL As NSString) Creates a link. Links will be clickable in non-editable TextViews.

## **5.10.6 B4J TextFlow class**

The [TextFlow Class](https://www.b4x.com/android/forum/threads/class-textflow-similar-to-b4a-b4i-richstring.61237/#content) uses JavaObject to create a TextFlow node. With a TextFlow you can display rich text with different colors, fonts and other attributes.

Usage:

- Add the TextFlow class module to your project (Tools Add Existing Module).
- Create a TextFlow object.
- Call AddText to add a text section and set its attributes.
- Eventually you should call CreateTextFlow to create the node that will be added to the layout.

Note that the set attributes return the class instance which allows chaining the calls.

```
Example code:
Dim tf As TextFlow
tf.Initialize
tf.AddText("1 2 3").SetColor(fx.Colors.Red).SetUnderline(True)
tf.AddText(" 4 5 6 ").SetColor(fx.Colors.Green).SetFont(fx.CreateFont("", 17, True, Tru
e))
tf.AddText("7 8 9").SetColor(fx.Colors.Blue).SetStrikethrough(True).SetFont(fx.DefaultF
ont(20))
Dim pane As Pane = tf.CreateTextFlow
MainForm.RootPane.AddNode(pane, 10, 10, 200, 100)
```
# **5.10.7 B4R**

B4R doesn't support string manipulations like other Basic languages.

These kind of manipulations can be done with the ByteConverter object in the rRandomAccesFile library.

B4R strings are different than in other B4X tools. The reasons for these differences are:

- Very limited memory.
- Lack of Unicode encoders.

A String object in B4R is the same as a C language char\* string. It is an array of bytes with an additional zero byte at the end.

The requirement of the last zero byte makes it impossible to create a substring without copying the memory to a new address.

# **For that reason, arrays of bytes are preferable over Strings**.

The various string related methods work with arrays of bytes.

Converting a string to an array of bytes is very simple and doesn't involve any memory copying. The compiler will do it automatically when needed:

Private  $b()$  As Byte = "abc" 'equivalent to Private  $b()$  As Byte = "abc". GetBytes

Only two functions are supported:

These functions are:

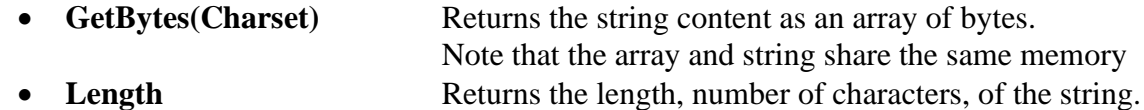

#### **String Methods**

The standard string methods are available in ByteConverter type (rRandomAccessFile library).

They are similar to the string methods in other B4X tools:

```
Private Sub AppStart
    Serial1.Initialize(115200)
    Log("AppStart") 
    Dim bc As ByteConverter
    Log("IndexOf: ", bc.IndexOf("0123456", "3")) 'IndexOf: 3
    Dim b() As Byte = " abc,def,ghijkl "
    Log("Substring: ", bc.SubString(b, 3)) 'Substring: c,def,ghijkl
    Log("Trim: ", bc.Trim(b)) 'Trim: abc,def,ghijkl
    For Each s() As Byte In bc.Split(b, ",")
      Log("Split: ", s)
      'Split: abc
      'Split: def
      'Split: ghijkl
    Next
    Dim c As String = JoinStrings(Array As String("Number of millis: ", Millis, CRLF, "N
umber of micros: ", Micros))
   Log("c = ", c)Dim b() As Byte = bc. SubString2(c, \theta, 5)
   b(\theta) = \text{Asc}("X")Log("b = ", b)Log("c = ", c) 'first character will be X
End Sub
```
Note how both strings and array of bytes can be used as the compiler converts strings to arrays of bytes automatically.

With the exception of JoinStrings, none of the above methods make a copy of the original string / bytes.

This means that modifying the returned array as in the last three lines will also modify the original array.

It will also happen with string literals that all share the same memory block:

```
Private Sub AppStart
  Serial1.Initialize(115200)
  Log("AppStart")
  Dim bc As ByteConverter
  Dim b() As Byte = bc.Trim("abcdef ")
  b(\theta) = Asc("M") 'this line will change the value of the literal string
  Dim s as String = "abcdef "
  Log(s) 'Mbcdef
End Sub
```
String manipulations in the ByteConverter object in the rRandomAccessFile library:

- **EndsWith(Source As Byte(), Suffix As Byte())** Returns True if the string ends with the given Suffix substring.
- **IndexOf(Source As Byte(), SearchFor As Byte())** Returns the index of the first occurrence of SearchFor in the string.
- **IndexOf2(Source As Byte(), SearchFor As Byte(), Index As UInt)** Returns the index of the first occurrence of SearchFor in the string. Starts searching from the given index.
- **LastIndexOf(Source As Byte(), SearchFor As Byte())** Returns the index of the first occurrence of SearchFor in the Source string. Starts searching from the end of the string.
- **LastIndexOf2(Source As Byte(), SearchFor As Byte(), Index As UInt)** Returns the index of the first occurrence of SearchFor in the Source string. Starts searching from the given index and advances to the beginning.
- **StartsWith(Source As Byte(), Prefix As Byte())** Returns True if this string starts with the given Prefix.
- **Substring(Source As Byte(), BeginIndex As UInt)** Returns a new string which is a substring of the original string. The new string will include the character at BeginIndex and will extend to the end of the string.
- **Substring2(Source As Byte(), BeginIndex As UInt, EndIndex As UInt)** Returns a new string which is a substring of the original string. The new string will include the character at BeginIndex and will extend to the character at EndIndex, not including the last character.
- **Trim(Source As Byte())**

Returns a copy of the original string without any leading or trailing white spaces.

## **5.11 Number formatting**

## **5.11.1 B4A, B4i, B4J**

Number formatting, display numbers as strings with different formats, there are two keywords:

- **NumberFormat**(Number As Double, MinimumIntegers As Int, MaximumFractions As Int) NumberFormat(12345.6789, 0, 2) =  $12,345.68$ NumberFormat(1, 3,0)  $= 001$ NumberFormat(Value, 3 ,0) variables can be used. NumberFormat(Value + 10, 3 ,0) arithmetic operations can be used. NumberFormat((lblscore.Text + 10),  $\theta$ ,  $\theta$ ) if one variable is a string add parentheses.
- **NumberFormat2**(Number As Double, MinimumIntegers As Int, MaximumFractions As Int, MinimumFractions As Int, GroupingUsed As Boolean) NumberFormat2(12345.67, 0, 3, 3, True) =  $12,345.670$ NumberFormat2(12345.67, 0, 3, 3, False) =  $12345.670$

## **5.11.2 B4X NumberFormatter**

[B4XFormatter](https://www.b4x.com/android/forum/threads/b4x-b4xformatter-advanced-number-formatter.102055/) is an alternative to NumberFormat / NumberFormat2 keywords. It is implemented in B4X as a b4xlib and it is cross platform.

There are two types in the library:

B4XFormatter - The main class.

B4XFormatData - A type with various configurable fields.

The formatter holds a list of format data objects. A new formatter starts with a single format data which acts as the default format.

## **5.11.3 B4R**

**Number formatting**, display numbers as strings with different formats:

• **NumberFormat**(Number As Double, MinimumIntegers As Int, MaximumFractions As Int) NumberFormat(12345.6789, 0, 2) =  $12,345.68$ NumberFormat(1, 3,0)  $= 001$ NumberFormat(Value, 3 ,0) variables can be used. NumberFormat(Value + 10, 3 ,0) arithmetic operations can be used. NumberFormat((lblscore.Text + 10),  $\theta$ ,  $\theta$ ) if one variable is a string add parentheses.

## **5.12 Timers**

A Timer object generates Tick events at specified intervals. Using a timer is a good alternative to a long loop, as it allows the UI thread to handle other events and messages.

Note that the timer events will not fire while the UI thread is busy running other code. Timer events will not fire when the activity is paused, or if a blocking dialog (like Msgbox) is visible.

It is also important, in B4A, to disable the timer when the activity is pausing and then enable it when it resumes. This will save CPU and battery.

A timer has:

- Three parameters.
	- o **Initialize** Initializes the timer with two parameters, the EventName and the interval.

Timer1.Initialize(EventName As String, Interval As Long) Ex: Timer1.Initialize("Timer1", 1000)

- o **Interval** Sets the timer interval in milli-seconds.  $Timer1. Interval = Interval$ Ex: Timer1.Interval = 1000, 1 second
- o **Enabled** Enables or disables the timer. **It is False by default.** Ex: Timer1.Enabled = True
- One Event
	- o **Tick** The Tick routine is called every time interval. Ex: Sub Timer1\_Tick

#### **The Timer must be declared in a Process\_Global routine.**

Sub Process Globals Public Timer1 As Timer **But it must be initialized in one of the following routines in the module where the timer tick event routine is used.**

**B4A:** Activity Create routine

```
Sub Activity_Create(FirstTime As Boolean)
  If FirstTime = True Then
     Timer1.Initialize("Timer1", 1000)
  End If
```
**B4i:** Application\_Start routine

```
Private Sub Application_Start (Nav As NavigationController)
  Timer1.Initialize("Timer1", 1000)
```
**B4J:** AppStart routine

```
Sub AppStart (Form1 As Form, Args() As String)
  Timer1.Initialize("Timer1_Tick", 1000)
```
**B4R:** AppStart routine

```
Private Sub AppStart
  Timer1.Initialize("Timer1", 1000)
```
And the Timer Tick event routine. This routine will be called every second (1000 milli-seconds) by the operating system.

```
Private Sub Timer1_Tick
  ' Do something
End Sub
```
## **5.13 Files B4A, B4i, B4J**

Many applications require access to a persistent storage. The two most common storage types are files and databases.

Android and iOS have their own file system. B4A nor B4i programs have access to files in the Windows system.

To add files to your project you must add those in the IDE in the Files Tab. These files will be added to the project Files folder.

## **5.13.1 File object**

The predefined object File has a number of functions for working with files.

## **5.13.1.1 File locations**

There are several important locations where you can read or write files.

#### **File.DirAssets**

The assets folder includes the files that were added with the file manager in the IDE. It's the Files folder in the project folder.

#### **These files are read-only !**

You can not create new files in this folder (which is actually located inside the apk file). If you have a database file in the Dir.Assets folder you need to copy it to another folder before you can use it.

#### **5.13.1.1.1 B4X**

To save data generated by the application and used only by the application you might use the xui, (jxui or ixui) library get the default folder.

## **xui.DefaultFolder**

This folder is the same as:

- B4A Same as File.DirInternal.
- B4i Same as File.DirDocuments.
- B4J Same as File.DirData. You must first call SetDataFolder once before you can use this folder. **xui.SetDataFolder**(AppName As String)

#### **5.13.1.1.2 B4A only**

#### **File.DirInternal / File.DirInternalCache**

These two folders are stored in the main memory of the device and are private to your application. Other applications cannot access these files.

The cache folder may get deleted by the OS if it needs more space.

#### **File.DirRootExternal Use this folder only if you really need it.**

The storage card root folder. In most cases this is an internal storage card and not an external SD card.

#### **File.DirDefaultExternal**

The default folder for your application in the SD card. The folder is: <storage card>/Android/data/<package>/files/ It will be created if required.

Note that calling any of the two above properties will add the EXTERNAL\_STORAGE permission to your application.

Tip: You can check if there is a storage card and whether it is available with **File.ExternalReadable** and **File.ExternalWritable**.

#### **External storage.**

You should use the RuntimePermissions library to get the best folder with: MyFolder = RuntimePermissions.GetSafeDirDefaultExternal(SubFolder As String)

Returns the path to the app's default folder on the secondary storage device.

The path to File.DirInternal will be returned if there is no secondary storage available.

It is a better alternative to File.DirDefaultExternal.

On Android 4.4+ no permission is required to access this folder.

SubFolder - A sub folder that will be created for your app. Pass an empty string if not needed.

Acces a file in external stroge devices has become cumbersome in Android. Erel has written a Class ExternalStorage - [Access SD cards and USB sticks](https://www.b4x.com/android/forum/threads/externalstorage-access-sd-cards-and-usb-sticks.90238/#content) to 'simplify' the access.

Extract from Erels thread:

Before we start:

1. External storage means a real sd card or a connected mass storage USB device.

2. It has nothing to do with File.DirRootExternal / DirDefaultExternal which actually point to an internal storage.

3. It has nothing to do with runtime permissions.

4. You can use RuntimePermissions.GetAllSafeDirsExternal to directly access a specific folder on the SD card.

5. The minimum version for this class is Android 5. It might work with Android 4.4 (change minSdkVersion if you like to try it).

Starting from Android 4.4 it is no longer possible to directly access external storages. The only way to access these storages is through the Storage Access Framework (SAF), which is a quite complex and under-documented framework.

The ExternalStorage class makes it simpler to work with SAF.

Usage:

1. Call ExternalStorage.SelectDir. This will open a dialog that will allow the user to select the root folder. Once selected the uri of the root folder is stored and can be later used without requiring the user to select the folder again. Even after the device is booted.

2. Wait For the ExternalFolderAvailable event.

Now you can access the files under Storage.Root, including inside subfolders.

3. Files are represented as a custom type named ExternalFile.

4. The following operations are supported: ListFiles, Delete, CreateNewFile, FindFile, OpenInputStream and OpenOutputStream.

See the attached example.

Depends on: ContentResolver and JavaObject libraries. Add: #AdditionalJar: com.android.support:support-core-utils

## **5.13.1.1.3 B4i only**

#### **File.DirDocuments**

The documents folder should only be used to store user generated content. It is possible to make this folder sharable through iTunes.

This folder is backed up by iTunes automatically.

#### **File.DirLibrary**

The place for any non-user generated persistent files. This folder is backed up by iTunes automatically.

You can create a subfolder named Caches. Files under that folder will not be backed up.

#### **File.DirTemp**

A temporary folder. Files in this folder are not backed up by iTunes and may be deleted from time to time.

#### **B4i Methods to access external resources or share to external apps.**

This thread in the forum shows some methods to share files: [List of methods to access external resources or share to external apps.](https://www.b4x.com/android/forum/threads/list-of-methods-to-access-external-resources-or-share-to-external-apps.99368/)

#### **5.13.1.1.4 B4J only**

#### **File.DirApp**

Returns the application folder.

#### **File.DirData**

Returns the path to a folder that is suitable for writing files.

On Windows, folders under Program Files are read-only. Therefore File.DirApp will be read-only as well.

This method returns the same path as File.DirApp on non-Windows computers.

On Windows it returns the path to the user data folder. For example:

C:\Users\[user name]\AppData\Roaming\[AppName]

#### **File.DirTemp**

Returns the temporary folder.

## **5.13.1.2 File exists ? B4A, B4i, B4J**

To check if a file already exists use: **File.Exists** ( Dir As String, FileName As String) Returns True if the file exists and False if not.

#### **Note: File.Exists does not work with File.DirAssets !!!**

## **5.13.1.3 Common methods B4A, B4i, B4J**

The File object includes several methods for writing to files and reading from files. To be able to write to a file or to read from a file, it must be opened.

**File.OpenOutput** (Dir As String, FileName As String, Append As Boolean) - Opens the given file for output, the Append parameter tells whether the text will be added at the end of the existing file or not. If the file doesn't exist it will be created.

**File.OpenInput** (Dir As String, FileName As String) - Opens the file for reading.

**File.WriteString** (Dir As String, FileName As String, Text As String) - Writes the given text to a new file.

**File.ReadString** (Dir As String, FileName As String) As String - Reads a file and returns its content as a string.

**File.WriteList** (Dir As String, FileName As String, List As List)

- Writes all values stored in a list to a file. All values are converted to string type if required. Each value will be stored in a separare line.

Note that if a value contains the new line character it will saved over more than one line and when you read it, it will be read as multiple items.

**File.ReadList** (Dir As String, FileName As String) As List

- Reads a file and stores each line as an item in a list.

#### **File.WriteMap** (Dir As String, FileName As String, Map As Map)

**-** Takes a map object which holds pairs of key and value elements and stores it in a text file. The file format is known as Java Properties file: .properties - [Wikipedia, the free encyclopedia](http://en.wikipedia.org/wiki/.properties) The file format is not too important unless the file is supposed to be edited manually. This format

makes it easy to edit it manually.

One common usage of File.WriteMap is to save a map of "settings" to a file.

#### **File.ReadMap** (Dir As String, FileName As String) As Map

**-** Reads a properties file and returns its key/value pairs as a Map object. Note that the order of entries returned might be different than the original order.

**File.WriteBytes** (Dir As String, FileName As String, Data As Byte())

- Writes the given text to a new file.

**File.ReadBytes** (Dir As String, FileName As String) - Reads the data from the given file. Returns: Byte()

**File.Copy** (DirSource As String, FileSource As String, DirTarget As String, FileTarget As String) - Copies the source file from the source directory to the target file in the target directory. Note that it is not possible to copy files to the Assets folder.

**File.Copy2** (In As InputStream, Out As OutputStream) - Copies all the available data from the input stream into the output stream. The input stream is automatically closed at the end.

**File.Delete** (Dir As String, FileName As String) - Deletes the given file from the given directory.

**File.ListFiles** (Dir As String) As List - Lists the files and subdirectories in the diven directory. Example: Private List1 As List List1 = File.ListFiles(File.DirInternal) List1 can be declared in Sub Globals

**File.Size** (Dir As String, FileName As String) - Returns the size in bytes of the specified file. This method does not support files in the assets folder.

**File.MakeDir** (Parent As String, Dir) - Creates the given folder (creates all folders as needed). Example: File.MakeDir(File.DirInternal, "music/90")

## **5.13.2 Filenames**

B4X file names allow following characters : **a** to **z**, **A** to **Z**, **0** to **9** dot **.** underscore **\_** and even following characters **+ - % &** Spaces and following characters **\* ?** are not allowed.

Example : MyFile.txt

Note that B4X file names are case sensitive ! MyFile.txt is different from myfile.txt

## **5.13.3 Subfolders**

You can define subfolders in B4X with.

```
File.MakeDir(File.DirInternal, "Pictures")
```
To access the subfolder you should add the subfoldername to the foldername with "/" inbetween. ImageView1.Bitmap = LoadBitmap(File.DirInternal & "/Pictures", "test1.png")

Or add the subfoldername before the filename with "/" inbetween. ImageView1.Bitmap = LoadBitmap(File.DirInternal, "Pictures/test1.png")

Both possibilities work.

# **5.13.4 B4A, B4J TextWriter**

There are two other useful functions for text files: **TextWriter** and TextReader:

**TextWriter.Initialize** (OutputStream As OutputStream) - Initializes a TextWriter object as an output stream.

```
Example:
Private Writer As TextWriter
Writer.Initialize(File.OpenOutput(File.DirInternal, "Test.txt" , False))
```
Writer could be declared in Sub Globals.

**TextWriter.Initialize2** (OutputStream As OutputStream , Encoding As String)

- Initializes a TextWriter object as as output stream.
- Encoding indicates the CodePage (also called CharacterSet) for text encoding (see next chapter).

```
Example:
Private Writer As TextWriter
Writer.Initialize2(File.OpenOutput(File.DirInternal,"Test.txt" ,False)," ISO-8859-1")
```
Writer could be declared in Sub Globals. See : [Text encoding](#page-121-0)

## **TextWriter.Write** (Text As String)

- Writes the given Text to the stream.

## **TextWriter.WriteLine** (Text As String)

- Writes the given Text to the stream followed by a new line character LF Chr(10).

## **TextWriter.WriteList** (List As List)

- Writes each item in the list as a single line. Note that a value containing CRLF will be saved as two lines (which will return two items when reading with ReadList). All values will be converted to strings.

# **TextWriter.Close**

- Closes the stream.

Example:

```
Private Writer As TextWriter
Writer.Initialize(File.OpenOutput(File.DirInternal, "Text.txt", False))
Writer.WriteLine("This is the first line")
Writer.WriteLine("This is the second line")
Writer.Close
```
# **5.13.5 B4A, B4J TextReader**

There are two other useful functions for text files: TextWriter and **TextReader**:

**TextReader.Initialize** (InputStream As InputStream) - Initializes a TextReader as an input stream.

```
Example:
Private Reader TextReader
Reader.Initialize(File.OpenInput(File.DirInternal, "Test.txt"))
```
Reader could be declared in Sub Globals.

**TextReader.Initialize2** (InputStream As InputStream, Encoding As String)

- Initializes a TextReader as an input stream.
- Encoding indicates the CodePage (also called CharacterSet), the text encoding.

```
Example:
Private Reader TextReader
Reader.Initialize2(File.OpenInput(File.DirInternal, "Test.txt", "ISO-8859-1")
```
Reader could be declared in Sub Globals. See : [Text encoding](#page-121-0)

## **TextReader.ReadAll** As String

- Reads all of the remaining text and closes the stream.

Example: txt = Reader.ReadAll

## **TextReader.ReadLine** As String

- Reads the next line from the stream. The new line characters are not returned. Returns Null if there are no more characters to read.

Example:

```
Private Reader As TextReader
Reader.Initialize(File.OpenInput(File.DirInternal, "Text.txt"))
Private line As String
line = Reader.ReadLine
Do While line <> Null
  Log(line)
  line = Reader.ReadLine
Loop
Reader.Close
```
## **TextReader.ReadList** As List

- Reads the remaining text and returns a List object filled with the lines. Closes the stream when done.

Example: List1 = Reader.ReadList

## <span id="page-121-0"></span>**5.13.6 Text encoding**

Text encoding or character encoding consists of a code that pairs each character from a given repertoire with something else. Other terms like character set (charset), and sometimes character map or code page are used almost interchangeably (source Wikipedia).

The default character set in Android is Unicode UTF-8.

In Windows the most common character sets are ASCII and ANSI.

- ASCII includes definitions for 128 characters, 33 are non-printing control characters (now mostly obsolete) that affect how text and space is processed.
- ANSI, Windows-1252 or CP-1252 is a character encoding of the Latin alphabet, used by default in the legacy components of Microsoft Windows in English and some other Western languages with 256 definitions (one byte). The first 128 characters are the same as in the ASCII encoding.

Many files generated by Windows programs are encoded with the ANSI character-set in western countries. For example: Excel csv files, Notepad files by default. But with Notepad, files can be saved with *UTF-8* encoding.

B4X can use following character sets:

- UTF-8 default character-set
- UTF -16
- UTF 16 BE
- UTF LE
- US-ASCII ASCII character set
- ISO-8859-1 almost equivalent to the ANSI character-set
- Windows-1251 cyrillic characters
- Windows-1252 latin alphabet

To read Windows files encoded with ANSI you should use the *Windows-1252* character-set. If you need to write files for use with Windows you should also use the *Windows-1252* characterset.

Another difference between Windows and B4X is the end of line character:

- B4X, only the LF (Line Feed) character Chr(10) is added at the end of a line.
- Windows, two characters CR (Carriage Return Chr(13)) and LF Chr(10) are added at the end of a line. If you need to write files for Windows you must add CR yourself.

The symbol for the end of line is :

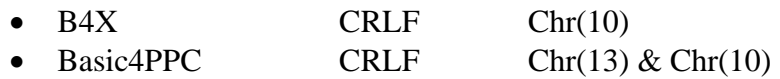

To read or write files with a different encoding you must use the TextReader or TextWriter objects with the Initialize2 methods. Even for reading csv files.

Tip for reading Excel csv files:

You can either:

- On the desktop, load the csv file in a text editor like *NotePad* or *Notepad++*
- Save the file with *UTF-8* encoding With *Notepad++* use Encode in UTF-8 without BOM, see below.

Or

- Read the whole file with TextReader.Initialize2 and "Windows-1252" encoding.
- Save it back with TextWriter.Initialize with the standard Android encoding.
- Read the file with LoadCSV or LoadCSV2 from the StringUtils library.

```
Private txt As String
Private tr As TextReader
tr.Initialize2(File.OpenInput(File.DirAssets, "TestCSV1_W.csv"), "Windows-1252")
txt = tr.ReadAll
tr.Close
Private tw As TextWriter
tw.Initialize(File.OpenOutput(File.DirInternal, "TestCSV1_W.csv", False))
tw.Write(txt)
tw.Close
lstTest = StrUtil.LoadCSV2(File.DirInternal, "TestCSV1 W.csv", ";", lstHead)
```
When you save a file with NotePad three additional bytes are added .

These bytes are called BOM characters (Byte Order Mark).

In *UTF-8* they are represented by this byte sequence :  $0 \times EF$ ,  $0 \times BE$ ,  $0 \times BF$ .

A text editor or web browser interpreting the text as *Windows-1252* will display the characters i».

To avoid this you can use *Notepad++* instead of *NotePad* and use Encode in *UTF-8* without BOM.

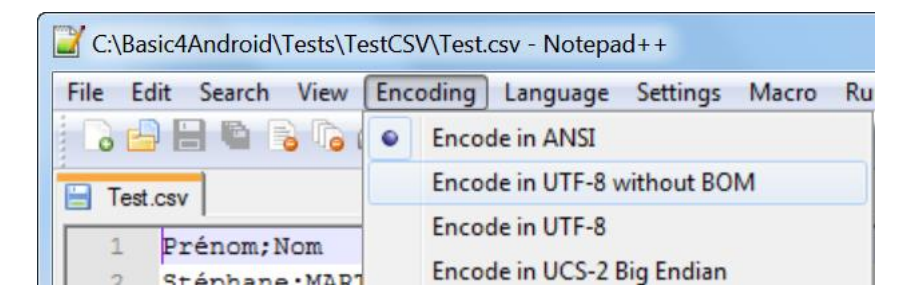

Another possibility to change a text from *Windows-1252* to *UTF-8* is to use the code below.

```
Private var, result As String
var = "Gestió"
Private arrByte() As Byte
arrByte = var.GetBytes("Windows-1252")
result = BytesToString(arrByte, 0, arrByte.Length, "UTF8")
```
## **5.14 Lists B4A, B4i and B4J only**

Lists are similar to dynamic arrays.

A List must be initialized before it can be used.

- Initialize Initializes an empty List. Private List1 As List List1.Initialize List1.AddAll(Array As Int(1, 2, 3, 4, 5))
- Initialize2 (SomeArray)

Initializes a list with the given values. This method should be used to convert arrays to lists. Note that if you pass a list to this method then both objects will share the same list, and if you pass an array the list will be of a fixed size.

```
Meaning that you cannot later add or remove items.
Example 1:
Private List1 As List
List1.Initialize2(Array As Int(1, 2, 3, 4, 5))
Example 2:
Private List1 As List
Private SomeArray(10) As String
' Fill the array
List1.Initialize2(SomeArray)
```
You can add and remove items from a list and it will change its size accordingly. With either:

- Add (item As Object) Adds a value at the end of the list. List1.Add(Value)
- AddAll (Array As String("value1", "value2")) Adds all elements of an array at the end of the list. List1.AddAll(List2) List1.AddAll(Array As Int(1, 2, 3, 4, 5))
- AddAllAt (Index As Int, List As List) Inserts all elements of an array in the list starting at the given position. List1.AddAll(12, List2) List1.AddAllAt(12, Array As Int(1, 2, 3, 4, 5))
- InsertAt (Index As Int, Item As Object) Inserts the specified element in the specified index. As a result all items with index larger than or equal to the specified index are shifted. List1.InsertAt(12, Value)
- RemoveAt (Index As Int) Removes the specified element at the given position from the list. List1.RemoveAt(12)

A list can hold any type of object. However if a list is declared as a process global object it cannot hold activity objects (like views).

B4X automatically converts regular arrays to lists. So when a List parameter is expected you can pass an array instead.

Get the size of a List:

• List1.Size

Use the Get method to get an item from the list with (List indexes are 0 based): To get the first item use Get(0).

To get the last item use Get(List1.Size - 1).

• Get(Index As Int) number = List1.Get(i)

```
You can use a For loop to iterate over all the values:
For i = 0 To List1. Size - 1
   Private number As Int
   number = List1.Get(i)
   ...
Next
```
Lists can be saved and loaded from files with:

- File.WriteList(Dir As String, FileName As String, List As List) File.WriteList(File.DirRootExternal, "Test.txt", List1)
- File.ReadList (Dir As String, FileName As String) List1 = File.ReadList(File.DirRootExternal, "Test.txt")

A single item can be changed with :

• List1. Set(Index As Int, Item As Object) List1.Set(12, Value)

A List can be sorted (the items must all be numbers or strings) with :

- Sort(Ascending As Boolean) List1.Sort(True) sort ascending List1.Sort(False) sort descending
- SortCaseInsensitive(Ascending As Boolean)

Clear a List with :

• List1.Clear

## **5.15 Maps B4A, B4i and B4J only**

A Map is a collection that holds pairs of keys and values.

The keys are unique. Which means that if you add a key/value pair (entry) and the collection already holds an entry with the same key, the previous entry will be removed from the map.

The key should be a string or a number. The value can be any type of object.

Similar to a list, a map can hold any object, however if it is a process global variable then it cannot hold activity objects (like views).

Maps are very useful for storing applications settings.

Maps are used in this example:

• DBUtils module used for database entries, keys are the column names and values the column values.

A Map must be initialized before it can be used.

• Initialize Initializes an empty Map. Private Map1 As Map Map1.Initialize

Add a new entry :

• Put(Key As Object, Value As Object) Map1.Put("Language", "English")

Get an entry :

• Get(Key As Object) Language = Map1.Get("Language")

Get a key or a value at a given index (only B4A and B4J):

Returns the value of the item at the given index.

GetKeyAt and GetValueAt should be used to iterate over all the items.

These methods are optimized for iterating over the items in ascending order.

• GetKeyAt(Index As Int) Key = Map1.GetKeyAt(12)

Get a value at a given index (only B4A and B4J):

• GetValueAt(Index As Int) Value = Map1.GetValueAt(12)

Check if a Map contains an entry, tests whether there is an entry with the given key :

- ContainsKey(Key As Object)
	- If Map1.ContainsKey("Language") Then Msgbox("There is already an entry with this key !", "ATTENTION") Return End If

Remove an entry :

• Remove(Key As Object) Map1.Remove("Language")

Clear, clears all items from the map :

• Clear Map1.Clear

Maps can be saved and loaded with :

- File.WriteMap(Dir As String, FileName As String, Map As Map) File.WriteMap(File.DirInternal, "settings.txt", mapSettings)
- ReadMap(Dir As String, FileName As String) Reads the file and parses each line as a key-value pair (of strings). Note that the order of items in the map may not be the same as the order in the file. mapSettings = File.ReadMap(File.DirInternal, "settings.txt")
- File.ReadMap2(Dir As String, FileName As String, Map As Map) Similar to ReadMap. ReadMap2 adds the items to the given Map. By using ReadMap2 with a populated map you can force the items order as needed. mapSettings = File.ReadMap2(File.DirInternal, "settings1.txt", mapSettings)

## **5.16 Class modules**

In B4X, you can use three types of Class Modules:

- Standard Class modules standard classes
- B4XPages B4XPages

• CustomView Class Modules specialized for custom views

In this chapter we will see only Standard Class modules.

B4XPages are explained in the [B4XPages Cross-platform projects](https://www.b4x.com/android/forum/threads/b4x-documentation-booklets.88985/#content) booklet.

CustomView Class Modules are explained in the [B4X CustomViews](https://www.b4x.com/android/forum/threads/b4x-documentation-booklets.88985/#content) booklet.

## **5.16.1 Getting started**

Classes definition from [Wikipedia:](http://en.wikipedia.org/wiki/Classes_%28computer_science%29)

In object-oriented programming, a class is a construct that is used to create instances of itself – referred to as class instances, class objects, instance objects or simply objects. A class defines constituent members which enable its instances to have state and behaviour. Data field members (member variables or instance variables) enable a class instance to maintain state. Other kinds of members, especially methods, enable the behaviour of a class instances. Classes define the type of their instances.

A class usually represents a noun, such as a person, place or thing, or something nominalized. For example, a "Banana" class would represent the properties and functionality of bananas in general. A single, particular banana would be an instance of the "Banana" class, an object of the type "Banana".

Let us start with an example, the source code: *SourceCode\Person* in the / Person folder.

In the Person module

```
'Class Person module
Sub Class_Globals
  Private FirstName, LastName As String
  Private BirthDate As Long
End Sub
Sub Initialize (aFirstName As String, aLastName As String, aBirthDate As Long)
  FirstName = aFirstName
  LastName = aLastName
  BirthDate = aBirthDate
End Sub
Public Sub GetName As String
  Return FirstName & " " & LastName
End Sub
Public Sub GetCurrentAge As Int
  Return GetAgeAt(DateTime.Now)
End Sub
Public Sub GetAgeAt(Date As Long) As Int
  Private diff As Long
  diff = Date - BirthDate
  Return Floor(diff / DateTime.TicksPerDay / 365)
End Sub
Main module.
Sub Activity_Create(FirstTime As Boolean)
  Private p As Person
  p.Initialize("John", "Doe", DateTime.DateParse("05/12/1970"))
  Log(p.GetCurrentAge)
```

```
End Sub
```
I will start by explaining the differences between classes, code modules and types.

Similar to types, classes are templates. From this template, you can instantiate any number of objects.

The type fields are similar to the classes global variables. However, unlike types which only define the data structure, classes also define the behaviour. The behaviour is defined in the classes' subs.

Unlike classes which are a template for objects, code modules are collections of subs. Another important difference between code modules and classes is that code modules always run in the context of the calling sub. The code module doesn't hold a reference to any context. For that reason, it is impossible to handle events or use CallSub with code modules.

Classes store a reference to the context of the module that called the Initialize sub. This means that classes objects share the same life cycle as the module that initialized them.

# **5.16.1.1 Adding a Class module**

Adding a new or existing class module is done by choosing Project > Add New Module > Class module or Add Existing module.

Like other modules, classes are saved as files with *bas* extension.

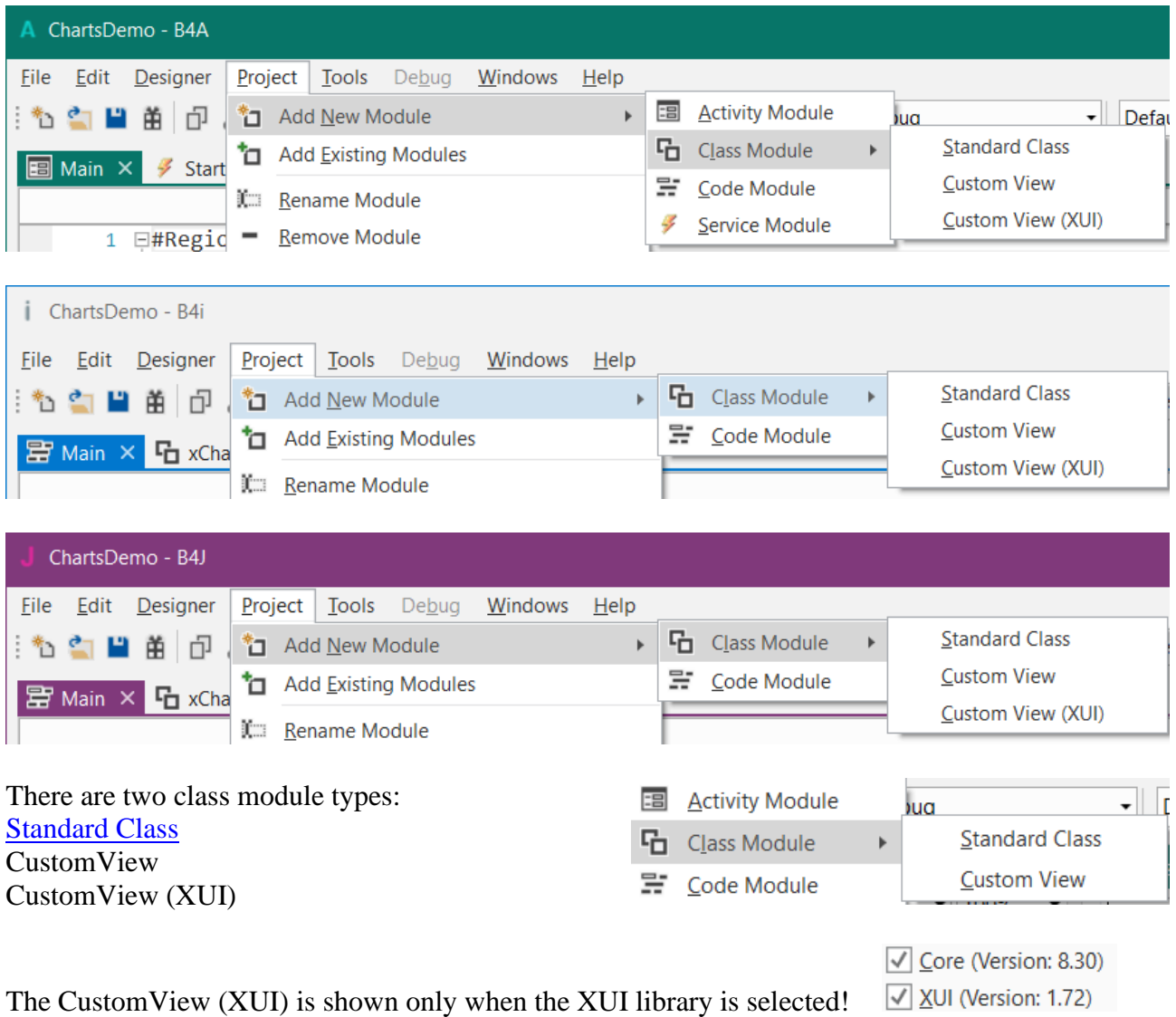

If you use the B4XPages template you can select B4XPage to create a B4XPage class.

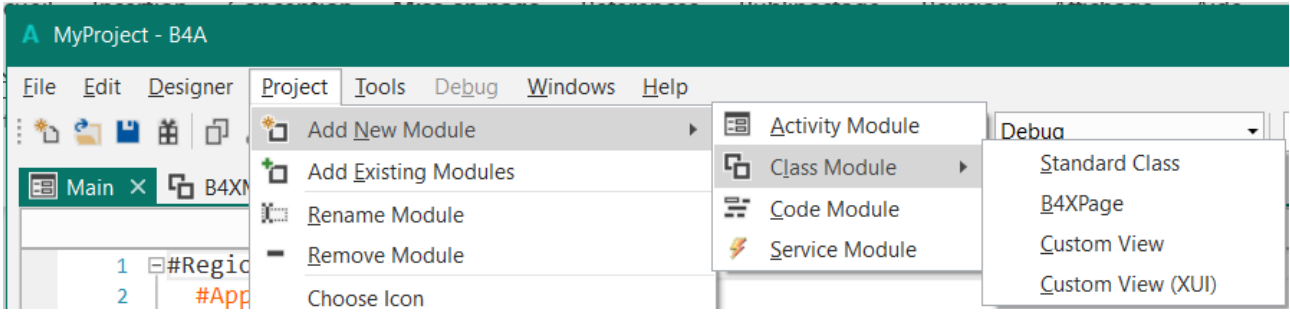

#### **5.16.1.2 Polymorphism**

Polymorphism allows you to treat different types of objects that adhere to the same interface in the same way.

B4X polymorphism is similar to the [Duck typing](http://en.wikipedia.org/wiki/Duck_typing) concept.

As an example we will create two classes named: Square and Circle. Each class has a sub named Draw that draws the object to a canvas: Source code *Draw* in the Draw folder.

The code below is the B4A code.

```
'Class Square module
Sub Class_Globals
  Private mx, my, mWidth As Int
End Sub
'Initializes the object. You can add parameters to this method if needed.
Sub Initialize (Shapes As List, x As Int, y As Int, length As Int)
  mx = xmy = ymLength = length
  Shapes.Add(Me)
End Sub
Sub Draw(c As Canvas)
  Private r As Rect
  r.Initialize(mx, my, mx + mLength, my + mLength)
  c.DrawRect(r, Colors.Red, False, 1dip)
End Sub
'Class Circle module
Sub Class_Globals
  Private mx, my, mRadius As Int
End Sub
'Initializes the object. You can add parameters to this method if needed.
Sub Initialize (Shapes As List, x As Int, y As Int, radius As Int)
  mx = xmy = vmRadius = radius
  Shapes.Add(Me)
End Sub
Sub Draw(cvs As Canvas)
  cvs.DrawCircle(mx, my, mRadius, Colors.Blue, False, 1dip)
End Sub
```
In the main module, we create a list Shapes with Squares and Circles. We then go over the list and draw all the objects:

```
Sub Process_Globals
  Public Shapes As List
End Sub
Sub Globals
  Private cvs As Canvas
End Sub
Sub Activity_Create(FirstTime As Boolean)
  cvs.Initialize(Activity)
  Private Square1, Square 2 As Square
  Private Circle1 As Circle
  Shapes.Initialize
  Square1.Initialize(Shapes, 110dip, 110dip, 50dip)
  Square2.Initialize(Shapes, 10dip, 10dip, 100dip)
  Circle1.Initialize(Shapes, 50%x, 50%y, 100dip)
  DrawAllShapes
End Sub
Sub DrawAllShapes
  For i = 0 To Shapes.Size - 1
     CallSub2(Shapes.Get(i), "Draw", cvs)
  Next
  Activity.Invalidate
End Sub
```
As you can see, we do not know the specific type of each object in the list. We just assume that it has a Draw method that expects a single Canvas argument. Later we can easily add more types of shapes.

You can use the SubExists keyword to check whether an object includes a specific sub.

You can also use the Is keyword to check if an object is of a specific type.

#### **5.16.1.3 Self-reference**

The Me keyword returns a reference to the current object. Me keyword can only be used inside a class module.

Consider the above example. We have passed the Shapes list to the Initialize sub and then add each object to the list from the Initialize sub:

```
Sub Initialize (Shapes As List, x As Int, y As Int, radius As Int)
  mx = xmy = ymRadius = radius
  Shapes.Add(Me)
End Sub
```
#### **5.16.1.4 Activity object B4A only**

This point is related to the Android Activities special life cycle. Make sure to first read the [activities and processes life-cycle tutorial.](http://www.basic4ppc.com/forum/basic4android-getting-started-tutorials/6487-android-process-activities-life-cycle.html)

Android UI elements hold a reference to the parent activity. As the OS is allowed to kill background activities in order to free memory, UI elements cannot be declared as process global variables (these variables live as long as the process lives). Such elements are named Activity objects. The same is true for custom classes. If one or more of the class global variables is of a UI type (or any activity object type) then the class will be treated as an "activity object". The meaning is that instances of this class cannot be declared as process global variables.

## <span id="page-133-0"></span>**5.16.2 Standard Class module**

#### **5.16.2.1 Structure**

Default template of a standard class:

#### **B4A and B4i**

Sub **Class\_Globals**

End Sub

```
'Initializes the object. You can add parameters to this method if needed.
Public Sub Initialize
```
End Sub

#### **B4J**

```
Sub Class_Globals
  Private fx As JFX
End Sub
```

```
'Initializes the object. You can add parameters to this method if needed.
Public Sub Initialize
```
End Sub

Only two routines are predefined:

Sub **Class Globals** - This sub is similar to the Main Globals sub. These variables will be the class global variables (sometimes referred to instance variables or instance members). In B4J, the fx library library is declared by default. You can remove it if not needed.

Sub **Initialize** - A class object must be initialized before you can call any other sub. Initializing an object is done by calling the Initialize sub. When you call Initialize you set the object's context (the parent object or service).

Note that you can modify this sub signature and add arguments as needed.

Example: Person class module The source codes are in the Person folder.

The code is the same for all three B4X platforms (B4A. B4i, B4J).

```
'Class Person module
Sub Class_Globals
  Private mFirstName, mLastName As String
  Private mBirthDate As Long
End Sub
Sub Initialize (FirstName As String, LastName As String, BirthDate As Long)
  mFirstName = FirstName
  mLastName = LastName
  mBirthDate = BirthDate
End Sub
Public Sub GetName As String
   Return mFirstName & " " & mLastName
End Sub
Public Sub GetCurrentAge As Int
   Return GetAgeAt(DateTime.Now)
End Sub
Public Sub GetAgeAt(Date As Long) As Int
  Dim diff As Long
  diff = Date - mBirthDate
  Return Floor(diff / DateTime.TicksPerDay / 365)
End Sub
```
In the above code, we created a class named Person and later instantiate an object of this type in the main module:

```
Private p As Person
p.Initialize("John", "Doe", DateTime.DateParse("05/12/1970"))
Log(p.GetCurrentAge)
```
Calling initialize is not required if the object itself was already initialized:

```
Private p2 As Person
p2 = p 'both variables now point to the same Person object.
Log(p2.GetCurrentAge)
```
# **6 "Code smells" code to be avoided**

"Code smells" are common patterns that can indicate that there is a problem in the code. A problem doesn't mean that the code doesn't work, it might be that it will be difficult to maintain it or that there are more elegant ways to implement the same thing.

Remember that not everything is clear cut and there are exceptions for any rule.

## **6.1 Initializing an object and then assigning a different object to the same variable**

```
'bad
Dim List1 As List
List1.Initialize '<-- a new list was created here
List1 = SomeOtherList '<--- previous list was replaced
'good
```
Dim List1 As List = SomeOtherList

# **6.2 Deprecated methods - DoEvents, Msgbox**

These methods are deprecated, so you should not these anymore. More information here: [https://www.b4x.com/android/forum/t...cated-and-async-dialogs-msgbox.79578/#content](https://www.b4x.com/android/forum/threads/doevents-deprecated-and-async-dialogs-msgbox.79578/#content)

## **6.3 Deprecated methods - Map.GetKeyAt / GetValueAt**

Deprecated methods - Map.GetKeyAt / GetValueAt - these methods were added before the For Each loop was available. They are not cross platform and are not the correct way to work with maps.

```
'bad
For i = 0 To Map1. Size - 1
  Dim key As String = Map1.GetKeyAt(i)
    Dim value As String = Map1.GetValueAt(i)
Next
'good
For Each key As String In Map1.Keys
Dim value As String = Map1.Get(key)
Next
```
## **6.4 Not using parameterized queries**

For database queries, use parametrized queries.

```
'very bad
SQL.ExecNonQuery("INSERT INTO table1 VALUES ('" & EditText1.Text & "'") 'ugly, will 
break if there is an apostrophe in the text and vulnerable to SQL injections.
'very good
```

```
SQL.ExecNonQuery2("INSERT INTO table1 VALUES (?)", Array(EditText1.Text))
```
## **6.5 Using Cursor instead of ResultSet - Cursor**

For database queries, use ResultSet instead of Cursor. Cursor is a B4A only object. ResultSet is a bit simpler to use and is cross platform.

```
'good
Dim rs As ResultSet = SQL.ExecQuery2(...)
Do While rs.NextRow
 ...
Loop
rs.Close
```
## **6.6 Building the complete layout programmatically**

Building the complete layout programmatically. This is especially a mistake in B4J and B4i because of the resize event and also if you want to build a cross platform solution. Layouts can be ported very easily.

## **6.7 Repeating the code**

There are many patterns to this one and all of them are bad.

```
'bad
If b = False Then
  Button1.Text = "disabled"
  Button2.Text = "disabled"
  Button3.Text = "disabled"
  Button1.Enabled = False
  Button2.Enabled = False
  Button3.Enabled = False
Else
  Button1.Text = "enabled"
  Button2.Text = "enabled"
  Button3.Text = "enabled"
  Button1.Enabled = True
  Button2.Enabled = True
  Button3.Enabled = True
End If
'good
For Each btn As Button In Array(Button1, Button2, Button3)
  btn.Enabled = b
  If b Then btn.Text = "enabled" Else btn.Text = "disable"
Next
```
#### **6.8 Long strings without using smart strings**

More information:<https://www.b4x.com/android/forum/threads/50135/#content>

```
'bad
Dim s As String = "This is the " & OUOTE & "first" & OUOTE & "line" & CRLF &
 "and this is the second one. The time is " & DateTime.Time(DateTime.Now) & "."
'good
Dim s As String = $"This is the "first" line
and this is the second one. The time is $Time{DateTime.Now}."$
```
#### **6.9 Using global variables when not needed**

```
'bad
Job.Initialize(Me, "") 'global variable
...
'good
Dim job As HttpJob
job.Initialize(Me, "")
```
## **6.10 Not using Wait For when possible**

Not using Wait For when possible. JobDone is a good example: [B4X] OkHttpUtils2 with Wait For

## **6.11 Using code modules instead of classes**

Code modules are very limited in B4A. In most cases you should use classes instead of code modules. A code module is a single instance of a class.

## **6.12 Understanding booleans**

```
'not elegant
Dim result As Boolean = DoingSomethingThatReturnTrueOrFalse
If result = True Then
  Return True
Else
  Return False
End If
' elegant
```
Return DoingSomethingThatReturnTrueOrFalse

## **6.13 Converting "random" bytes to strings**

The only valid raw bytes that should be converted to a string, with BytesToString, are bytes that represent text. In all other cases it is a mistake to convert to string. Even if it seems to work it will later fail in other cases.

If you think that it is more complicated to work with raw bytes then you are not familiar with the useful B4XBytesBuilder object: [https://www.b4x.com/android/forum/threads/b4x-b4xcollections](https://www.b4x.com/android/forum/threads/b4x-b4xcollections-more-collections.101071/#content)[more-collections.101071/#content](https://www.b4x.com/android/forum/threads/b4x-b4xcollections-more-collections.101071/#content)

# **7 Tips**

These are Erels' tips for B4X developers [\(\[B4X\] Tips for B4X developers\)](https://www.b4x.com/android/forum/threads/b4x-tips-for-b4x-developers.62121/#post-510240).

## **7.1 Separate data from code**

Putting the data directly into the code makes your program unreadable and less maintainable. There are many simple ways to deal with data. For example you can add a text file to the Files tab and read it to a List with:

Dim data As List = File.ReadList(File.DirAssets, "SomeFile.txt")

# **7.2 Don't Repeat Yourself (DRY principle).**

If you find yourself copying and pasting the same code snippet multiple times and then making a small change then it is a good idea to stop and try to find a more elegant solution. Repeated code is difficult to maintain and update. The Sender keyword can help in many cases (old and still relevant tutorial: [Tick-Tack-Toe: working with arrays of views\)](https://www.b4x.com/android/forum/threads/8506/#content).

# **7.3 Map collection**

All developers should know how to use a Map collection. This is by far the most useful collection. Tutorial: [https://www.b4x.com/android/forum/threads/map-collection-the-most-useful](https://www.b4x.com/android/forum/threads/map-collection-the-most-useful-collection.60304/)[collection.60304/](https://www.b4x.com/android/forum/threads/map-collection-the-most-useful-collection.60304/)

# **7.4 New technologies and features.**

Don't be afraid to learn new things. As developers we always need to learn new things. Everything is evolving whether we want it or not. I will give [MQTT](https://www.b4x.com/android/forum/threads/59471/#content) as a good example. I wasn't familiar with this technology. When I started learning about it I was a amazed to see how easy and powerful this solution is.

B4X specific features that all developers should be aware of:

- Smart strings literal:<https://www.b4x.com/android/forum/threads/50135/#content>
- For Each iterator:<https://www.b4x.com/android/forum/threads/loops.57877/>
- Classes:<https://www.b4x.com/android/forum/threads/18626/#content>

## **7.5 Logs**

You should monitor the logs while your app is running. Especially if there is any error. If you are unable to see the logs for some reason then take the time to solve it. Specifically with B4A-Bridge the logs will only appear in Debug mode. If you encounter an issue that only happens in release mode then you need to switch to usb debug mode.

# **7.6 B4A Avoid calling DoEvents.**

DoEvents interferes with the internal message queue. It can cause unexpected issues. There are very few cases where it is required. This was not the case when B4A v1.0 was released. Since then the libraries have evolved and now offer better solutions. For example if the database operations are too slow (and you are correctly using transactions) then you should switch to the asynchronous methods. Or you should use [Sleep](#page-63-0) or [Wait For.](#page-64-0)

## **7.7 Strings are made of characters not bytes.**

Don't try to store raw bytes as strings. It doesn't work. Use arrays of bytes instead. The proper way to convert bytes to strings is with base 64 encoding or ByteConverter.HexFromBytes.

## **7.8 B4A Use services, especially the Starter service**

Services are simpler than Activities. They are not paused and are almost always accessible.

## **Three general rules about global variables:**

1. All non-UI related variables should be declared in Process\_Globals.

2. Public (process\_global) variables should be declared and set / initialized in Service\_Create of the Starter service.

3. Activity process globals should only be initialized if FirstTime is true.

This is only relevant to B4A. It is simpler in B4J and B4i as there is no special life cycle and the modules are never paused.

## **7.9 UI Layouts**

B4X provides several tools to help you implement flexible layouts that adapt to all screen sizes. The main tools are: anchors and designer script. Avoid adding multiple variants (two are fine). Variants were introduced in v1.00, before the other features. Variants are difficult to maintain and can be replaced with scripts.

Anchors are very simple and powerful.

Don't overuse percentage units (unless you are building a game).

[http://www.basic4ppc.com/forum/basi...ing-multiple-screens-tips-best-practices.html](http://www.basic4ppc.com/forum/basic4android-getting-started-tutorials/17647-supporting-multiple-screens-tips-best-practices.html)

# **7.10 B4J as a backend solution.**

B4A, B4i, B4J share the same language, same concepts and mostly the same APIs. It is also simple to exchange data between the different platforms with B4XSerializator.

It is easy to implement powerful server solutions with B4J. Especially when the clients are implemented with B4A, B4i or B4J.

# **7.11 Search.**

Use the forum search feature. You can filter results by adding the platform(b4a for example) to the query or by clicking on one of the filters in the results page.

Most of the questions asked in the forum can be solved with a few searches.

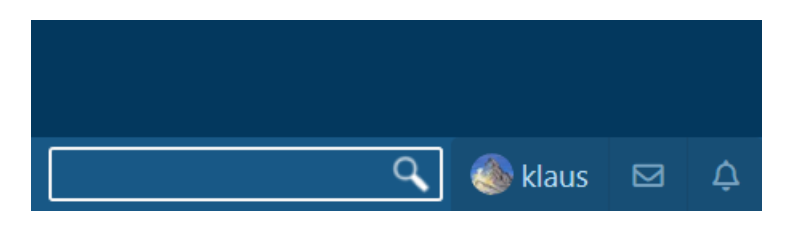

# **7.12 Notepad++.**

At one point or another we need to work with text files. I highly recommend all developers to use a good text editor that shows the encoding, the end of line characters and other important features. <https://notepad-plus-plus.org/>

## **7.12.1 Encoding**

To show the current encoding of a text file, you can load it and then chlick in the menu on Encoding. The current encoding is checked. You can select another encoding and save the file.

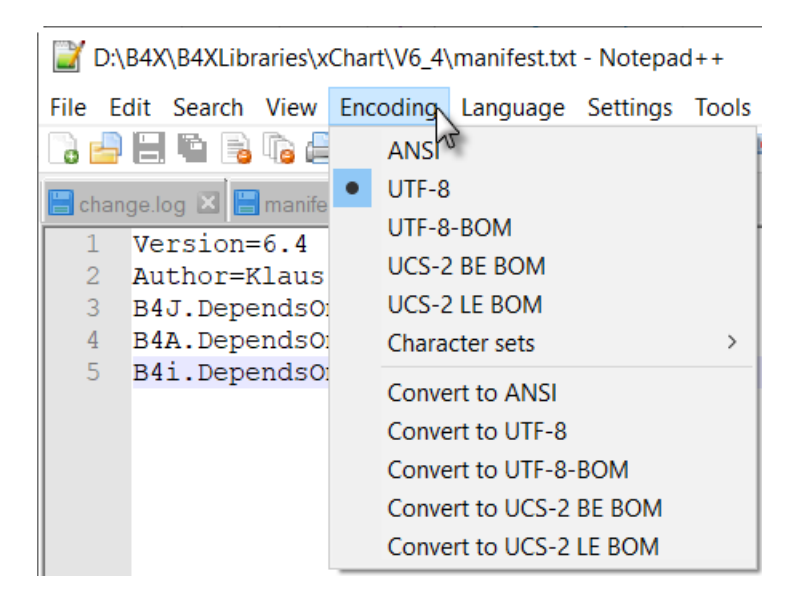

This can be useful when you have csv files generated with Excel, which are encoded with ANSI encoding, but, B4X uses UTF-8 encoding.

Original file:

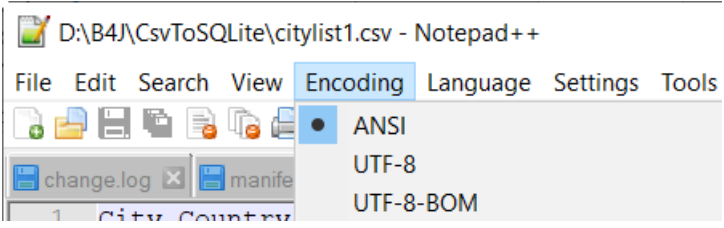

Change the encoding and save the file with another file name.

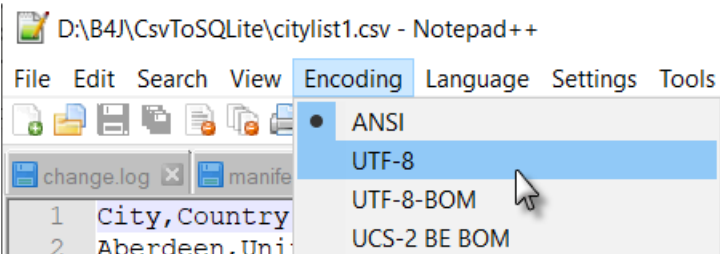

When you reload this file and check the encoding, you will see this:

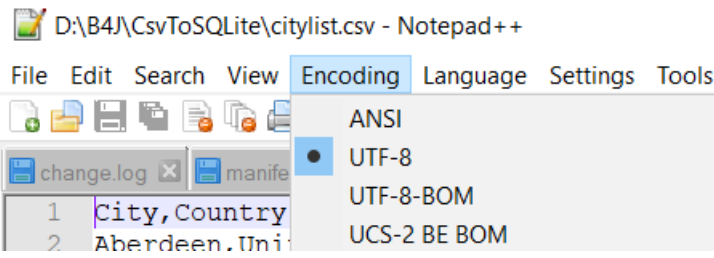